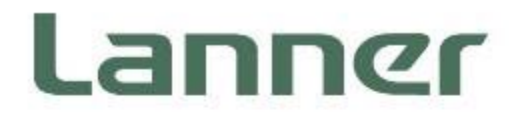

## **Plataforma de dispositivos de red**

Plataformas de hardware para computación en red

# **NCA-1040 Manual de usuario**

Versión: 1.8 Fecha de Lanzamiento: 2024-04-22

### Acerca de este Documento

Este manual describe la visión general de las diversas funcionalidades de este producto, y la información que necesita para prepararlo para su operación. Está destinado a aquellos que son:

- responsables de instalar, administrar y solucionar problemas de este sistema o profesionales de Tecnologías de la Información.
- se supone que están calificados en el servicio de equipos informáticos, como integradores de sistemas profesionales, o personal de servicio y técnicos.

La versión más reciente de este documento se puede encontrar en el sitio web oficial de Lanner, disponible ya sea a través de la página del producto o a través de la página del [Centro de Descargas de Lanner](https://lannerinc.com/support/download-center) con una cuenta de inicio de sesión y contraseña.

### Descripción del icono

Los iconos se utilizan en el manual para servir como indicación de temas de interés o mensajes importantes. A continuación, se describe el significado de estos iconos:

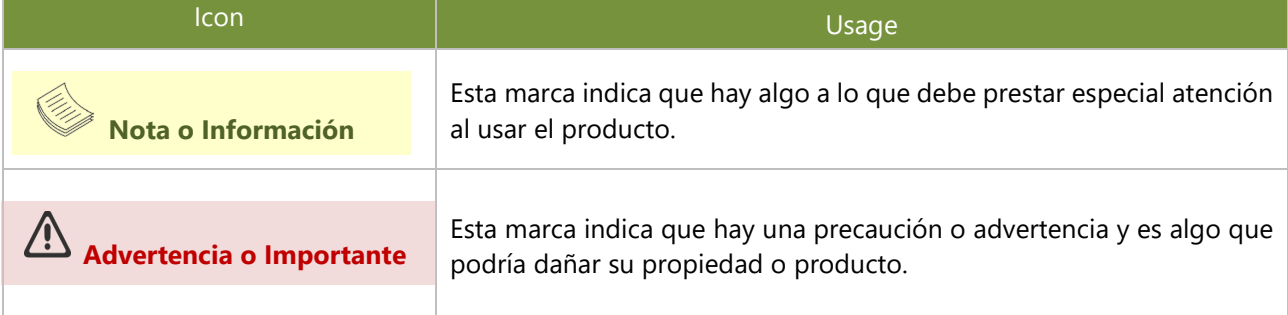

### Recursos en Línea

Para obtener recursos de documentación adicionales y actualizaciones de software para su sistema, visite el Centro de Descargas de Lanner. Dado que ciertas categorías de documentos solo están disponibles para usuarios que han iniciado sesión, regístrese para obtener una Cuenta de Lanner en http://www.lannerinc.com/ para acceder a documentos publicados y recursos descargables.

### Soporte Técnico

Además de contactar a su distribuidor o representante de ventas, si tiene alguna consulta técnica, podría enviar un ticket de soporte al departamento de Soporte Técnico de Lanner.

### Retroalimentación sobre la Documentación

Su retroalimentación es valiosa para nosotros, ya que nos ayudará a continuar proporcionándole documentación más precisa y relevante. Para proporcionar cualquier retroalimentación, comentarios o para informar de un error, por favor envíe un correo electrónico a contact@lannerinc.com. Gracias por su tiempo.

### Información de Contacto

#### **Sede Corporativa de Taiwán**

**Lanner Electronics Inc.** 7º Piso, N.º 173, Sec. 2, Calle Datong, Distrito Xizhi, Ciudad de Nuevo Taipéi 22184, Taiwán **立端科技股份有限公司** 221 新北市汐止區 大同路二段 173 號 7 樓 T: +886-2-8692-6060 F: +886-2-8692-6101 E: [contact@lannerinc.com](mailto:contact@lannerinc.com)

#### **China**

**Beijing L&S Lancom Platform Tech. Co., Ltd.**  Guodong LOFT 9ª Planta N.º 9, Carretera Huinan, Pueblo Huilongguan, Distrito Changping, Beijing 102208 China T: +86 010-82795600 F: +86 010-62963250 E: [service@ls-china.com.cn](mailto:%20service@ls-china.com.cn)

#### **Canadá**

**Lanner Electronics Canada Ltd**  3160A Orlando Drive Mississauga, ON L4V 1R5 Canadá T: +1 877-813-2132 F: +1 905-362-2369 E: [sales\\_ca@lannerinc.com](mailto:sales_ca@lannerinc.com)

#### **USA**

**Lanner Electronics Inc.**  47790 Westinghouse Drive Fremont, CA 94539 T: +1-855-852-6637 F: +1-510-979-0689 E: [sales\\_us@lannerinc.com](mailto:sales_us@lannerinc.com)

#### **Europa**

**Lanner Europe B.V.**  Wilhelmina van Pruisenweg 104 2595 La Haya, Países Bajos Los Países Bajos T: +31 70 701 3256 E: [sales\\_eu@lannerinc.com](mailto:sales_eu@lannerinc.com)

### Derechos de Autor y Marcas Registradas

Este documento está protegido por derechos de autor © 2023. Todos los derechos reservados. El fabricante original se reserva el derecho de realizar mejoras a los productos descritos en este manual en cualquier momento sin previo aviso. Ninguna parte de este manual puede ser reproducida, copiada, traducida o transmitida en ninguna forma o por ningún medio sin el permiso previo por escrito del fabricante original. La información proporcionada en este manual tiene la intención de ser precisa y fiable. Sin embargo, el fabricante original no asume ninguna responsabilidad por su uso, ni por cualquier infracción de los derechos de terceros que pueda resultar de dicho uso.

### Reconocimiento

Intel® e Intel® Celeron® son marcas comerciales de Intel Corporation o sus filiales en los EE. UU. y/o otros países. Microsoft Windows y MS-DOS son marcas registradas de Microsoft Corp.

Todos los demás nombres de productos o marcas comerciales son propiedad de sus respectivos dueños.

### Declaración de Interferencia de la Comisión Federal de Comunicaciones

Este equipo ha sido probado y se ha encontrado que cumple con los límites para un dispositivo digital Clase A, de acuerdo con la Parte 15 de las Reglas de la FCC. Estos límites están diseñados para proporcionar protección razonable contra interferencias perjudiciales en una instalación residencial. Este equipo genera, utiliza y puede irradiar energía de radiofrecuencia y, si no se instala y utiliza de acuerdo con las instrucciones, puede causar interferencias perjudiciales a las comunicaciones por radio. Sin embargo, no hay garantía de que no ocurran interferencias en una instalación particular. Si este equipo causa interferencias perjudiciales a la recepción de radio o televisión, lo cual puede determinarse apagando y encendiendo el equipo, se alienta al usuario a intentar corregir las interferencias mediante una o más de las siguientes medidas:

- Reorientar o relocar la antena receptora.
- Aumentar la separación entre el equipo y el receptor.
- Conectar el equipo a un enchufe en un circuito diferente al que está conectado el receptor.
- Consultar al vendedor o a un técnico de radio/TV con experiencia para obtener ayuda.

#### **Precaución de la FCC**

- Cualquier cambio o modificación no aprobado expresamente por la parte responsable del cumplimiento podría anular la autoridad del usuario para operar este equipo.
- Este transmisor no debe estar co-ubicado ni operar en conjunto con ninguna otra antena o transmisor.

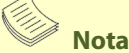

- 1. Se requiere un cable de alimentación de tipo no blindado para cumplir con los límites de emisión de la FCC y también para prevenir interferencias en la recepción de radio y televisión cercanas. Es esencial que se use únicamente el cable de alimentación suministrado.
- 2. Use solo cables blindados para conectar dispositivos de entrada/salida a este equipo.
- 3. Cambios o modificaciones no aprobados expresamente por la parte responsable del cumplimiento podrían anular l id d'an de l'an de l'an de l'an de l'an de l'an de l'an de l'an de l'an de l'an de l'an de l'an de l'an de l<br>L'an de l'an de l'an de l'an de l'an de l'an de l'an de l'an de l'an de l'an de l'an de l'an de l'an de l'an d

## **Importante**

- 1. Las operaciones en la banda de 5.15-5.25 GHz están restringidas solo para uso en interiores.
- 2. Este dispositivo cumple con todos los demás requisitos especificados en la Parte 15E, Sección 15.407 de las Reglas de la FCC.

### Directrices de Seguridad

Siga estas directrices para asegurar la seguridad general:

- Mantenga el área del chasis limpia y libre de polvo durante y después de la instalación.
- No use ropa suelta o joyas que puedan engancharse en el chasis. Abroche su corbata o bufanda y arremánguese las mangas
- Use gafas de seguridad si trabaja bajo condiciones que podrían ser peligrosas para sus ojos.
- No realice ninguna acción que cree un peligro potencial para las personas o que haga que el equipo sea inseguro.
- Desconecte toda la energía apagando el equipo y desenchufando el cable de alimentación antes de instalar o retirar ь un chasis o trabajar cerca de las fuentes de alimentación.
- ▶ No trabaje solo si existen condiciones potencialmente peligrosas.
- Nunca asuma que la energía está desconectada de un circuito; siempre verifique el circuito.

### Consignes de sécurité

Suivez ces consignes pour assurer la sécurité générale :

- Laissez la zone du châssis propre et sans poussière pendant et après l'installation.
- Ne portez pas de vêtements amples ou de bijoux qui pourraient être pris dans le châssis. Attachez votre cravate ou écharpe et remontez vos manches.
- Portez des lunettes de sécurité pour protéger vos yeux.
- N'effectuez aucune action qui pourrait créer un danger pour d'autres ou rendre l'équipement dangereux.
- Coupez complètement l'alimentation en éteignant l'alimentation et en débranchant le cordon d'alimentation avant d'installer ou de retirer un châssis ou de travailler à proximité de sources d'alimentation.
- ▶ Ne travaillez pas seul si des conditions dangereuses sont présentes.
- Ne considérez jamais que l'alimentation est coupée d'un circuit, vérifiez toujours le circuit. Cet appareil génère, utilise et émet une énergie radiofréquence et, s'il n'est pas installé et utilisé conformément aux instructions des fournisseurs de composants sans fil, il risque de provoquer des interférences dans les communications radio.

### Precaución con la Batería de Litio

- Existe riesgo de explosión si la batería es reemplazada por un tipo incorrecto.
- Deseche las baterías usadas según las instrucciones.
- La instalación solo debe ser realizada por un electricista capacitado o por una persona capacitada en electricidad que conozca todos los procedimientos de instalación y especificaciones del dispositivo que se van a aplicar.
- No lleve el mango de las fuentes de alimentación al moverse a otro lugar.
- Por favor, cumpla con las leyes y regulaciones locales respecto a la disposición segura de la batería de litio.
- La disposición de una batería en el fuego o en un horno caliente, o la trituración o corte mecánico de una batería, puede resultar en una explosión.
- Dejar una batería en un ambiente de temperatura extremadamente alta puede resultar en una explosión o la fuga de líquido o gas inflamable.
- Una batería sometida a una presión de aire extremadamente baja puede resultar en una explosión o la fuga de líquido o gas inflamable.

### Avertissement concernant la pile au lithium

- Risque d'explosion si la pile est remplacée par une autre d'un mauvais type.
- Jetez les piles usagées conformément aux instructions.
- L'installation doit être effectuée par un électricien formé ou une personne formée à l'électricité connaissant toutes les spécifications d'installation et d'appareil du produit.
- Ne transportez pas l'unité en la tenant par le câble d'alimentation lorsque vous déplacez l'appareil.

### Seguridad Operativa

- El equipo eléctrico genera calor. La temperatura del aire ambiente puede no ser adecuada para enfriar el equipo a temperaturas operativas aceptables sin una circulación adecuada. Asegúrese de que la habitación en la que elija operar su sistema tenga una circulación de aire adecuada.
- Asegúrese de que la cubierta del chasis esté segura. El diseño del chasis permite que el aire de enfriamiento circule efectivamente. Un chasis abierto permite fugas de aire, lo que puede interrumpir y redirigir el flujo de aire de enfriamiento de los componentes internos.
- La descarga electrostática (ESD) puede dañar el equipo e impedir el funcionamiento de los circuitos eléctricos. El daño por ESD ocurre cuando los componentes electrónicos se manejan de manera inapropiada y puede resultar en fallas completas o intermitentes. Asegúrese de seguir los procedimientos de prevención de ESD al retirar y reemplazar componentes para evitar estos problemas.
- Use una pulsera antiestática para prevenir ESD, asegurándose de que haga buen contacto con la piel. Si no tiene una pulsera, conéctese a tierra tocando la parte metálica del chasis.
- Verifique periódicamente el valor de resistencia de la correa antiestática, que debe estar entre 1 y 10 megohmios (Mohmios).

### Sécurité de fonctionnement

- L'équipement électrique génère de la chaleur. La température ambiante peut ne pas être adéquate pour refroidir l'équipement à une température de fonctionnement acceptable sans circulation adaptée. Vérifiez que votre site propose une circulation d'air adéquate.
- Vérifiez que le couvercle du châssis est bien fixé. La conception du châssis permet à l'air de refroidissement de bien circuler. Un châssis ouvert laisse l'air s'échapper, ce qui peut interrompre et rediriger le flux d'air frais destiné aux composants internes.
- Les décharges électrostatiques (ESD) peuvent endommager l'équipement et gêner les circuits électriques. Des dégâts d'ESD surviennent lorsque des composants électroniques sont mal manipulés et peuvent causer des pannes totales ou intermittentes. Suivez les procédures de prévention d'ESD lors du retrait et du remplacement de composants.
- Portez un bracelet anti-ESD et veillez à ce qu'il soit bien au contact de la peau. Si aucun bracelet n'est disponible, reliez votre corps à la terre en touchant la partie métallique du châssis.
- Vérifiez régulièrement la valeur de résistance du bracelet antistatique, qui doit être comprise entre 1 et 10 mégohms (Mohms).

#### **Precauciones de Instalación de Montaje**

Se debe considerar lo siguiente para instalaciones de montaje en rack o similares:

- No instale y/o opere esta unidad en ningún lugar donde se almacenen o utilicen objetos inflamables.
- La instalación de este producto debe ser realizada por especialistas capacitados; de lo contrario, una persona no especializada podría crear el riesgo de que el sistema caiga al suelo u otros daños.
- Lanner Electronics Inc. no será responsable de ninguna pérdida resultante de la falta de resistencia para soportar el sistema o el uso de componentes de instalación inapropiados.
- Ambiente Operativo Elevado Si se instala en un ensamblaje de rack cerrado o de varias unidades, la temperatura ambiente operativa del entorno del rack puede ser mayor que la ambiente de la habitación. Por lo tanto, se debe considerar instalar el equipo en un ambiente compatible con la temperatura ambiente máxima (Tma) especificada por el fabricante.
- Flujo de Aire Reducido La instalación del equipo en un rack debe ser tal que la cantidad de flujo de aire requerido para una operación segura del equipo no se vea comprometida.
- Carga Mecánica La montura del equipo en el rack debe ser tal que no se produzca una condición peligrosa debido a una carga mecánica desigual.
- Sobrecarga de Circuito Se debe considerar la conexión del equipo al circuito de suministro y el efecto que la sobrecarga de los circuitos podría tener sobre la protección contra sobrecorriente y el cableado de suministro. Se deben utilizar las calificaciones de la placa de identificación del equipo de manera adecuada al abordar esta preocupación.
- Puesta a Tierra Confiable Se debe mantener la puesta a tierra confiable del equipo montado en rack. Se debe prestar especial atención a las conexiones de suministro distintas de las conexiones directas al circuito de ramal (por ejemplo, uso de regletas de enchufes).

#### **Instalación y Operación**

- Este equipo debe estar conectado a tierra. El cable de alimentación del producto debe conectarse a un tomacorriente con conexión a tierra.
- Adecuado para la instalación en Salas de Tecnología de la Información de acuerdo con el Artículo 645 del Código Eléctrico Nacional y la NFPA 75.
- La máquina solo puede ser utilizada en lugares de acceso restringido y debe ser instalada por una persona cualificada.
- Algunos dispositivos USB pueden no ser compatibles con el sistema. Si encuentra un error, por favor retire el dispositivo USB y reinicie el sistema.
- La unidad debe conectarse únicamente a redes PoE sin enrutamiento hacia la planta externa.

#### **Advertencia**

- Equipo Clase I. Este equipo debe estar conectado a tierra. El enchufe de alimentación debe conectarse a un tomacorriente con toma de tierra correctamente cableada. Un tomacorriente cableado incorrectamente podría colocar voltajes peligrosos en partes metálicas accesibles.
- El producto debe usarse con módulos de dispositivo láser Clase 1.

#### **Avertissement**

www.lannerinc.com

- Équipement de classe I. Ce matériel doit être relié à la terre. La fiche d'alimentation doit être raccordée à une prise de terre correctement câblée. Une prise de courant mal câblée pourrait induire des tensions dangereuses sur des parties métalliques accessibles.
- Le produit doit être utilisé avec des modules de dispositifs laser de classe 1.

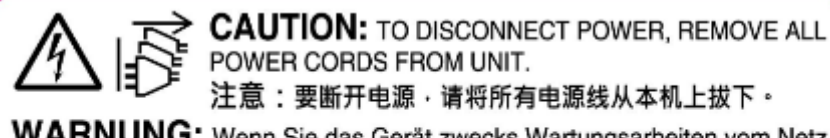

WARNUNG: Wenn Sie das Gerät zwecks Wartungsarbeiten vom Netz trennen müssen, müssen Sie beide Netzteile abnehmen.

**ATTENTION: DÉBRANCHER LES TOUT CORDONS D'ALIMENTATION** POUR DÉCONNECTER L'UNITÉ DU SECTEUR.

### Instrucciones de Seguridad Eléctrica

Antes de encender el dispositivo, conecte a tierra el cable de puesta a tierra del equipo. Una puesta a tierra adecuada es muy importante para proteger el equipo contra los efectos nocivos del ruido externo y para reducir el riesgo de electrocución en caso de un rayo. Para desinstalar el equipo, desconecte el cable de tierra después de apagar la energía. Se requiere un cable de tierra (verde y amarillo) y la parte que conecta el conductor debe ser mayor de 4 mm2 o 10 AWG.

### Consignes de sécurité électrique

- Avant d'allumer l'appareil, reliez le câble de mise à la terre de l'équipement à la terre.
- Une bonne mise à la terre (connexion à la terre) est très importante pour protéger l'équipement contre les effets néfastes du bruit externe et réduire les risques d'électrocution en cas de foudre.
- Pour désinstaller l'équipement, débranchez le câble de mise à la terre après avoir éteint l'appareil.
- Un câble de mise à la terre est requis et la zone reliant les sections du conducteur doit faire plus de 4 mm2 ou 10 AWG.

### Procedimiento de Conexión a Tierra para Fuente de Alimentación de CC

- ► Conecte el cable de puesta a tierra al suelo.
- El dispositivo de protección para la fuente de alimentación de CC debe proporcionar una corriente de 30 A.
- Este dispositivo de protección debe estar conectado a la fuente de alimentación antes de la alimentación de CC.

### Procédure de mise à la terre pour source d'alimentation CC

- Branchez le câble de mise à la terre à la terre.
- L'appareil de protection pour la source d'alimentation CC doit fournir 30 A de courant.
- Cet appareil de protection doit être branché à la source d'alimentation avant l'alimentation CC.

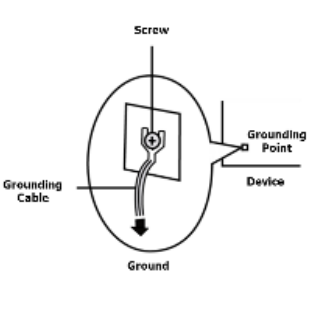

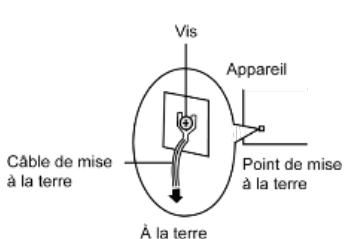

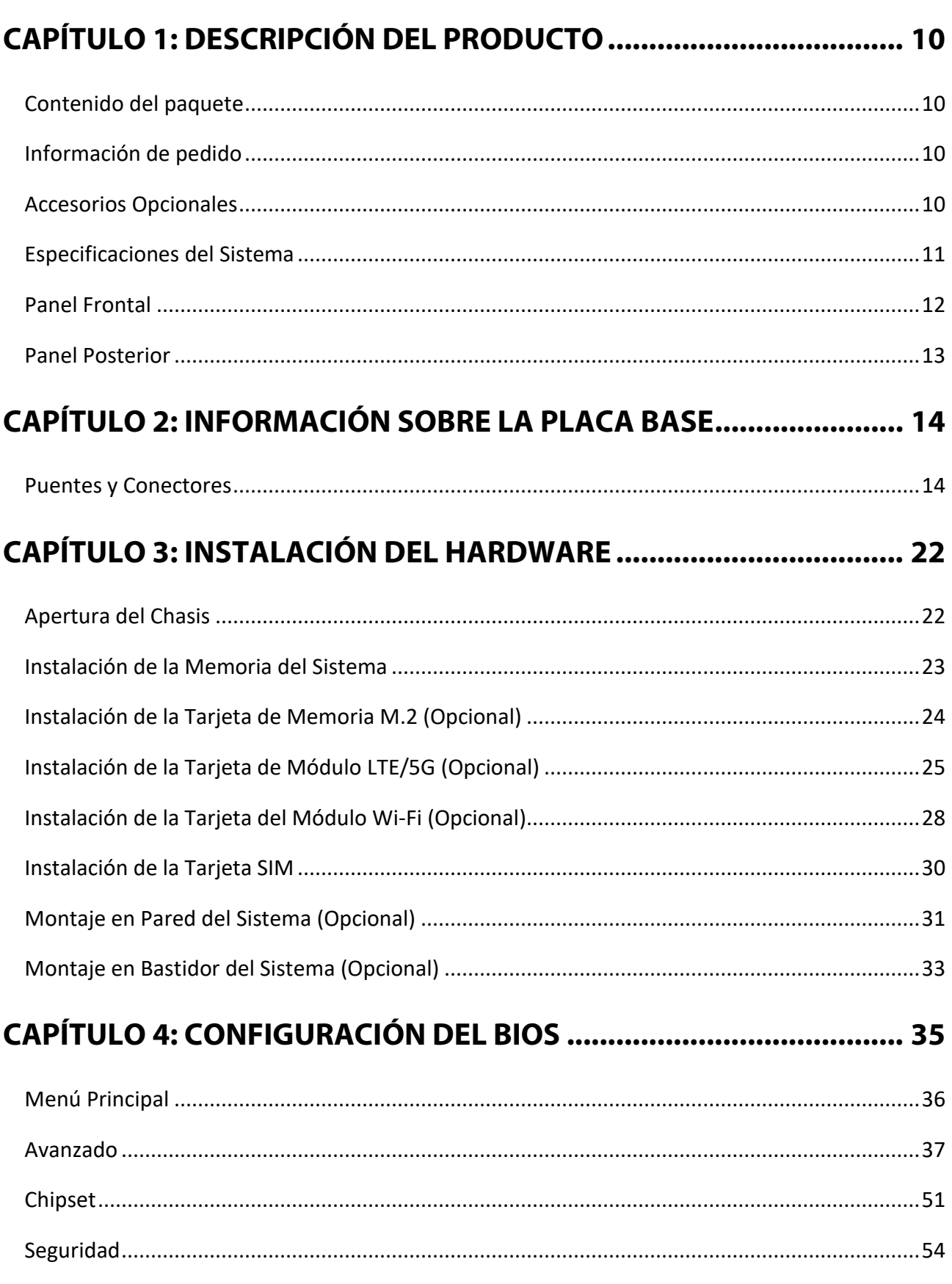

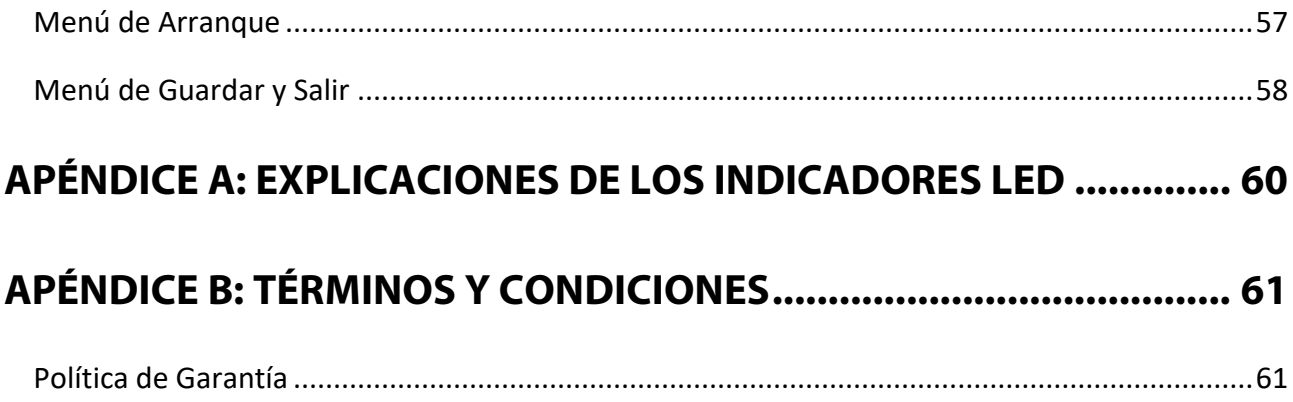

## <span id="page-9-0"></span>**CAPÍTULO 1: DESCRIPCIÓN DEL PRODUCTO**

NCA-1040 es un dispositivo de escritorio compacto potenciado por Intel® Atom® x6413E (con nombre en código Elkhart Lake) para su despliegue en entornos de borde, oficinas sucursales y entornos comerciales. Además del bajo consumo de energía y la capacidad de procesamiento decente, NCA-1040 también proporciona la funcionalidad de E/S necesaria para la computación de borde, gateways de múltiples servicios, enrutadores VPN y aplicaciones CPE.

### Contenido del Paquete

Su paquete contiene los siguientes elementos:

- ▶ 1x Plataforma de Seguridad de Red NCA-1040
- ► 1x Adaptador de Energía
- ▶ 1x Cable de Energía
- ► 1x Cable de Consola

### <span id="page-9-1"></span>Inform

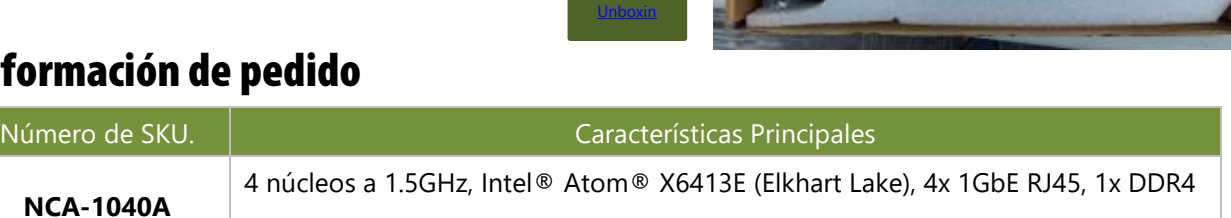

## <span id="page-9-2"></span>Accesorios Opcionales

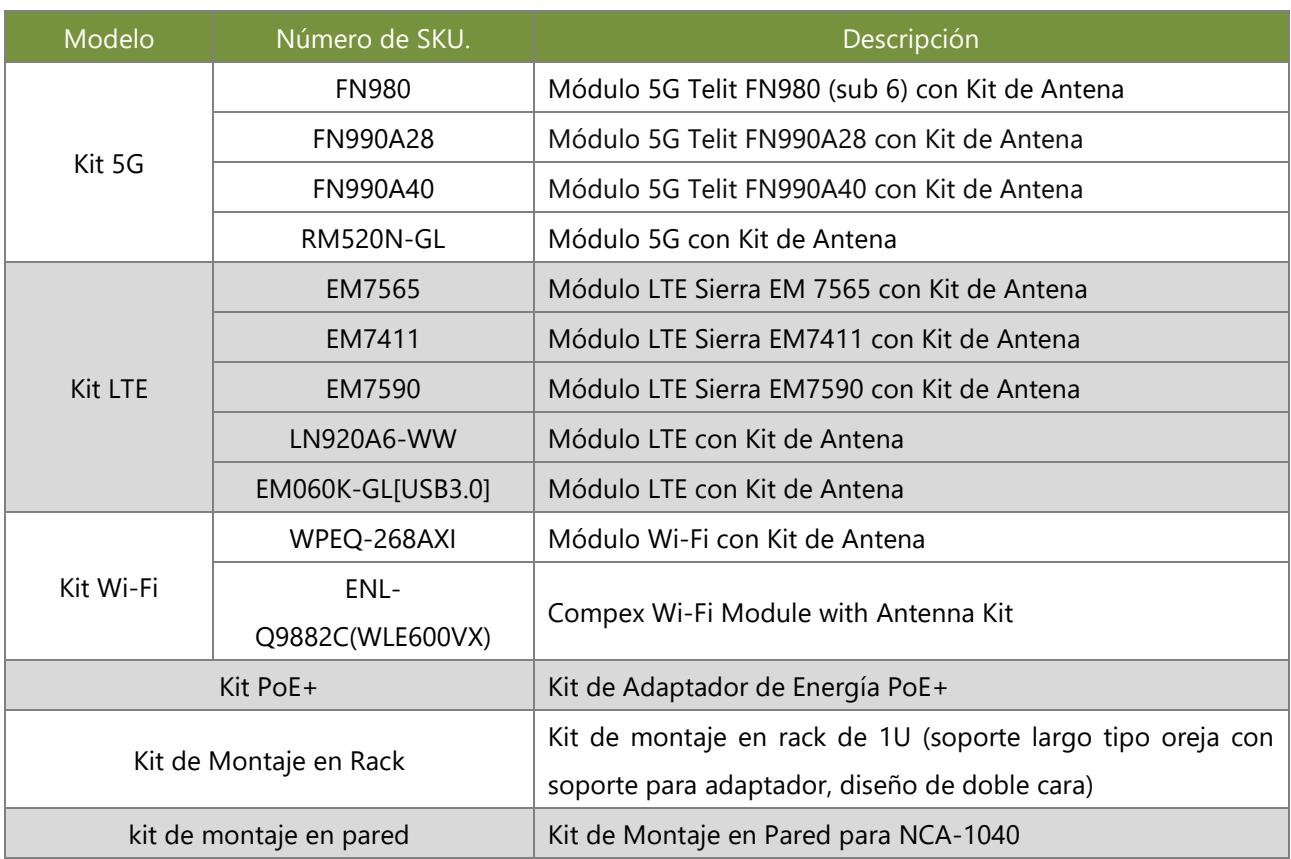

SO-DIMM, soporte para 1x PoE+, 1x TPM, soporte para módulos Wi-Fi/LTE/5G [Product](https://youtu.be/IDRPcKuq1dE) 

### <span id="page-10-0"></span>Especificaciones del Sistema

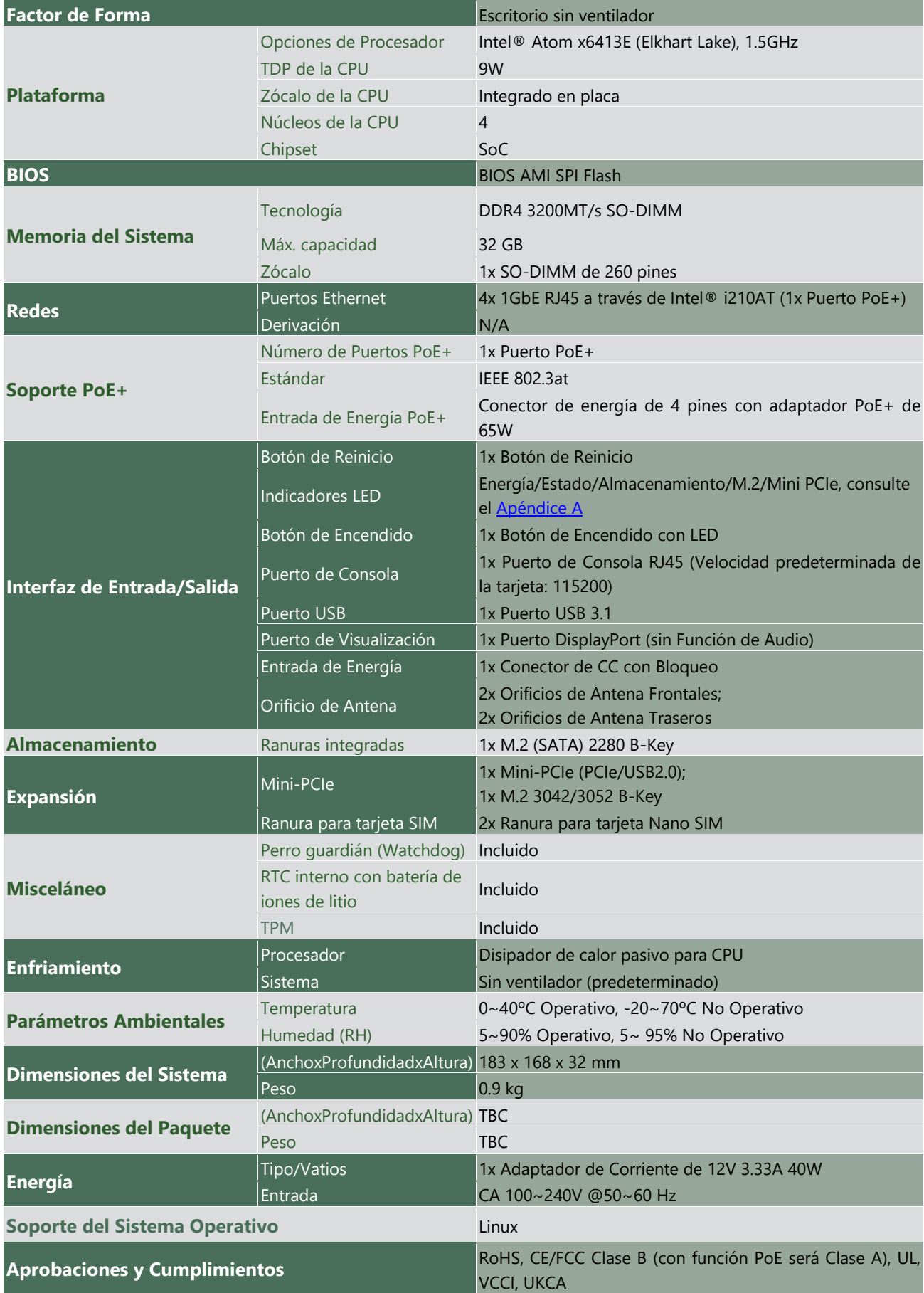

### <span id="page-11-0"></span>Panel Frontal

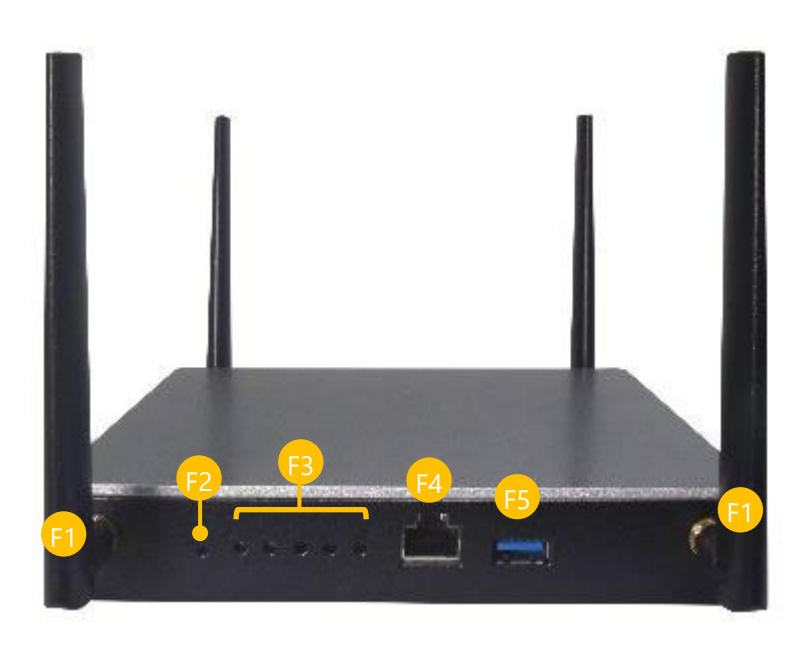

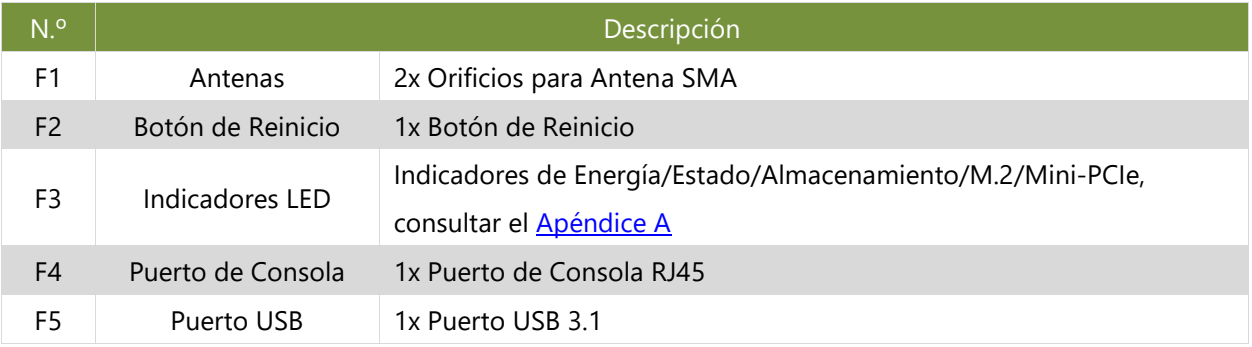

### <span id="page-12-0"></span>Panel Posterior

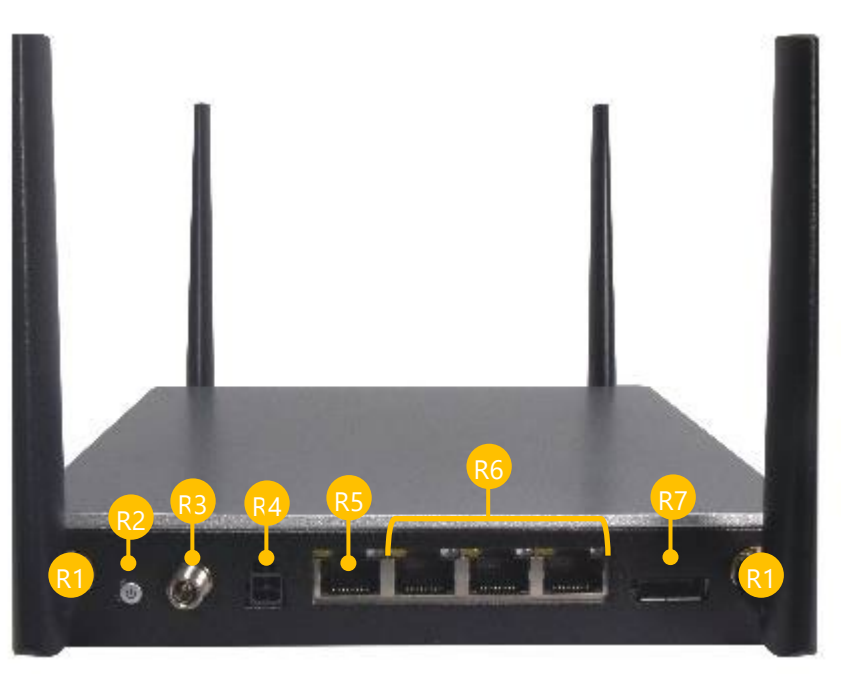

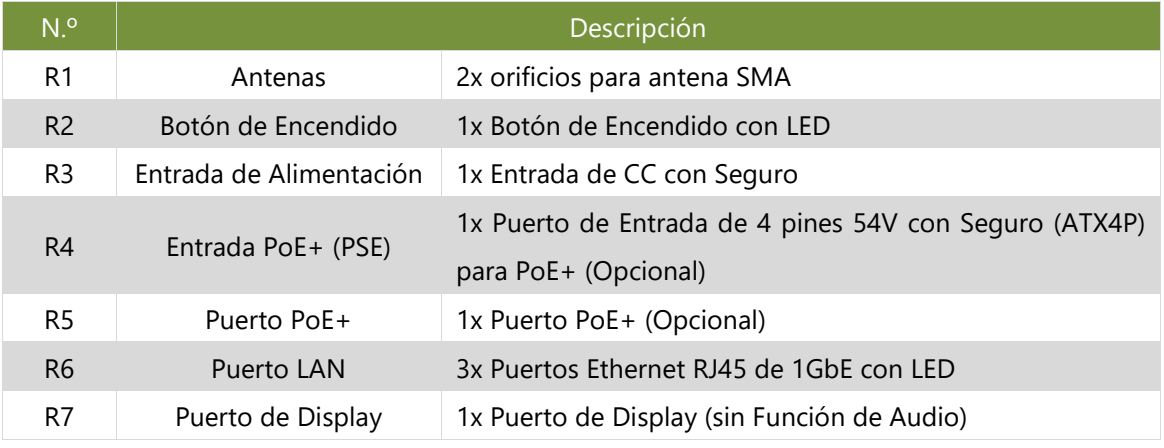

### **Nota**

- 1. Para habilitar el soporte de PoE+ en el primer puerto LAN, es necesario integrar el kit de adaptador de energía PoE+ (PSF9758-001).
- 2. La certificación se limita a la Clase A de la FCC cuando se utiliza PoE. (La certificación de Clase B está disponible cuando no se usa PoE.)

## <span id="page-13-0"></span>**CAPÍTULO 2: INFORMACIÓN SOBRE LA PLACA BASE**

### <span id="page-13-1"></span>Puentes y Conectores

Lo siguiente muestra los conectores y puentes en el diseño de la placa base.

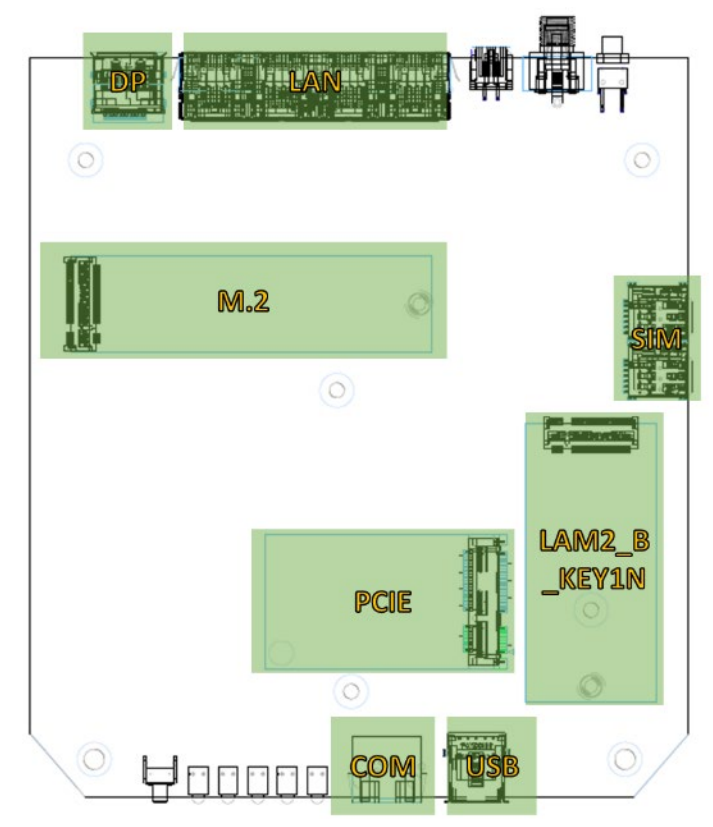

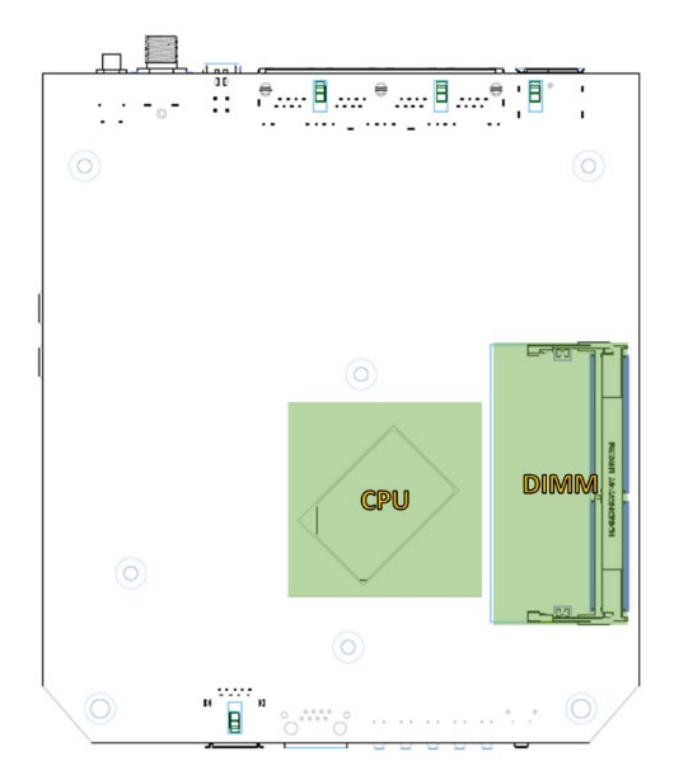

### Configuración de Jumper y Distribución de Pines del Conector

Lo siguiente hace referencia a las asignaciones de pines y conectores internos del NCA-1040.

#### **JCOMS1: RTC Reinicio**

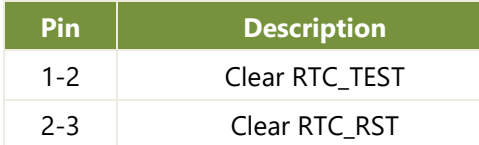

#### **J8: Opción de Reinicio**

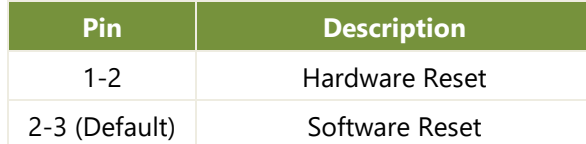

#### **PW2: Conector de Suministro de Energía de PSE**

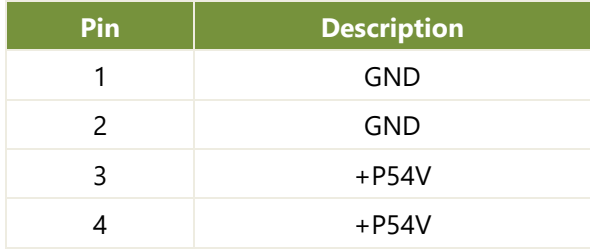

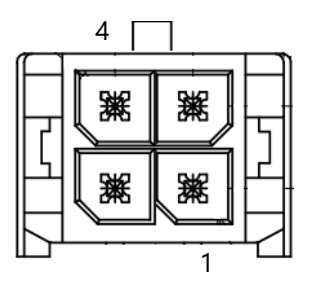

#### **JPW1: Conector de Alimentación SATA 1x4 Pines 2.54mm**

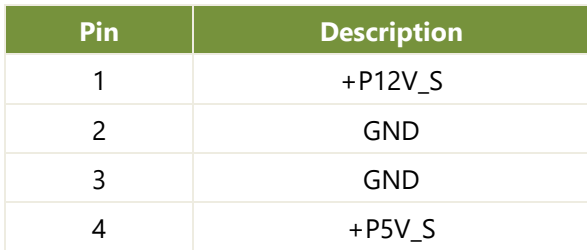

#### **LAN1: 1x4 RJ45 sin transformador**

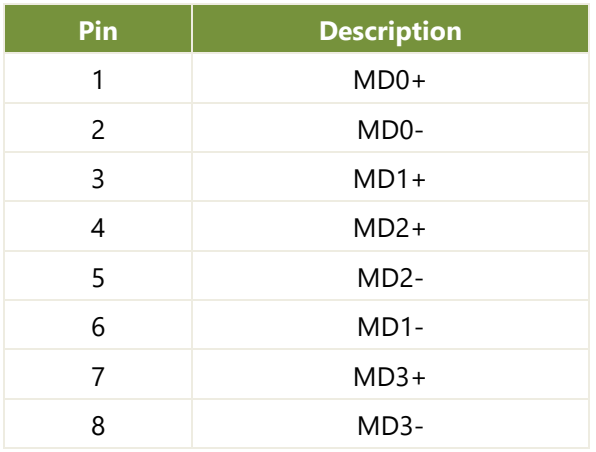

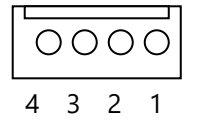

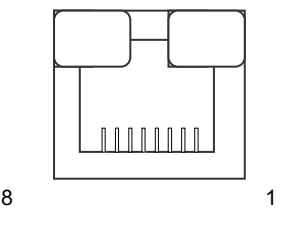

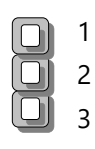

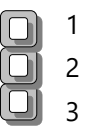

#### **COM1: Consola RJ45**

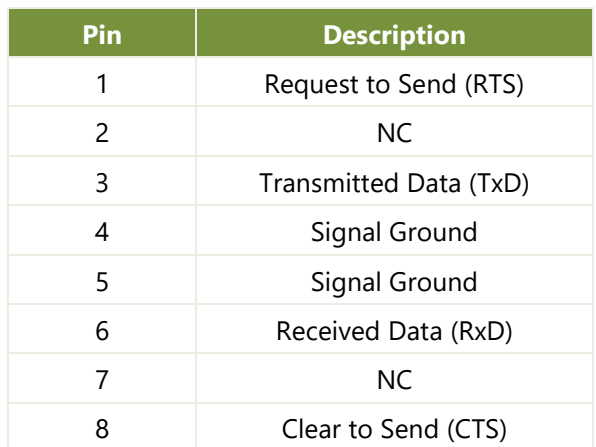

#### **USB1: USB 3.1 CONN único**

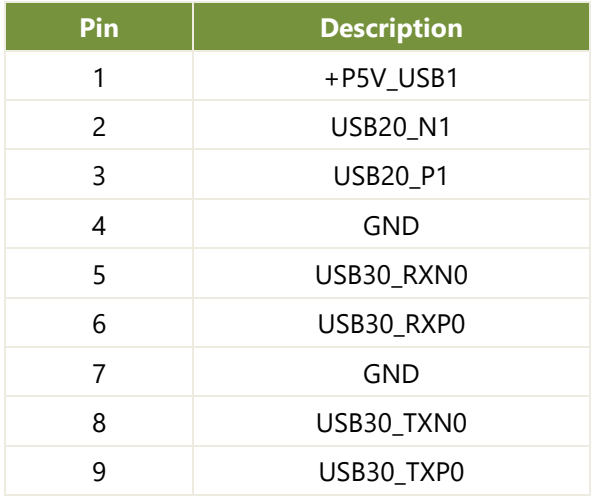

#### **DP1: Display Port 20P 0.6mm**

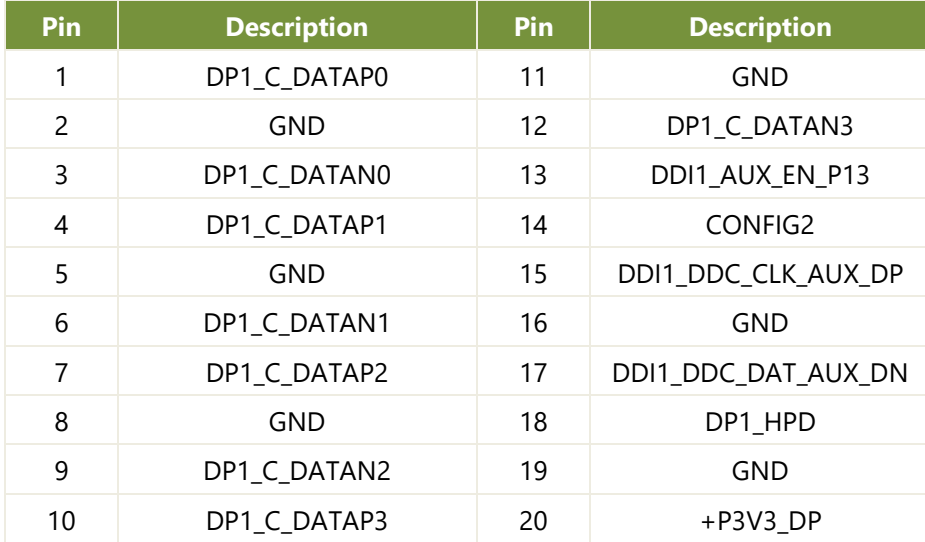

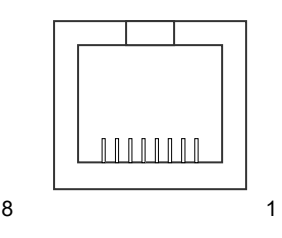

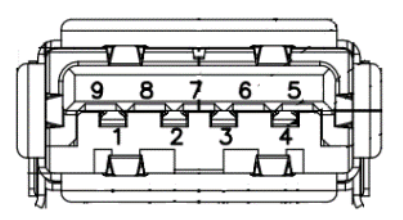

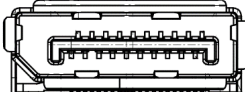

#### **SIM1/2: Nano SIM push-push**

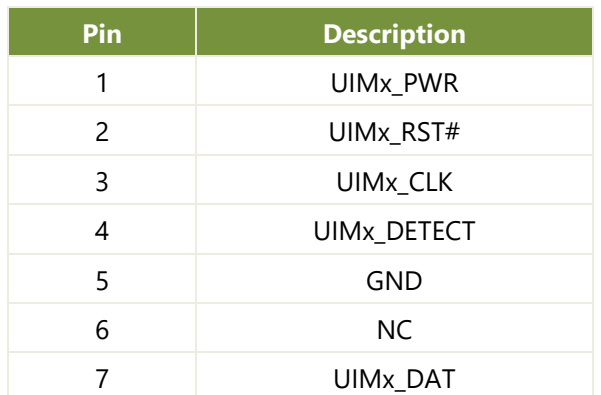

#### **SATA1: Conector SATA de 180°**

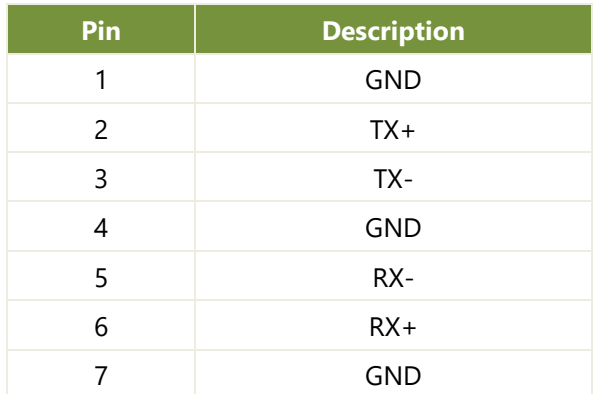

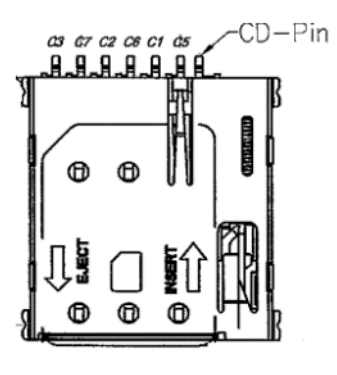

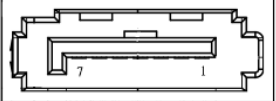

#### **PCIE1: Encaje MiniPCIe**

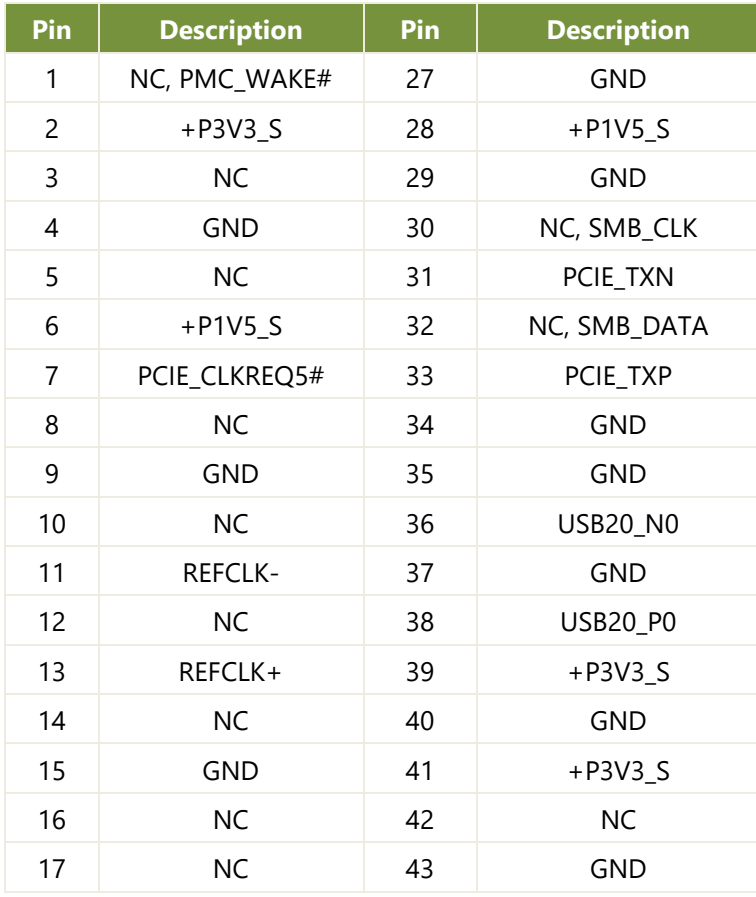

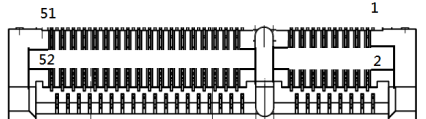

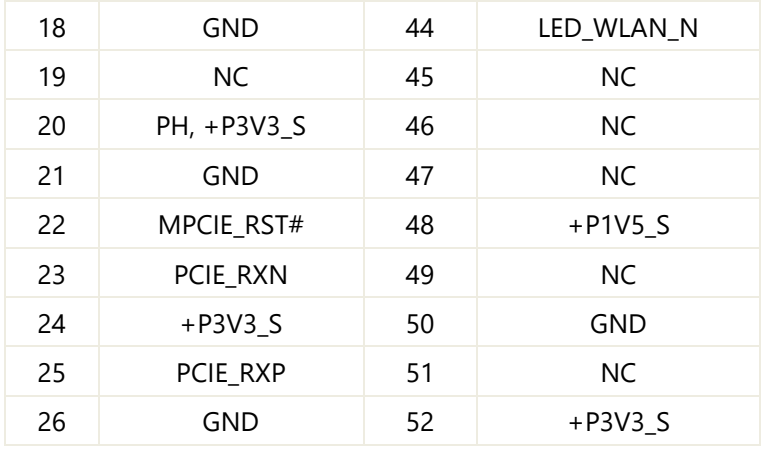

#### **M2\_1: M.2 B-Key para almacenamiento**

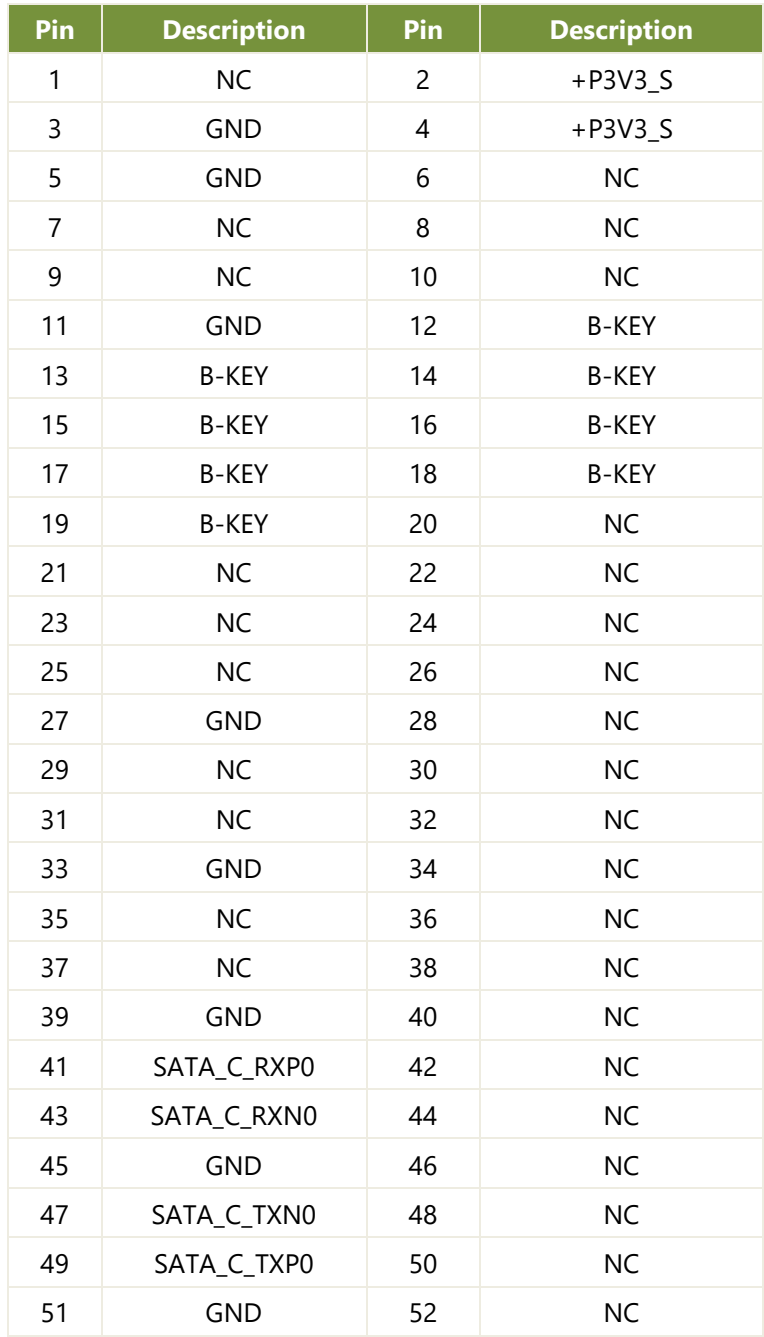

 $1\,\mathrm{s}$  $75\, \scriptscriptstyle\circ$ 

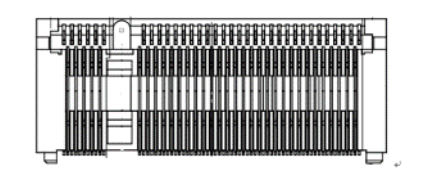

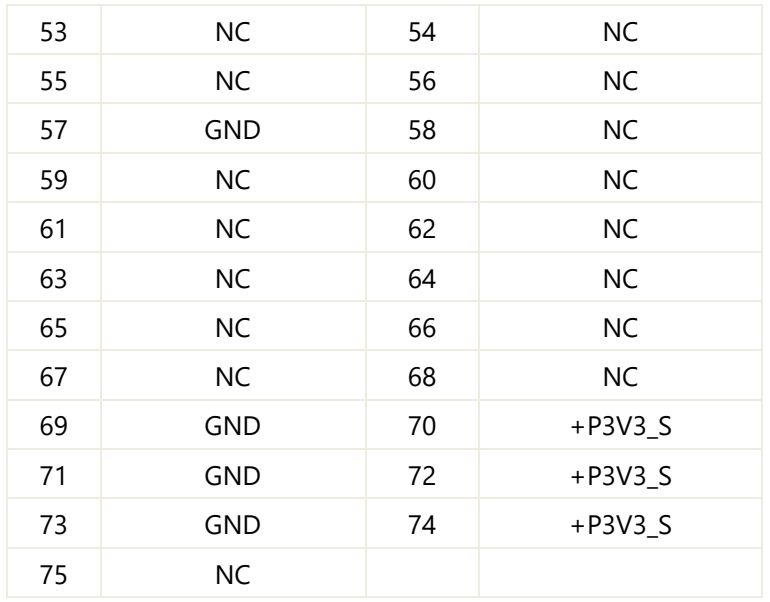

#### **M2\_B\_KEY1: M.2 B-Key para 4G/5G**

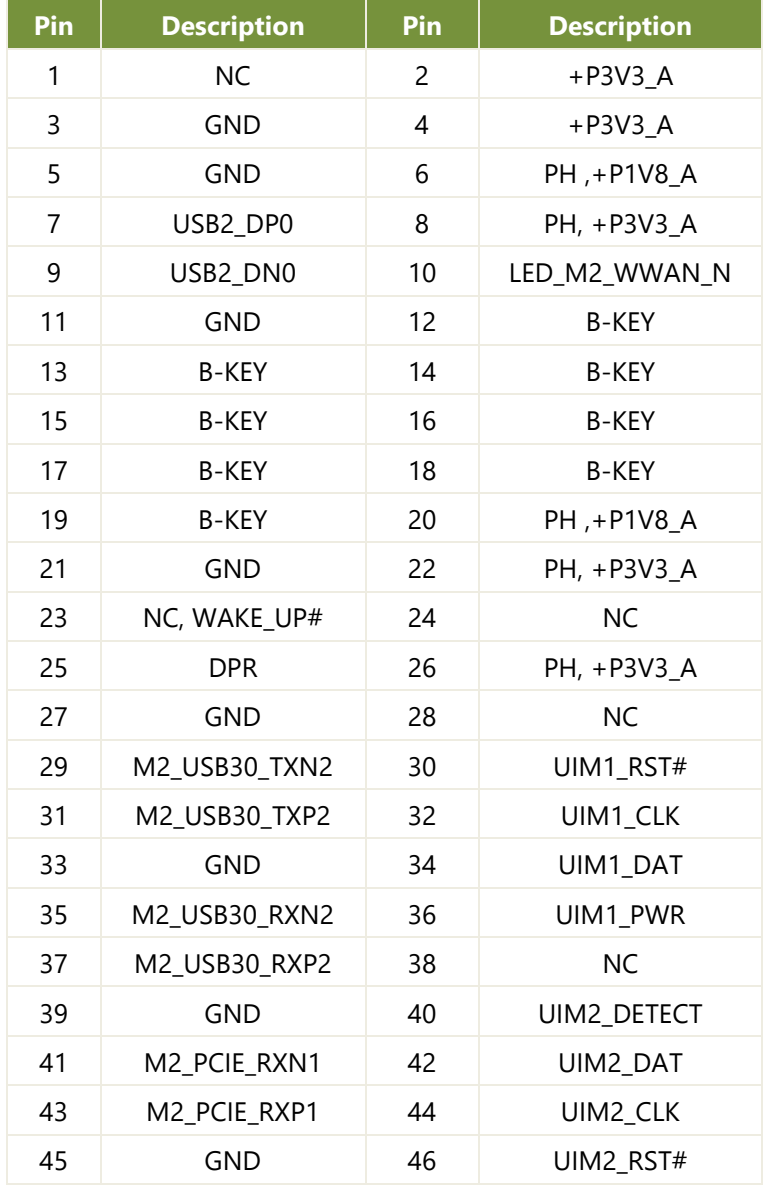

 $75\,$ 

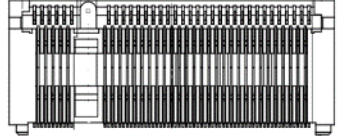

 $1\, \nu$ 

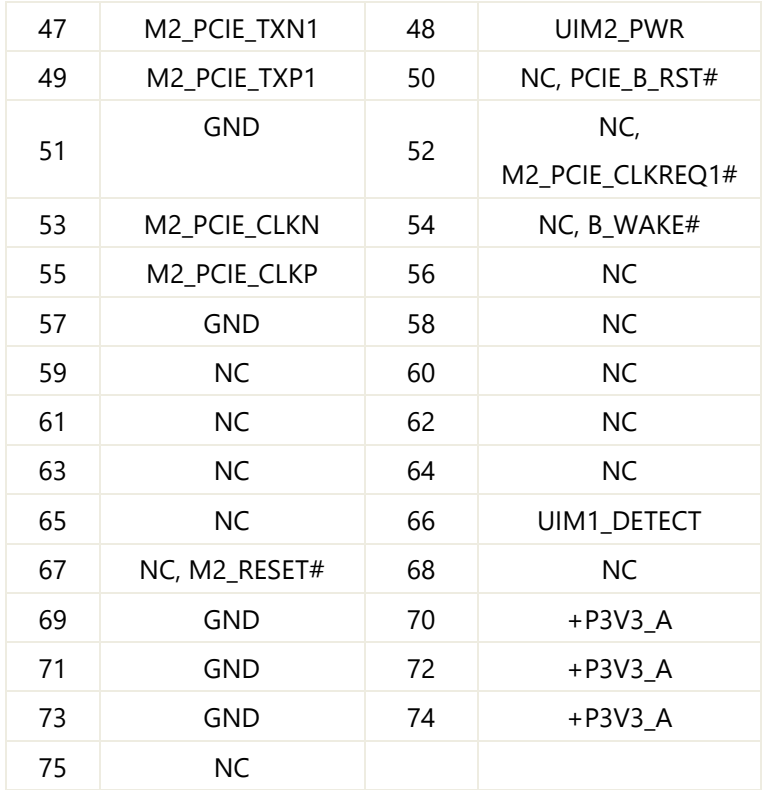

#### **JFAN1: Conector de ventilador DIP de 5 pines de 2.54 mm**

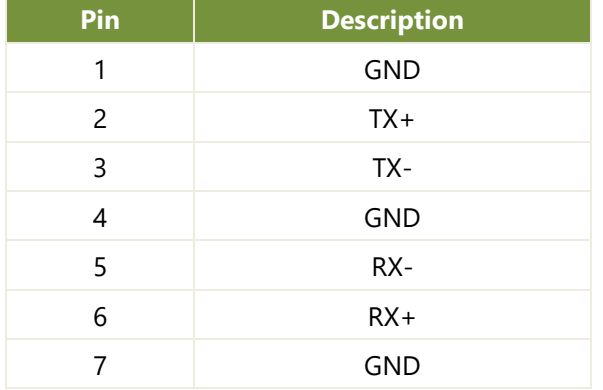

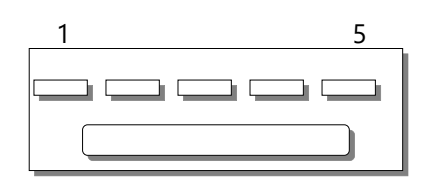

#### **JUSBDOM1: Conector de caja DIP de 2x5 pines de 2.54mm de tipo R/A**

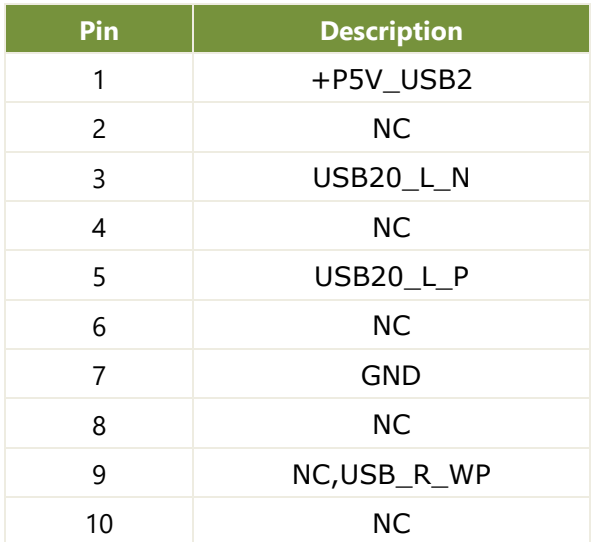

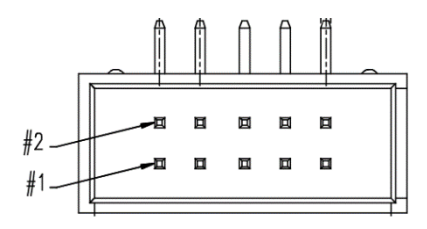

#### **JDI01: Encabezado de pines DIP de 2x3 de 2.0 mm**

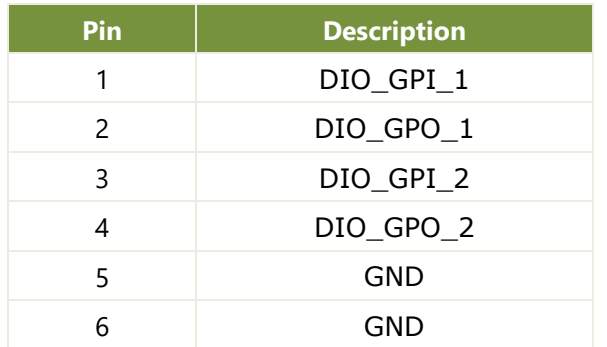

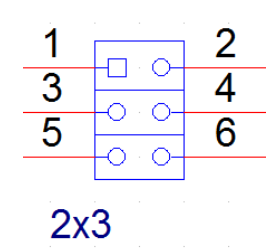

#### **JSPI1: Encabezado de pines de 2x5 SMD de 2.0mm**

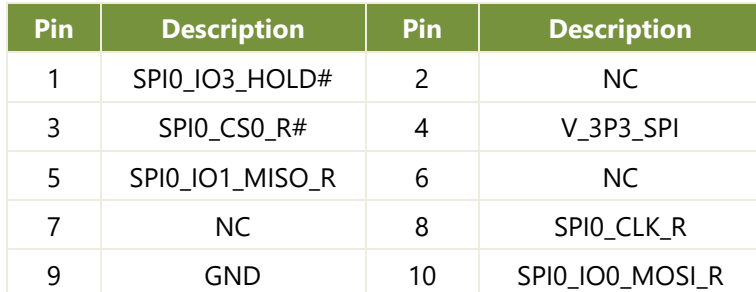

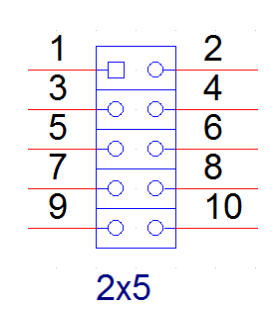

#### **J2: Encabezado de pines DIP de 1x3 de 2.43 mm para depuración de VCCIN**

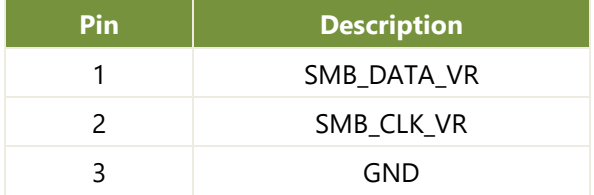

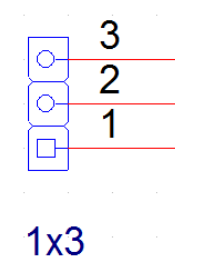

## <span id="page-21-0"></span>**CAPÍTULO 3: INSTALACIÓN DEL HARDWARE**

Para reducir el riesgo de lesiones personales, descarga eléctrica o daños al sistema, por favor retire todas las conexiones de energía para apagar completamente el dispositivo y use guantes de protección ESD (Descarga Electrostática) al manejar los pasos de instalación. Por favor, consulte el [video de Desembalaje del Producto](https://youtu.be/IDRPcKuq1dE) publicado por Lanner para referencia.

### <span id="page-21-1"></span>Apertura del Chasis

- 1. Apague el sistema y retire todas las conexiones de energía.
- 2. Coloque el sistema boca abajo, con su lado inferior hacia arriba, y localice los cuatro tornillos de los pies.
- 3. Retire los cuatro (4) tornillos.

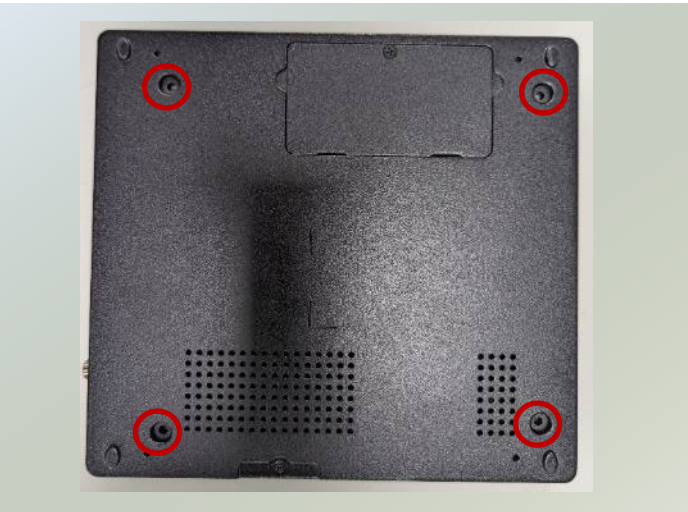

4. Coloque el sistema en posición correcta y levante suavemente la parte superior del chasis hacia arriba.

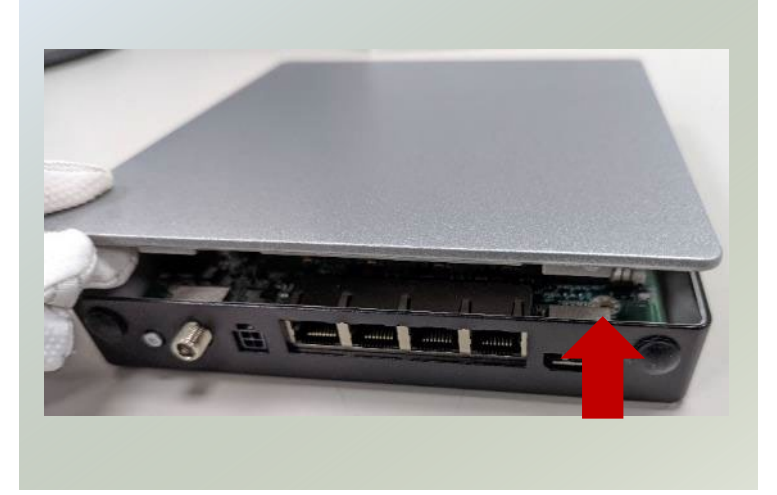

### <span id="page-22-0"></span>Instalación de la Memoria del Sistema

La placa base admite un módulo DIMM DDR4 de 3200MHz sin ECC de hasta 32GB, que se encuentra en el lado inferior de la placa base. Siga los siguientes pasos para instalar correctamente el módulo de memoria DIMM.

- 1. Apague el sistema.
- 2. Coloque el sistema boca abajo, con su lado inferior hacia arriba.
- 3. Localice la cubierta del encaje DIMM.

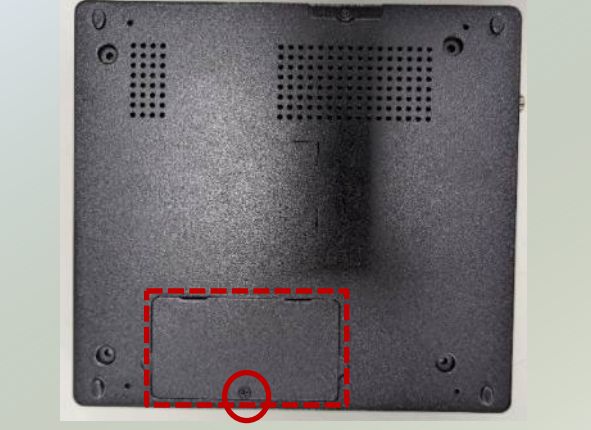

4. Desenrosque el tornillo que sujeta la cubierta. Luego, levante suavemente la cubierta del encaje DIMM.

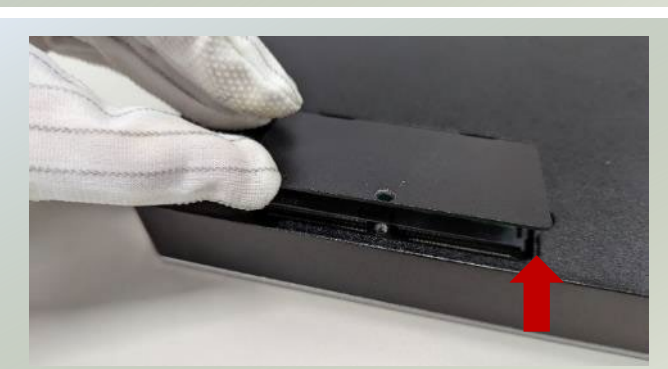

- 5. Alinee la muesca de la tarjeta DIMM con la llave del encaje en la ranura de pines.
- 6. Inserte la tarjeta DIMM a 30 grados en el encaje hasta que esté completamente en su lugar.
- 7. Presione hacia abajo en la tarjeta del módulo hasta que los pestillos de la ranura se enganchen y hagan clic en su lugar.

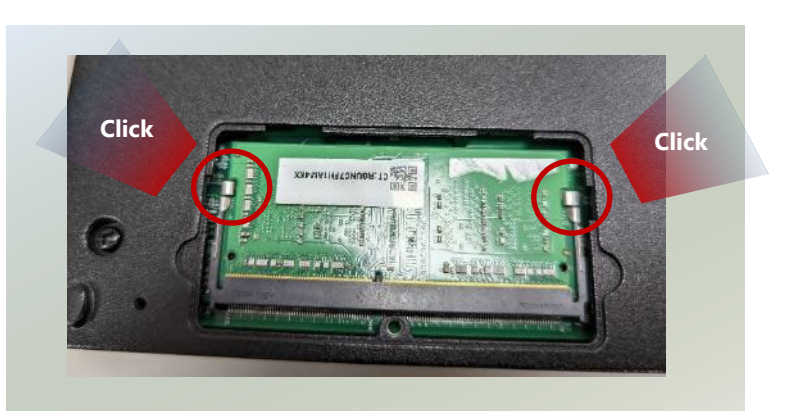

**Notch**

### <span id="page-23-0"></span>Instalación de la Tarjeta de Memoria M.2 (Opcional)

El sistema admite una ranura M.2 para almacenamiento de datos adicional (se recomienda SSD debido a preocupaciones de calor y vibración). Siga los siguientes pasos para la instalación.

- 1. Apague el sistema y abra la cubierta del chasis.
- 2. Localice la ranura M.2 en la placa base.

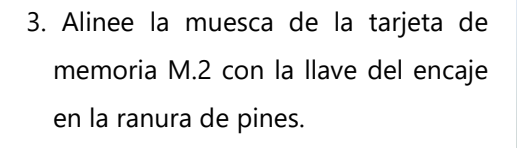

- 4. Inserte los pines de la tarjeta de memoria M.2 a 30 grados en el encaje hasta que esté completamente en su lugar.
- 5. Presione hacia abajo en la tarjeta del módulo y asegúrela con un tornillo.

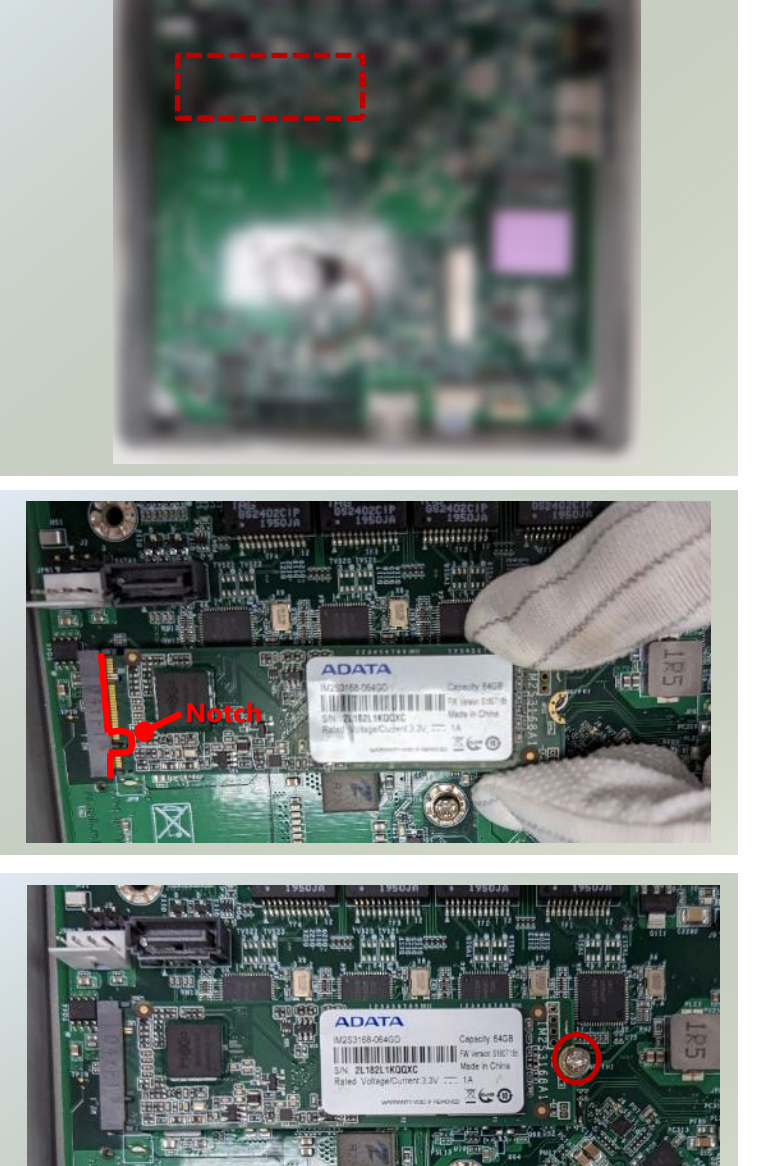

### <span id="page-24-0"></span>Instalación de la Tarjeta de Módulo LTE/5G (Opcional)

La placa base proporciona una ranura M.2 para la tarjeta de módulo LTE/5G. Siga los procedimientos para la instalación. El módulo LTE requiere dos antenas, y el módulo 5G requiere cuatro antenas.

- 1. Apague el sistema y abra la cubierta del chasis.
- 2. Localice la ranura M.2 en la placa base.

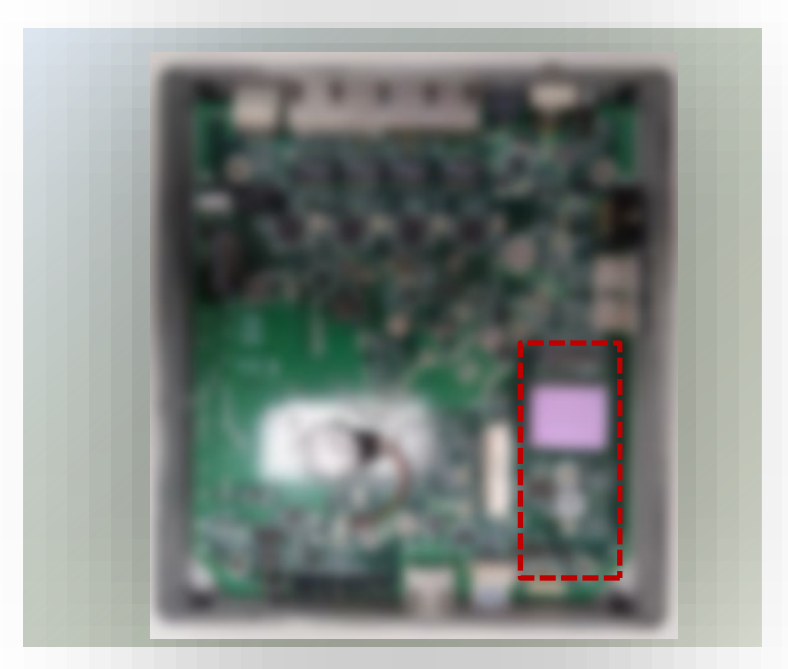

- 3. Alinee la muesca de la tarjeta del módulo 5G con la llave del encaje en la ranura de pines.
- 4. Inserte los pines de la tarjeta del módulo 5G a 30 grados en el socket hasta que esté completamente en su lugar.
- **Notch**
- 5. Presione hacia abajo en la tarjeta del módulo y asegúrela con un tornillo.

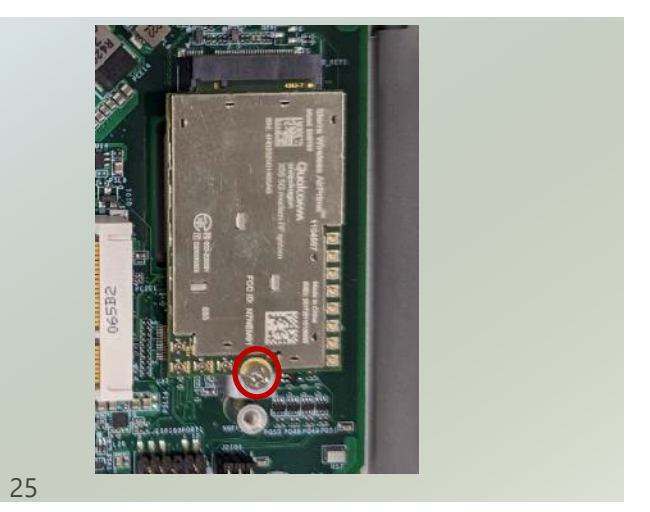

#### **Instalación de Antenas 5G**

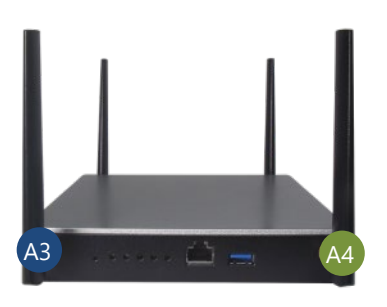

- 1. Localice los cuatro (4) cables RF de antena. Ubique los cuatro (4) conectores IPEX en la tarjeta del módulo 5G.
- 2. Conecte los cables RF a la tarjeta del módulo 5G.

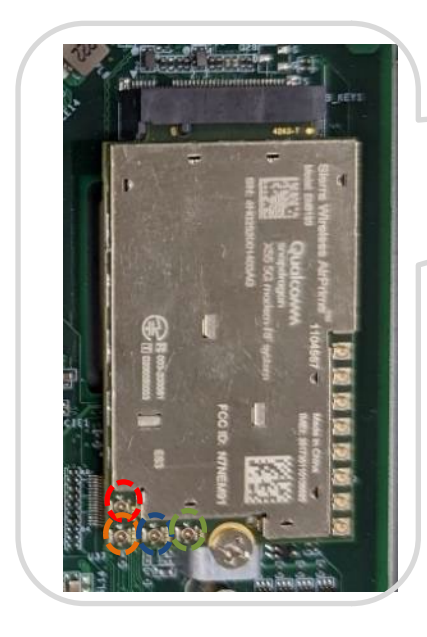

**Panel Frontal Panel Posterior** 

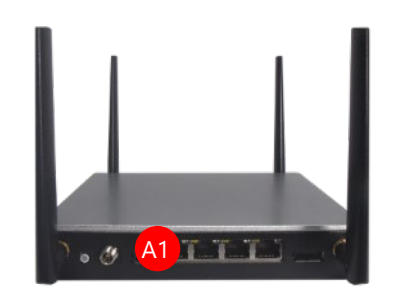

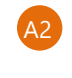

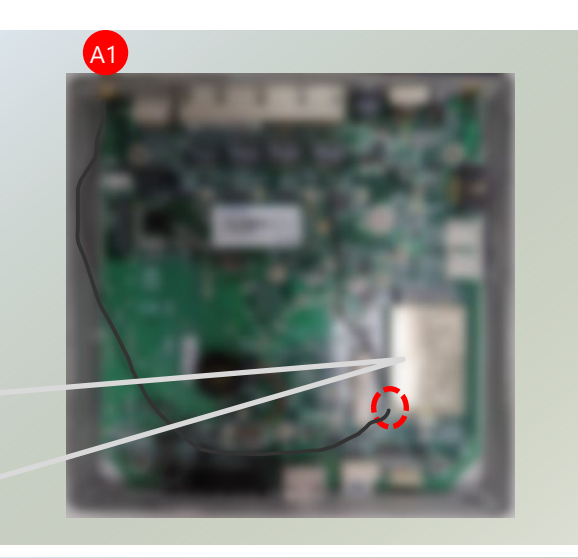

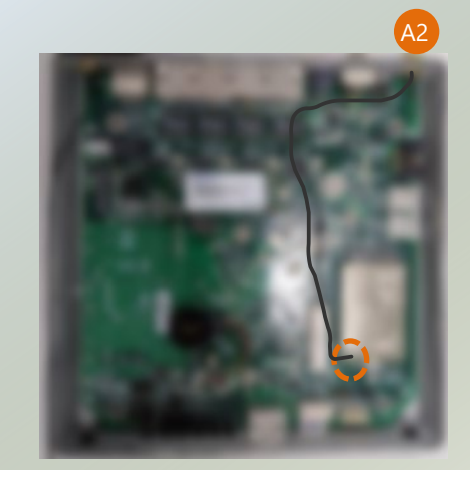

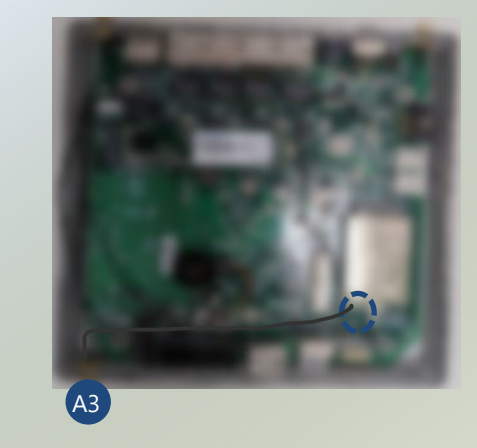

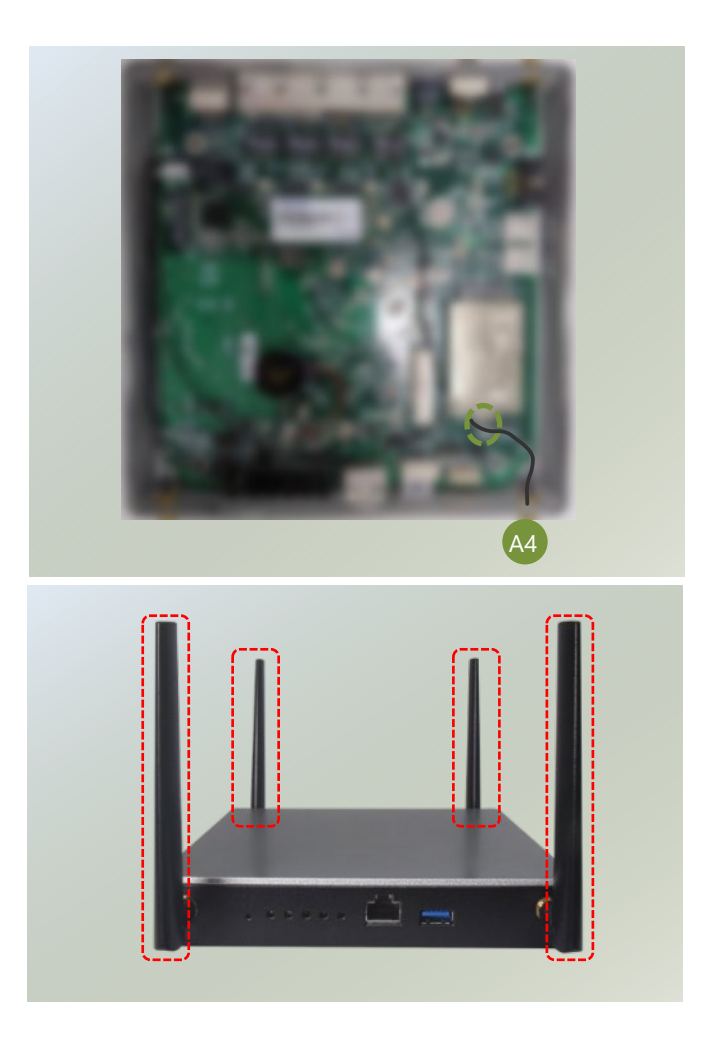

3. Atornille las cuatro (4) antenas al sistema.

### <span id="page-27-0"></span>Instalación de la Tarjeta del Módulo Wi-Fi (Opcional)

El sistema admite una ranura mini-PCIe para una tarjeta de módulo Wi-Fi o BT. Siga los pasos para instalar la tarjeta de módulo Wi-Fi. El módulo Wi-Fi requiere dos antenas.

- 1. Apague el sistema y abra la cubierta del chasis.
- 2. Localice la ranura mPCIe en la placa base.

- 3. Alinee la muesca de la tarjeta de módulo Wi-Fi con la llave del encaje en la ranura de pines.
- 4. Inserte los pines de la tarjeta de módulo Wi-Fi a 30 grados en el encaje hasta que esté completamente en su lugar.

5. Presione hacia abajo en la tarjeta del módulo y asegúrela con un tornillo.

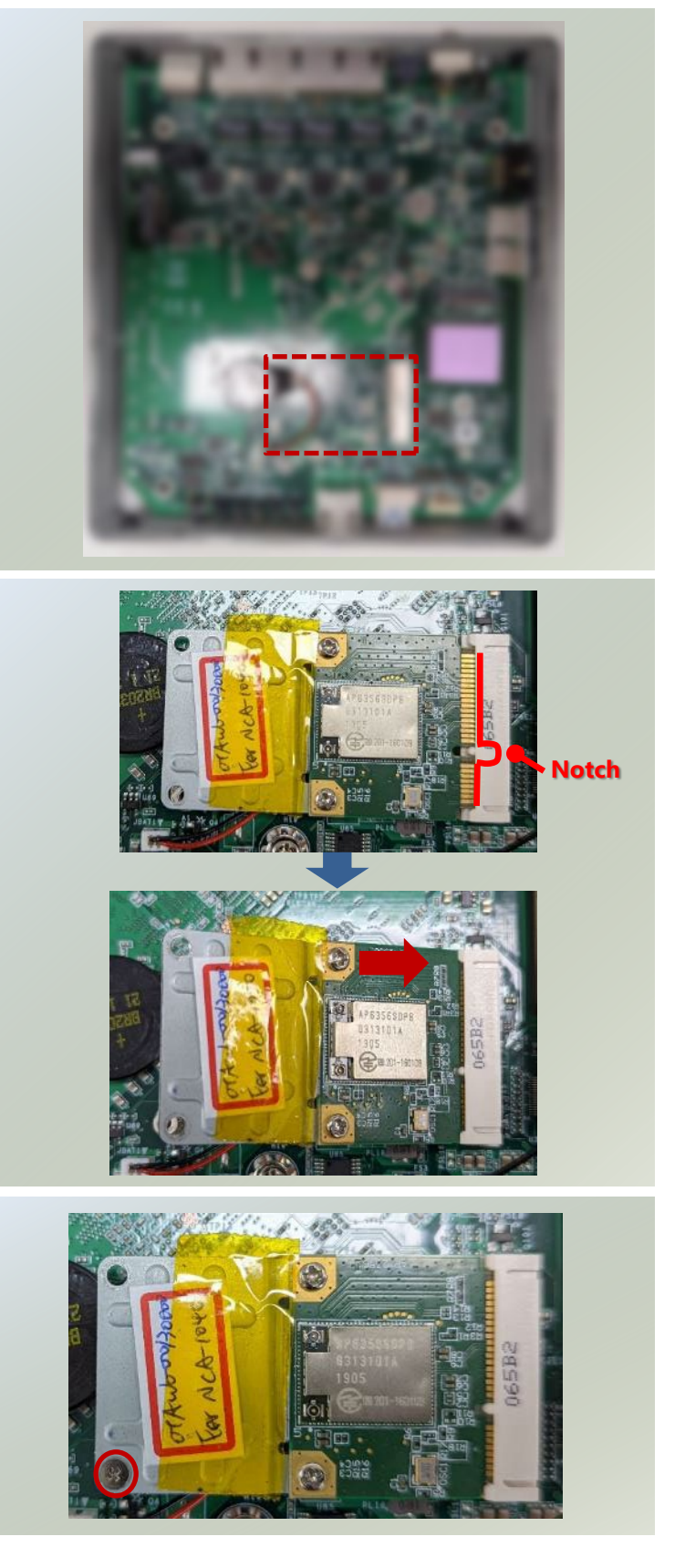

#### **Instalación de Antenas Wi-Fi**

#### **Panel Posterior**

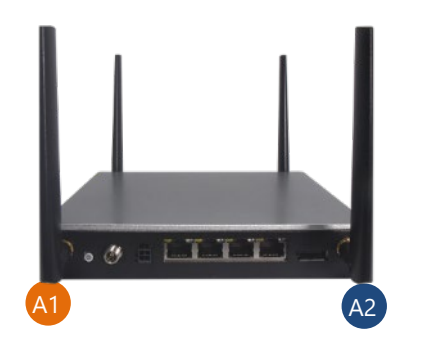

- 1. Localice los dos (2) cables RF de antena. Localice los dos (2) conectores IPEX en la tarjeta del módulo Wi-Fi.
- 2. Conecte los cables RF a la tarjeta del módulo Wi-Fi.

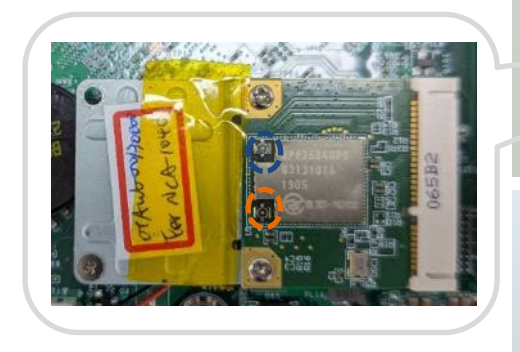

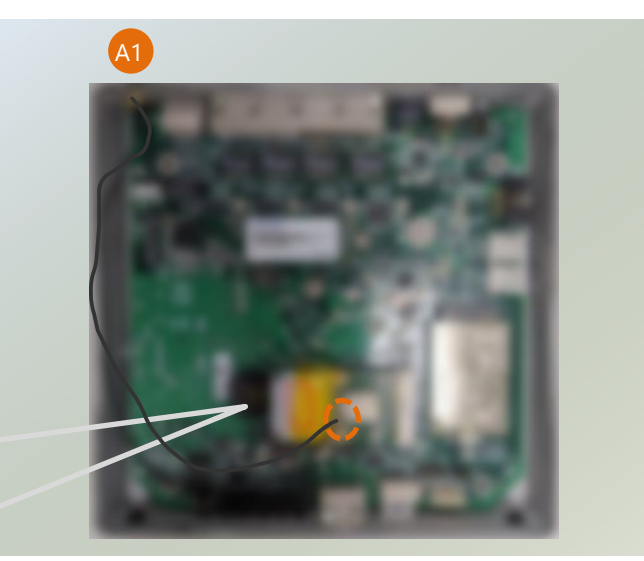

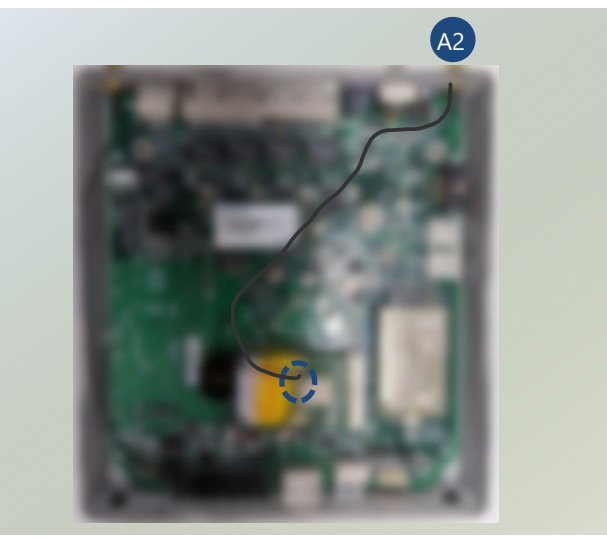

3. Atornille las dos (2) antenas al sistema.

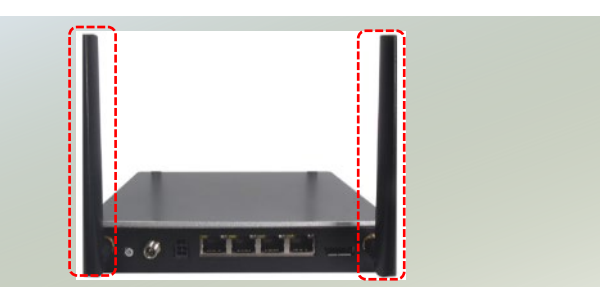

### <span id="page-29-0"></span>Instalación de la Tarjeta SIM

La ranura SIM en el panel inferior soporta la tarjeta de módulo LTE/5G (opcional). Por favor, siga los siguientes pasos para colocar la tarjeta SIM.

- 1. Apague el sistema.
- 2. Voltee el sistema boca abajo, con su lado inferior hacia arriba.
- 3. Localice la cubierta de la ranura SIM.

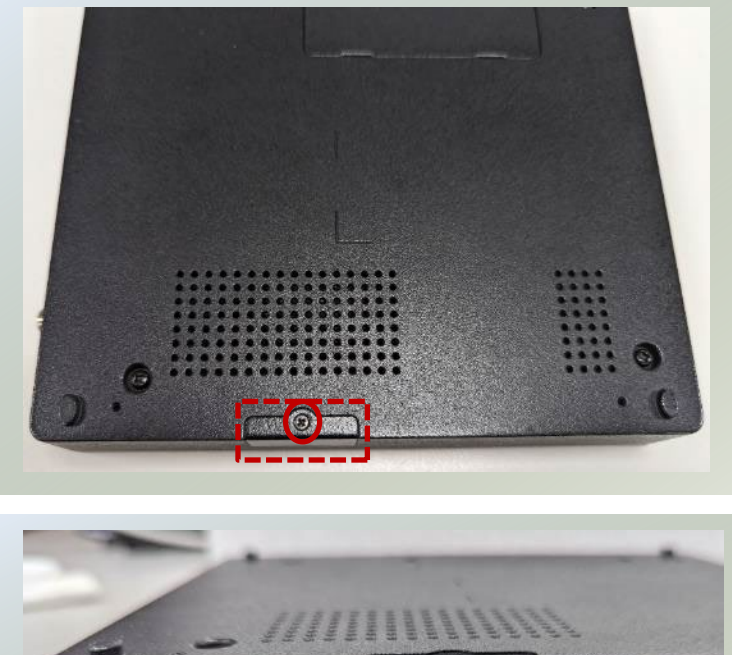

- 4. Desenrosque el tornillo que asegura la cubierta. Luego, retire suavemente la cubierta de la ranura SIM.
- 5. Inserte y empuje la tarjeta nano-SIM completamente hasta que encaje en su lugar.
- 
- 6. Para quitar la tarjeta SIM, use las yemas de los dedos para empujarla una vez, para que la tarjeta se expulse automáticamente.
- 7. Vuelva a colocar la puerta de la ranura y apriete el tornillo.

### <span id="page-30-0"></span>Montaje en Bastidor del Sistema (Opcional)

Con el kit de montaje en pared, este sistema se puede fijar en la superficie de la pared. Por favor, póngase en contacto con el representante de ventas de Lanner para comprar este kit.

El Kit de Montaje en Pared contiene los siguientes elementos:

- ► 2x Soportes de Pared
- ▶ 1x Paquete de Tornillos

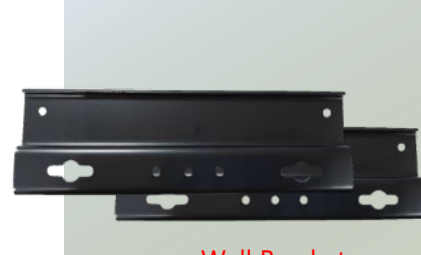

Wall Brackets

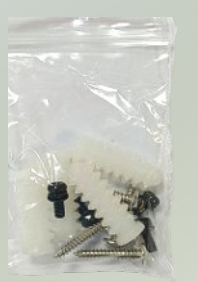

Screws Pack

1. Voltee el sistema boca abajo y fije los soportes de pared en el lado inferior del sistema, asegurándolos con los cuatro (4) tornillos proporcionados.

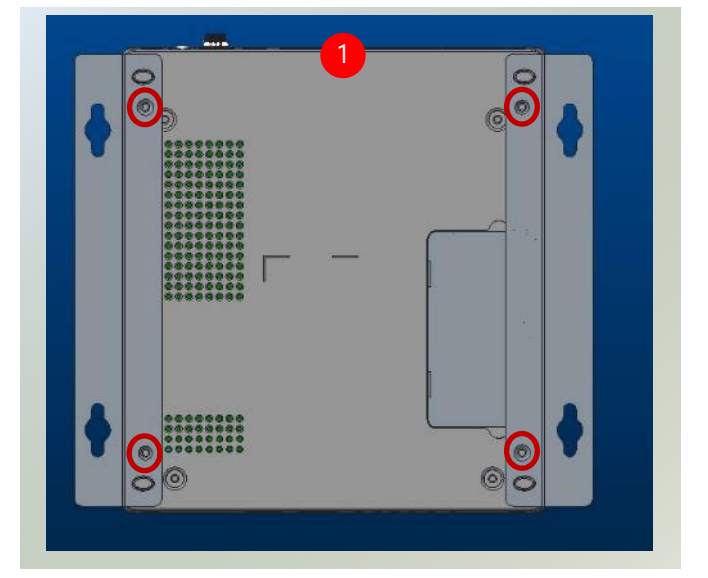

2. En la pared, mida el lugar exacto donde desea montar el sistema y taladre cuatro agujeros que coincidan con los cuatro agujeros de montaje en los soportes.

*Nota: el tipo de tornillo demostrado puede adaptarse a paneles de yeso o estantes en general. Por favor, identifique el tipo de pared y seleccione un enfoque de fijación adecuado para instalar este sistema en la pared y consulte a una persona calificada si no está seguro.*

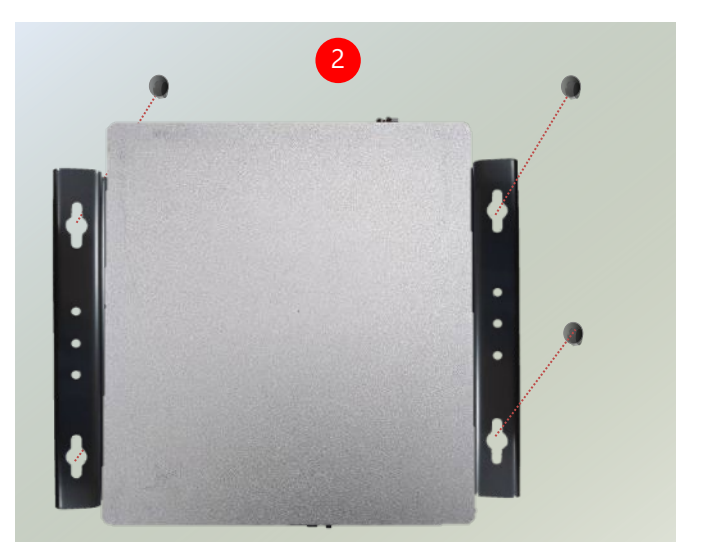

- 3. Inserte los taquetes de pared en los agujeros.
- 4. Luego, inserte los tornillos largos en los

taquetes de pared.

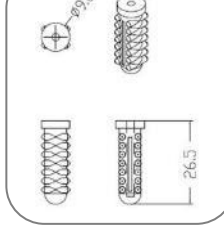

3 4

6

5. Alinee los cuatro agujeros de tornillo en los soportes de pared del sistema con los cuatro tornillos largos que acaba de instalar en la pared.

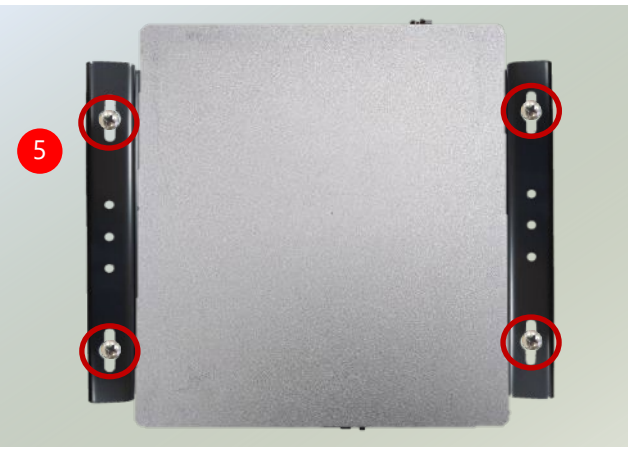

6. Enganche los cuatro tornillos en los agujeros de los soportes y empuje el sistema hacia abajo para asegurar los tornillos en su posición.

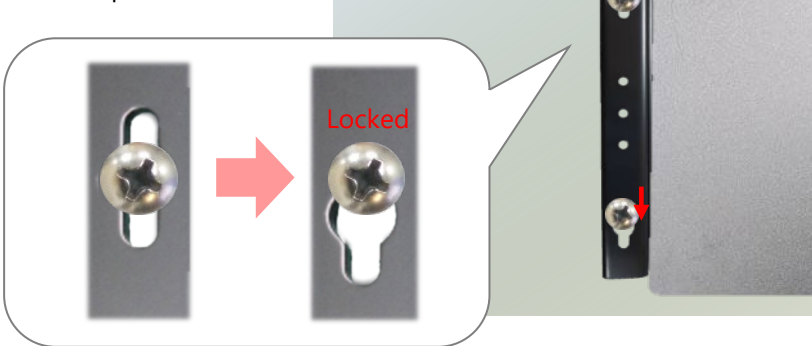

### <span id="page-32-0"></span>Montaje en Bastidor del Sistema (Opcional)

Con un kit de montaje en bastidor, el NCA-1040 se puede instalar en un bastidor. Por favor, póngase en contacto con el representante de ventas de Lanner para comprar el kit de montaje en bastidor.

El kit de montaje en bastidor contiene lo siguiente:

- ► 1x Soporte de montaje en bastidor
- $\blacktriangleright$  5x Bridas
- ▶ 1x Paquete de tornillos (tornillos para el soporte y tornillos de montaje en el bastidor)

1. El sistema debe colocarse en el centro del soporte de montaje en bastidor, con la sección del portador del adaptador sosteniendo el adaptador de corriente y el adaptador PoE. Coloque el sistema en el soporte de montaje en bastidor y asegúrelo con tres (3) tornillos en el lado posterior.

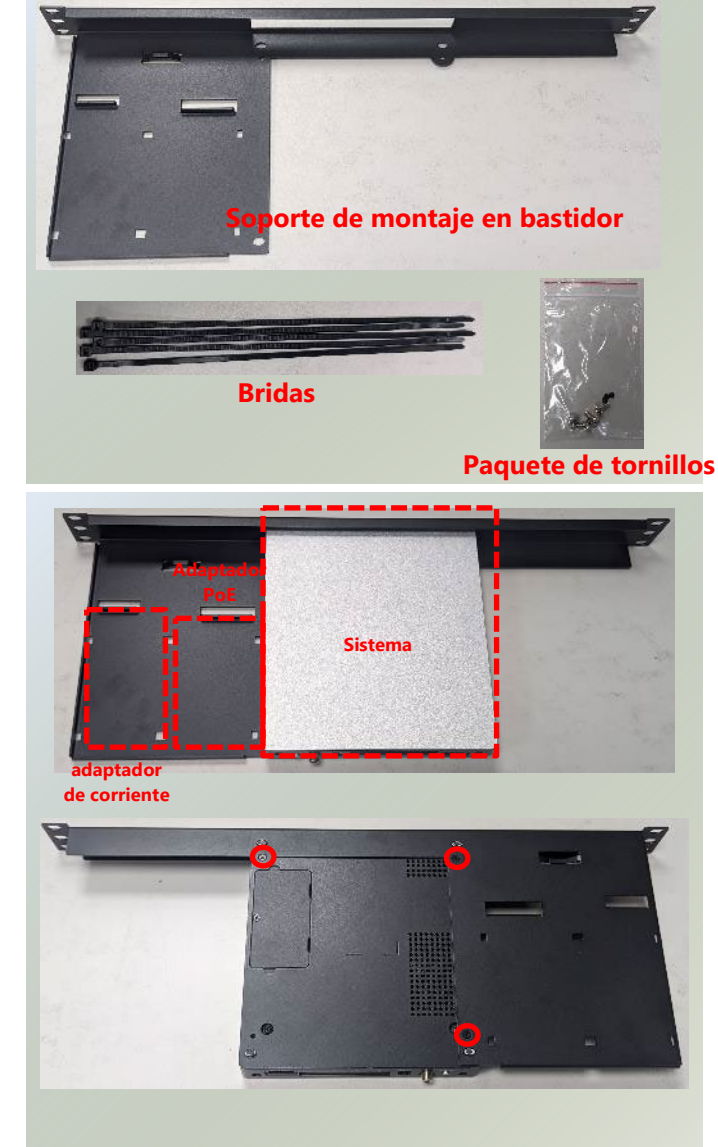

2. A continuación, coloque el adaptador de corriente en la sección del portador del adaptador y asegúrelo con dos (2) bridas.

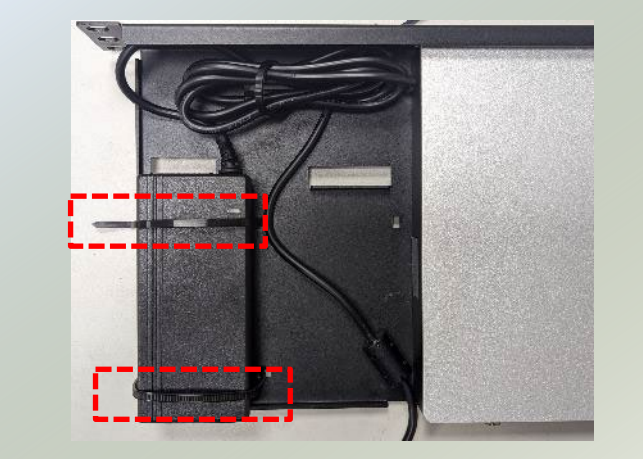

#### NCA-1040 Manual de usuario

3. Entonces, colocamos el adaptador PoE en la sección del portador del adaptador y lo aseguramos con dos (2) bridas. También asegure los cables con una brida.

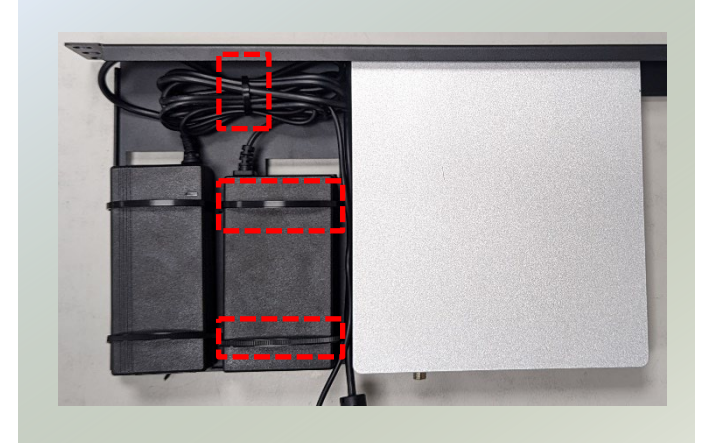

4. Conecte el conector del adaptador de corriente y del adaptador PoE al panel trasero del sistema.

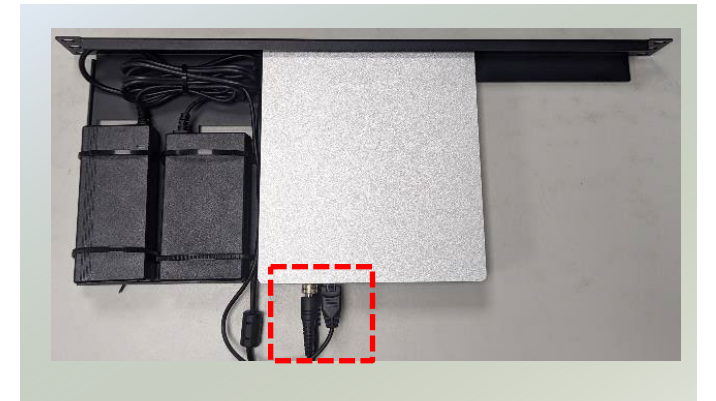

#### **Instalación del Sistema en el Bastidor**

1. Sostenga el sistema con la parte frontal hacia usted y levántelo cuidadosamente para insertarlo en el bastidor. Fije los soportes al bastidor del riel usando tornillos de montaje en bastidor. También se recomienda instalar un estante en el bastidor para soportar el sistema.

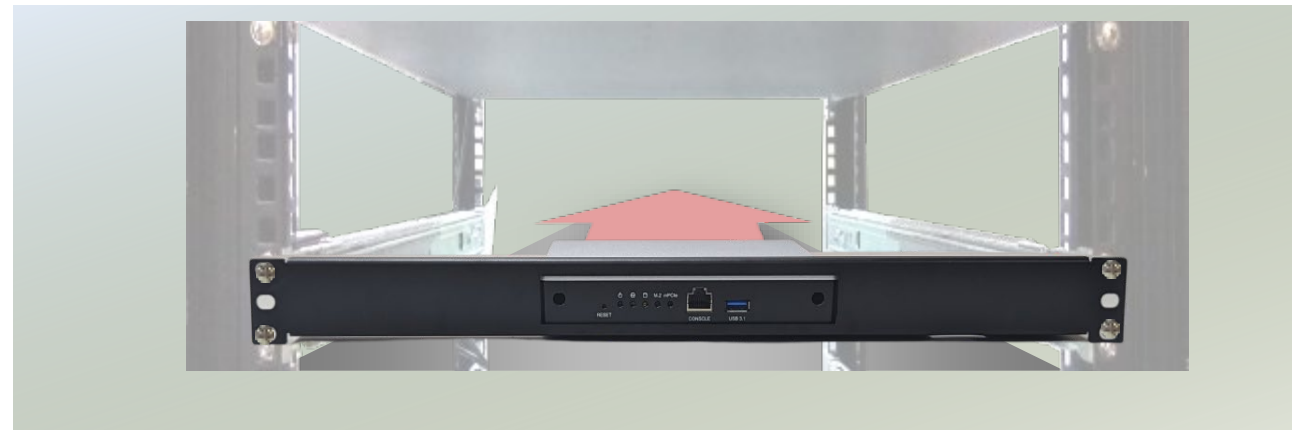

## <span id="page-34-0"></span>**CAPÍTULO 4: CONFIGURACIÓN DEL BIOS**

El BIOS (Sistema Básico de Entrada/Salida) es el programa que controla el proceso de arranque de la computadora.

### Ingresar a la Configuración

El BIOS es un firmware incrustado en un chip exclusivo en la placa base del sistema. La oferta de firmware del BIOS de Lanner incluye tecnologías probadas en el mercado como Secure Boot y la tecnología Intel Boot Guard, que ofrecen compromisos sólidos para la protección contra malware, secuencias no certificadas y otras amenazas cibernéticas conocidas.

Para ingresar a la utilidad de configuración del BIOS, simplemente siga los pasos a continuación:

- **1.** Inicie el sistema.
- **2.** Presione la tecla <Tab> o <Del> inmediatamente para ingresar a la utilidad de configuración, y luego será dirigido a la pantalla principal del BIOS. Las instrucciones para la navegación del BIOS son las siguientes:

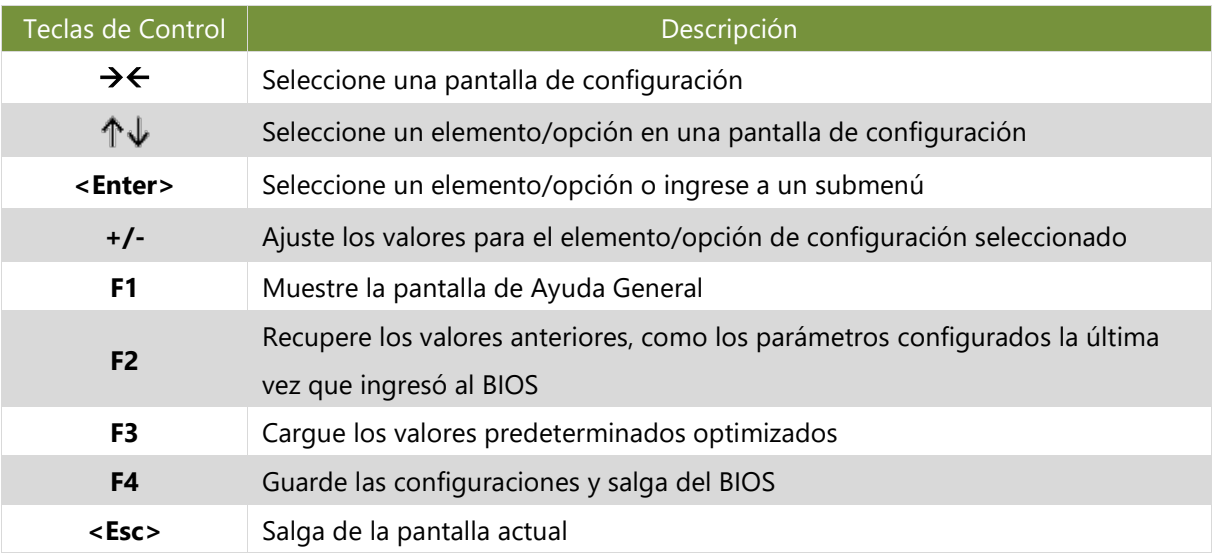

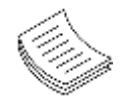

**Nota:** Las imágenes en la siguiente sección son solo para referencia.

### <span id="page-35-0"></span>Menú Principal

La página principal de configuración contiene información del BIOS y la versión del proyecto.

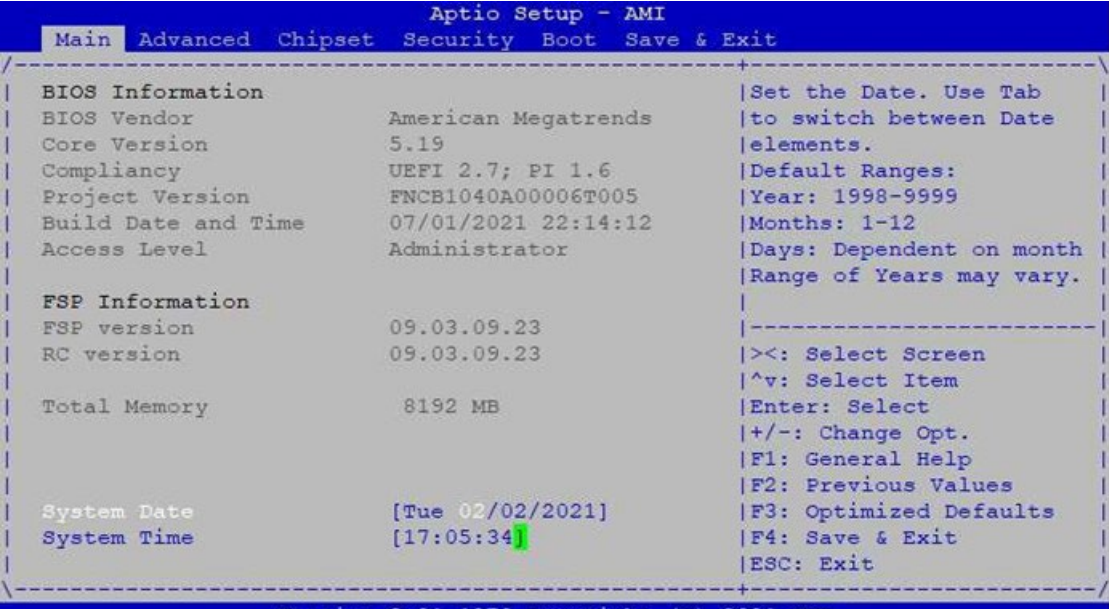

Version 2.21.1278 Copyright (C) 2021 AMI

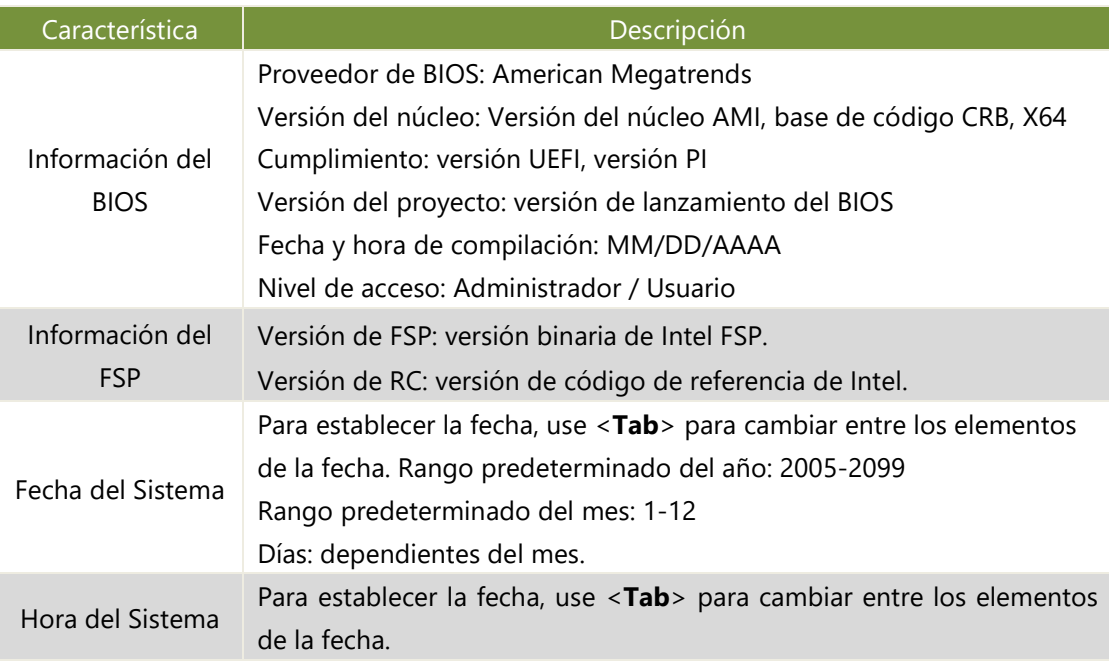

### <span id="page-36-0"></span>Avanzado

Seleccione el elemento de menú Avanzado desde la pantalla de configuración del BIOS para ingresar a la pantalla de configuración "Avanzada". Los usuarios pueden seleccionar cualquiera de los elementos en el marco izquierdo de la pantalla.

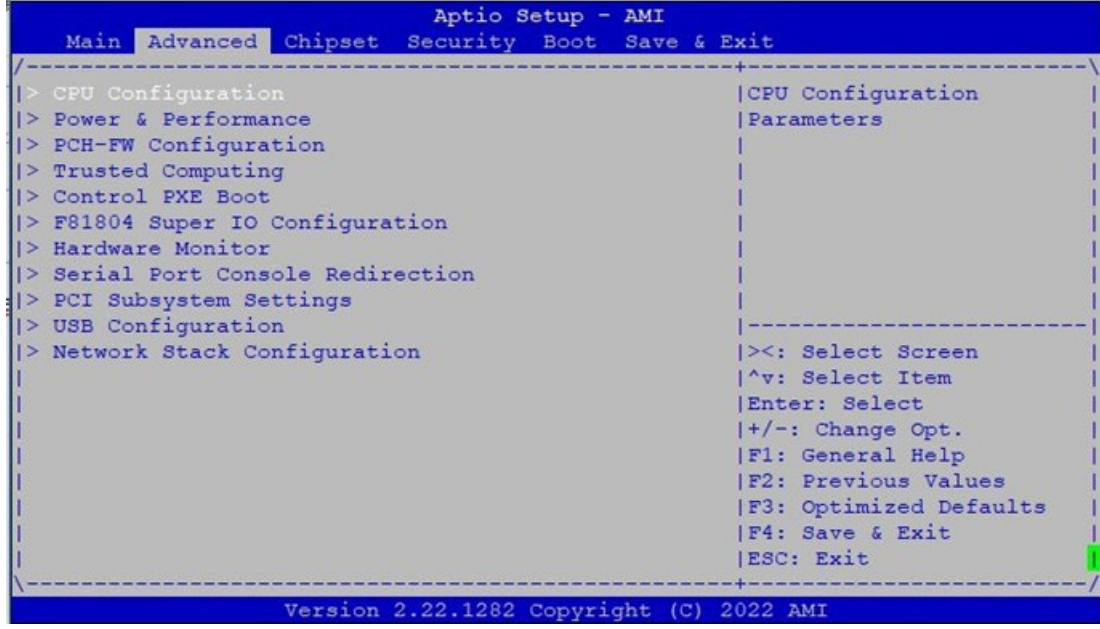

### **Configuración de la CPU**

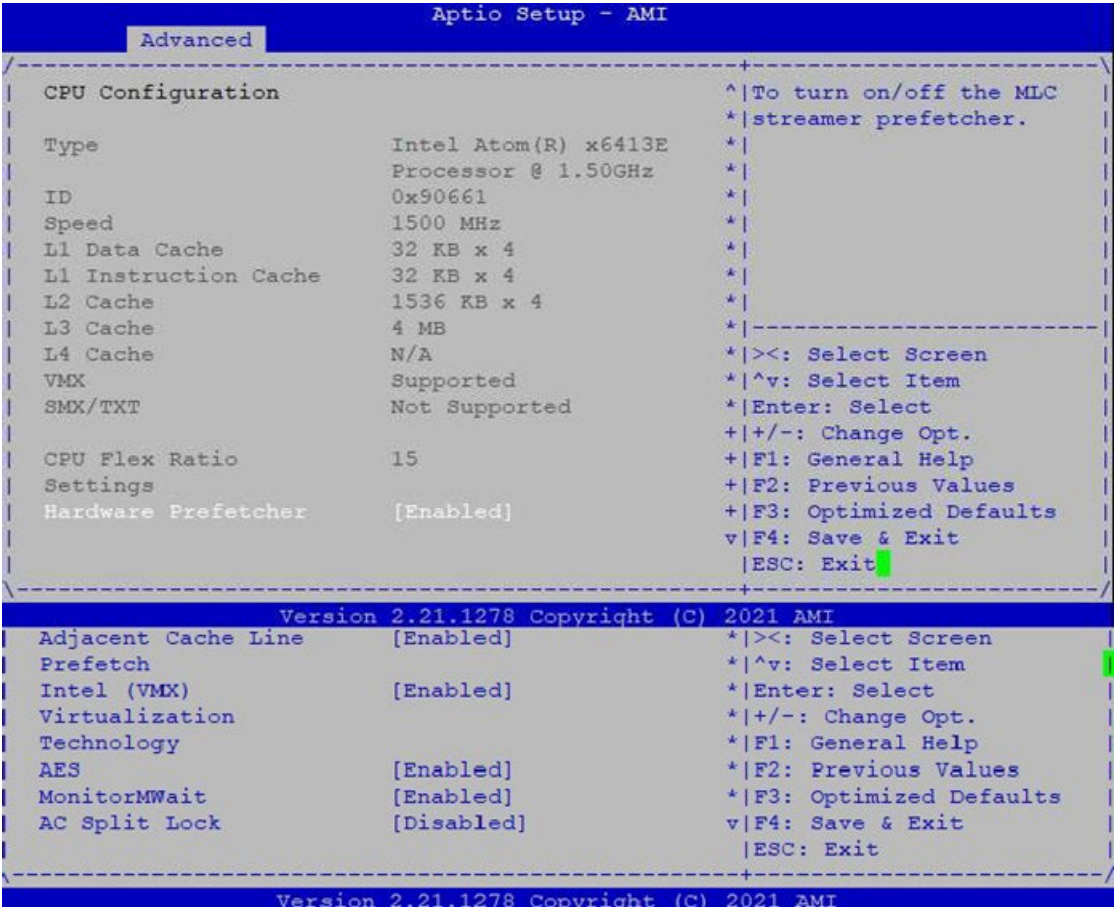

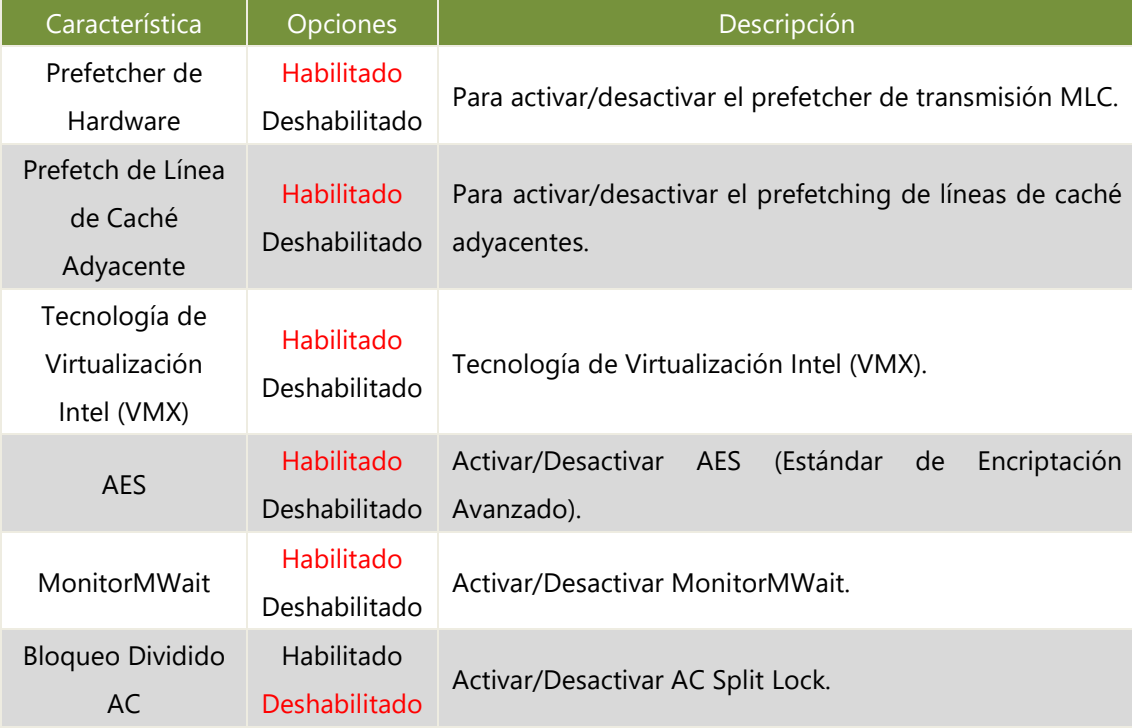

### **Energía y Rendimiento**

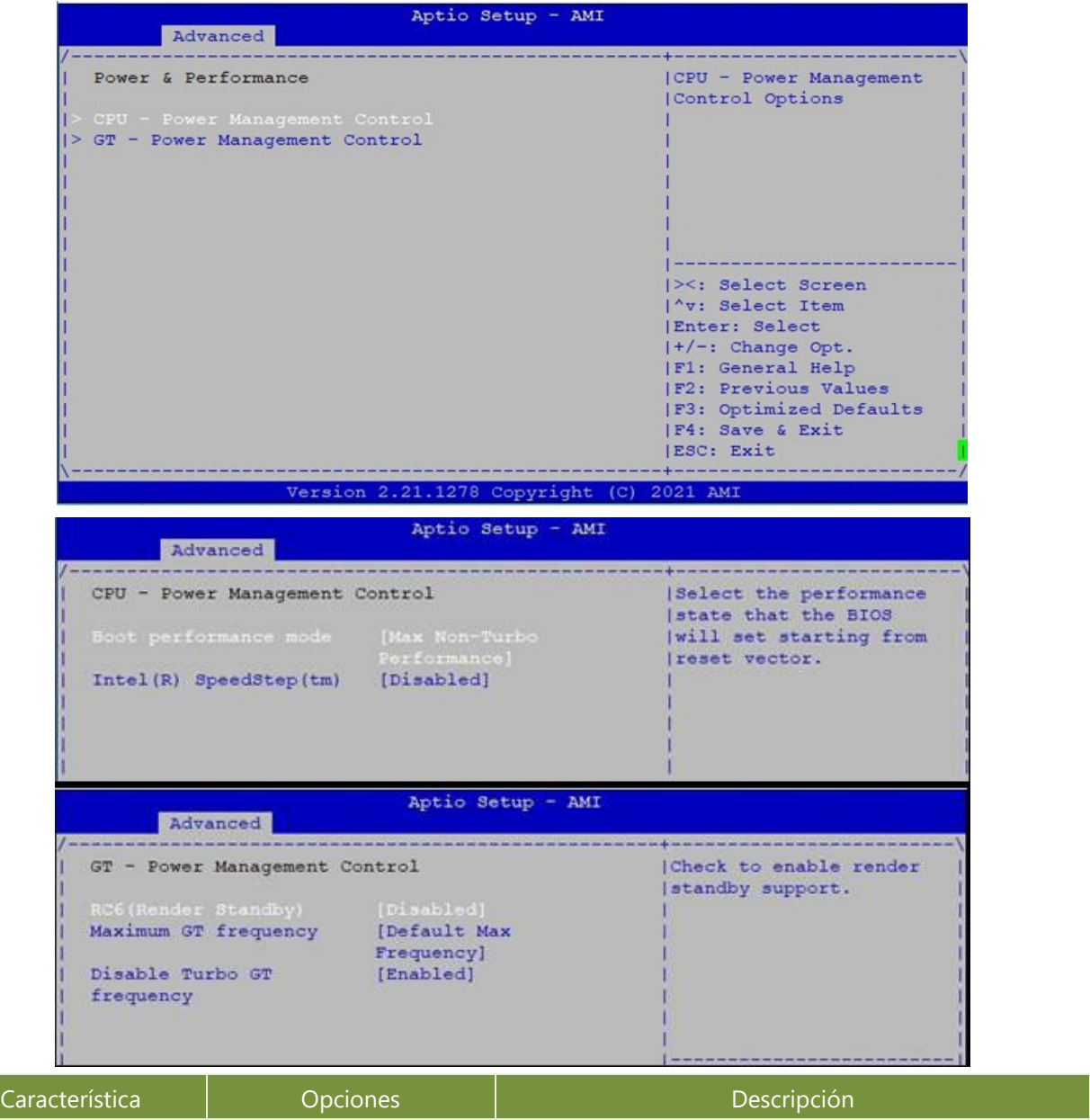

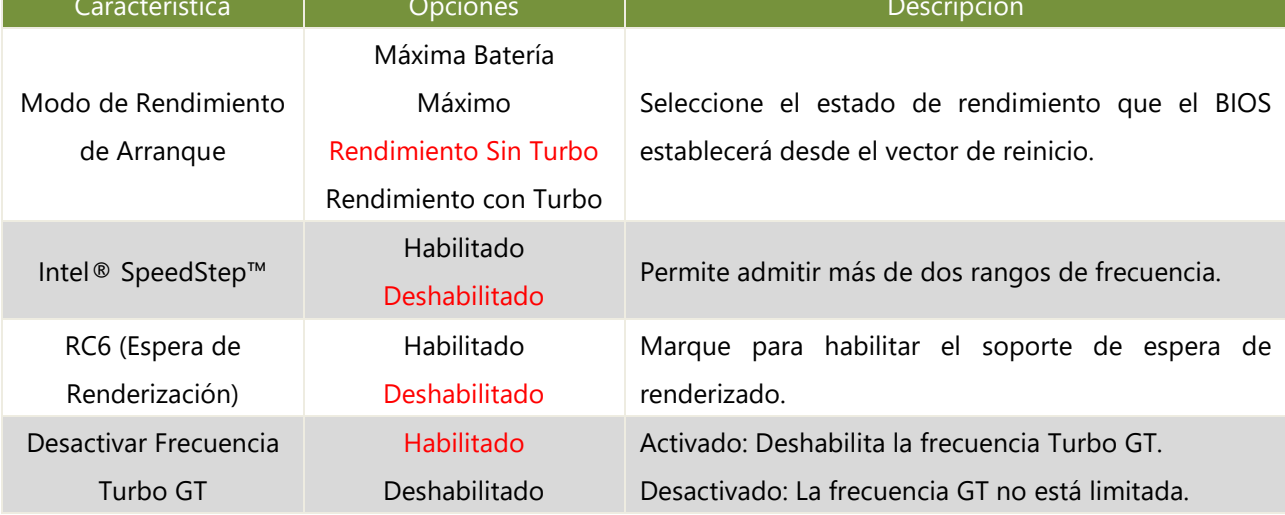

### **Configuración de PCH-FW**

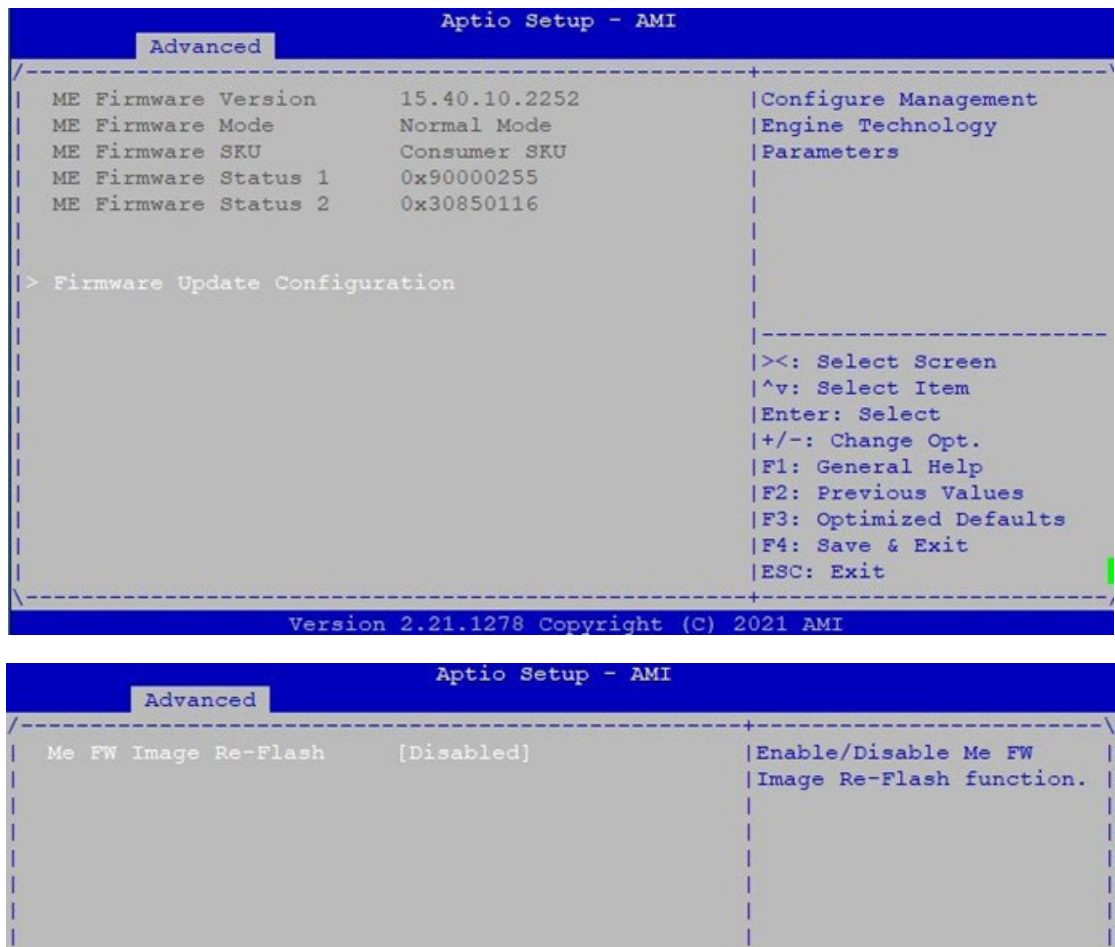

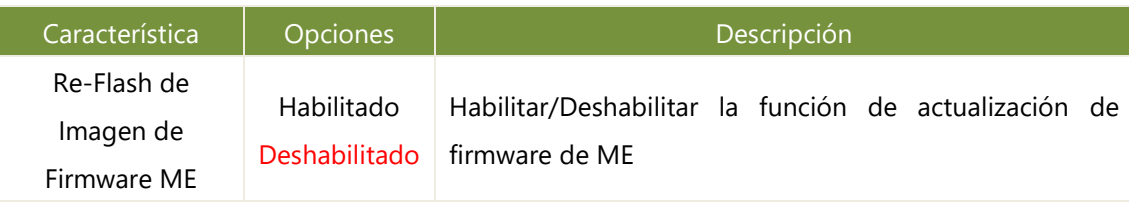

### **Computación Confiable**

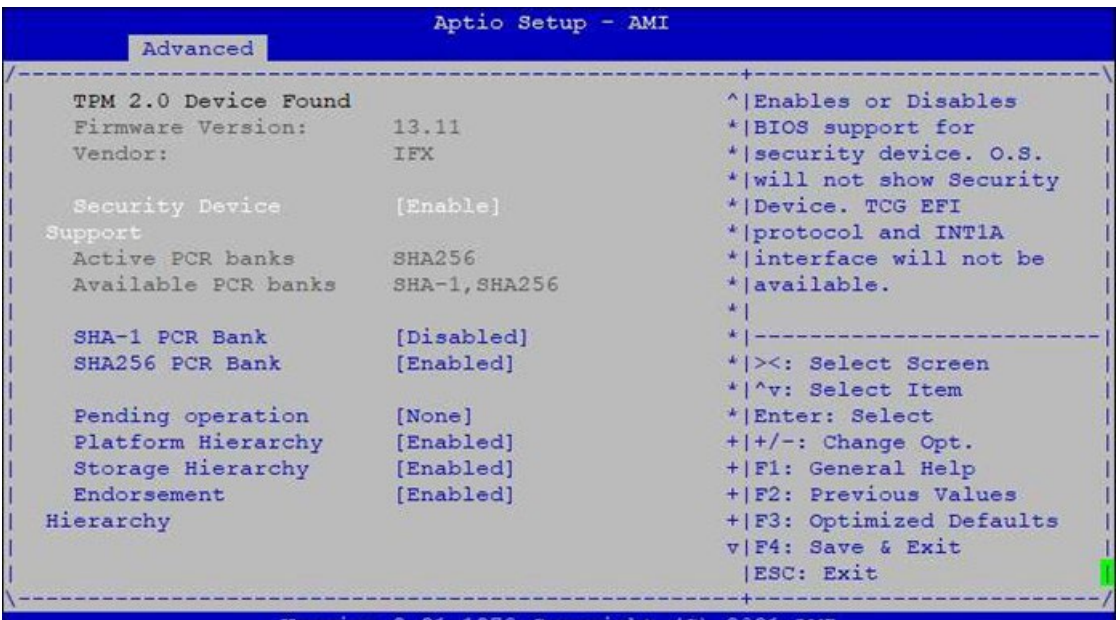

Version 2.21.1278 Copyright (C) 2021 AMI

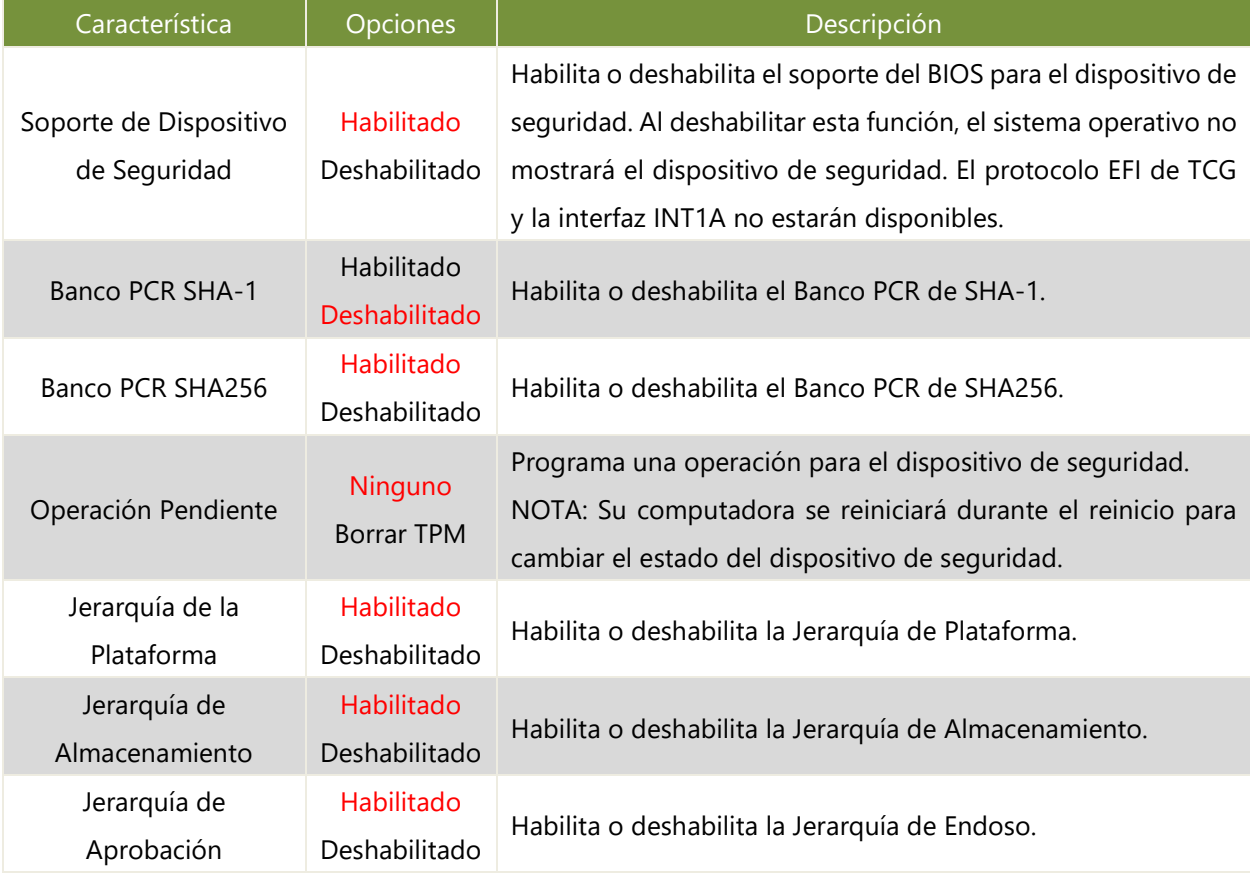

### **Control de Arranque PXE**

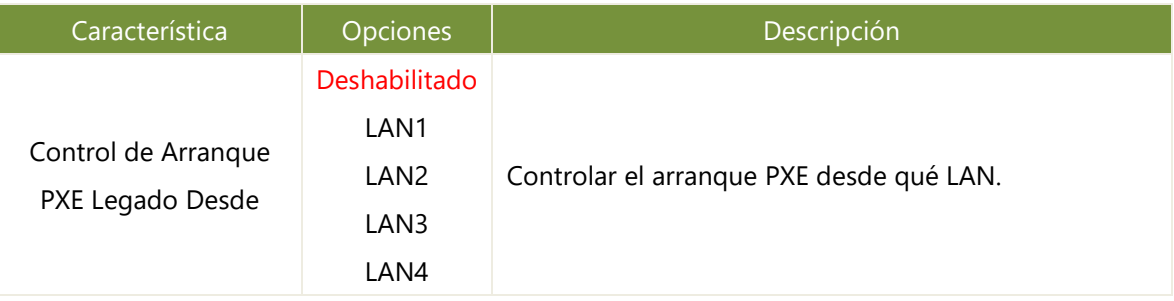

#### **Configuración de Super IO**

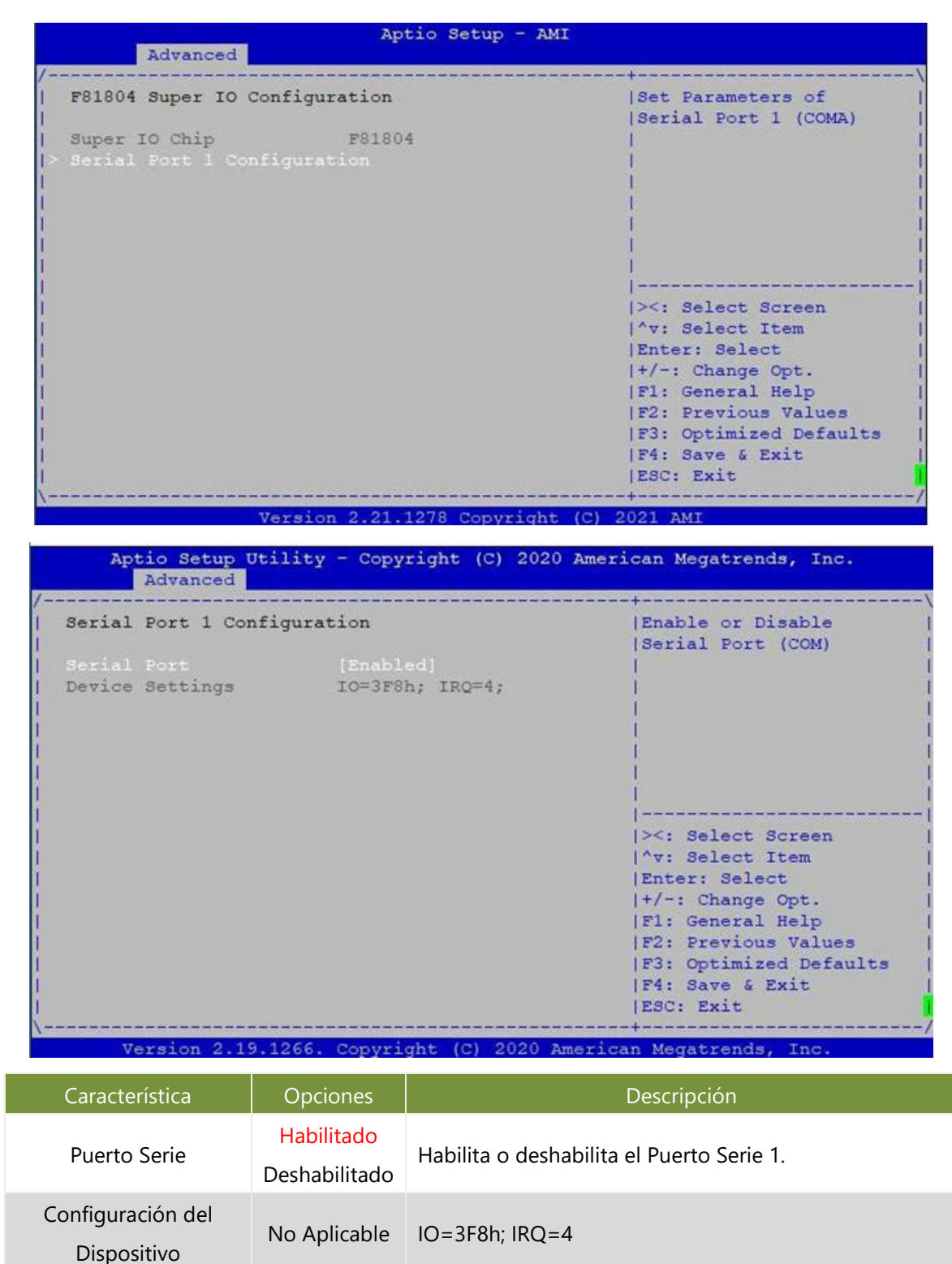

#### **Monitor de Hardware**

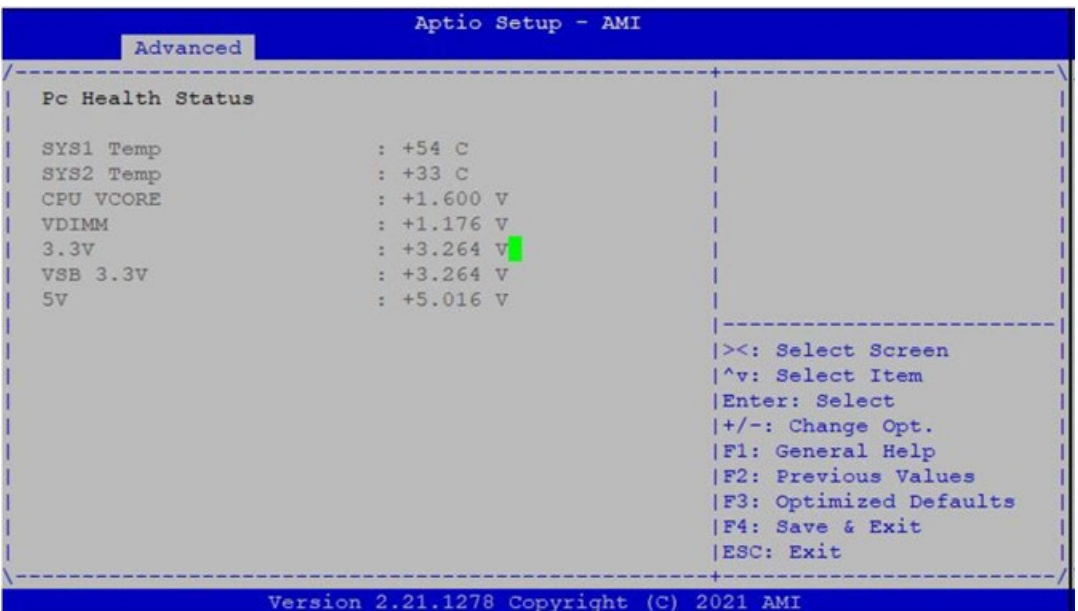

### **Redirección de Consola de Puerto Serie**

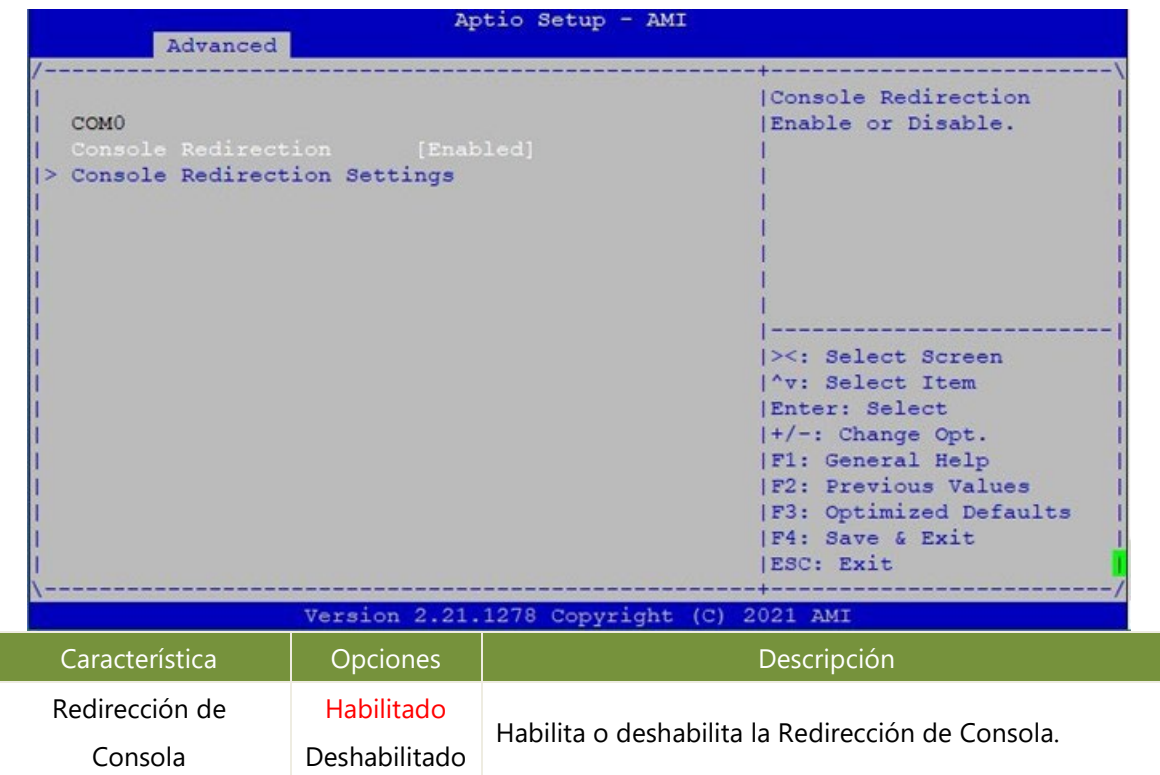

#### **Configuración de Redirección de Consola**

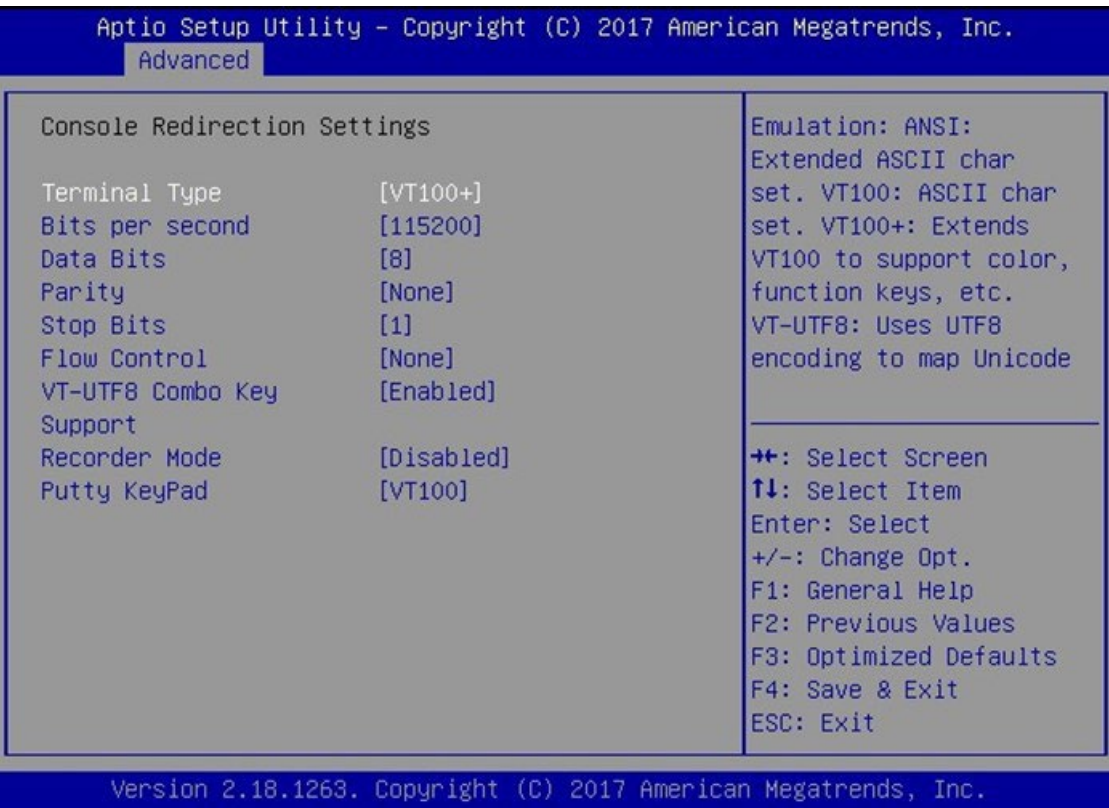

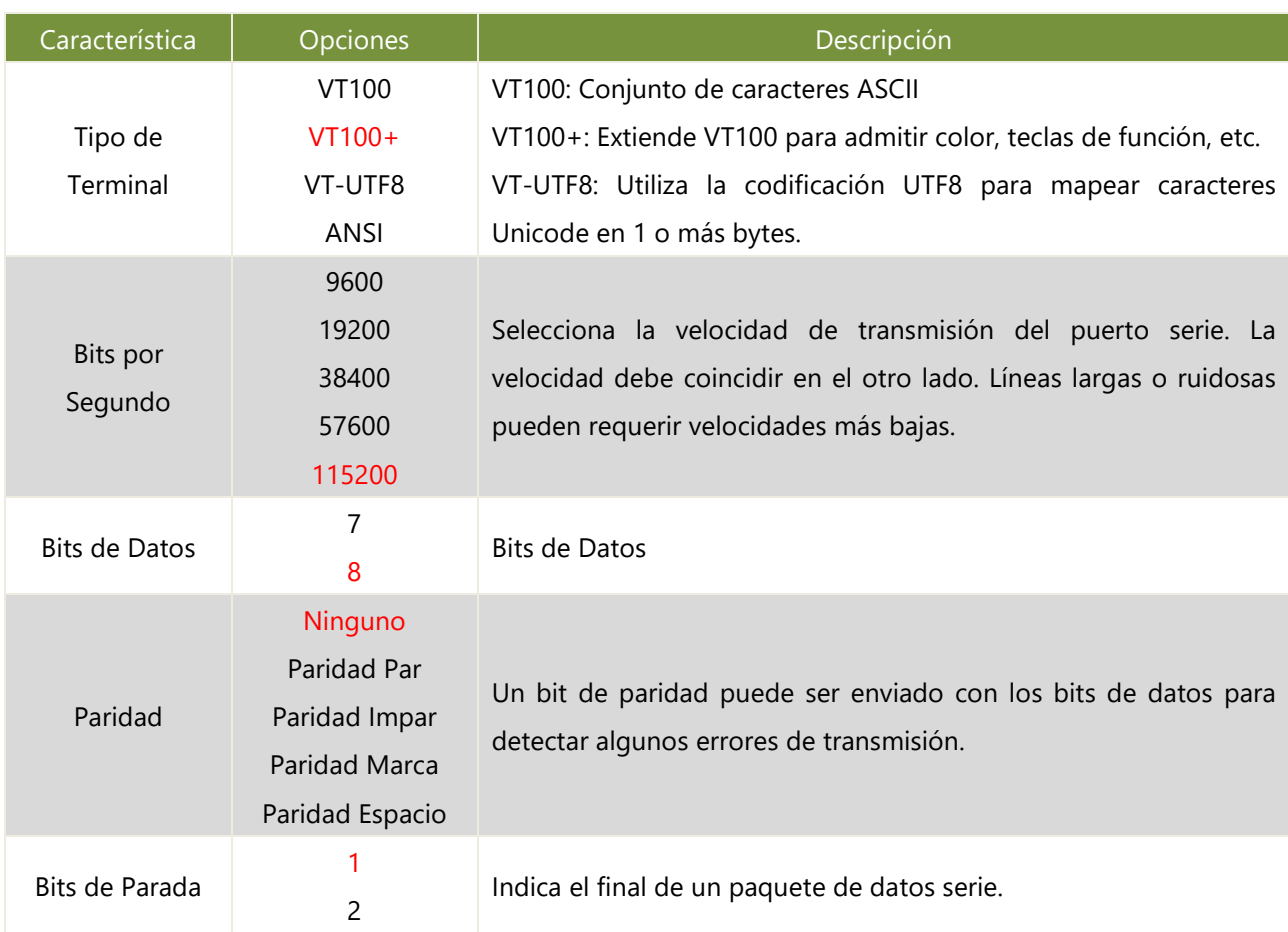

#### NCA-1040 Manual de usuario

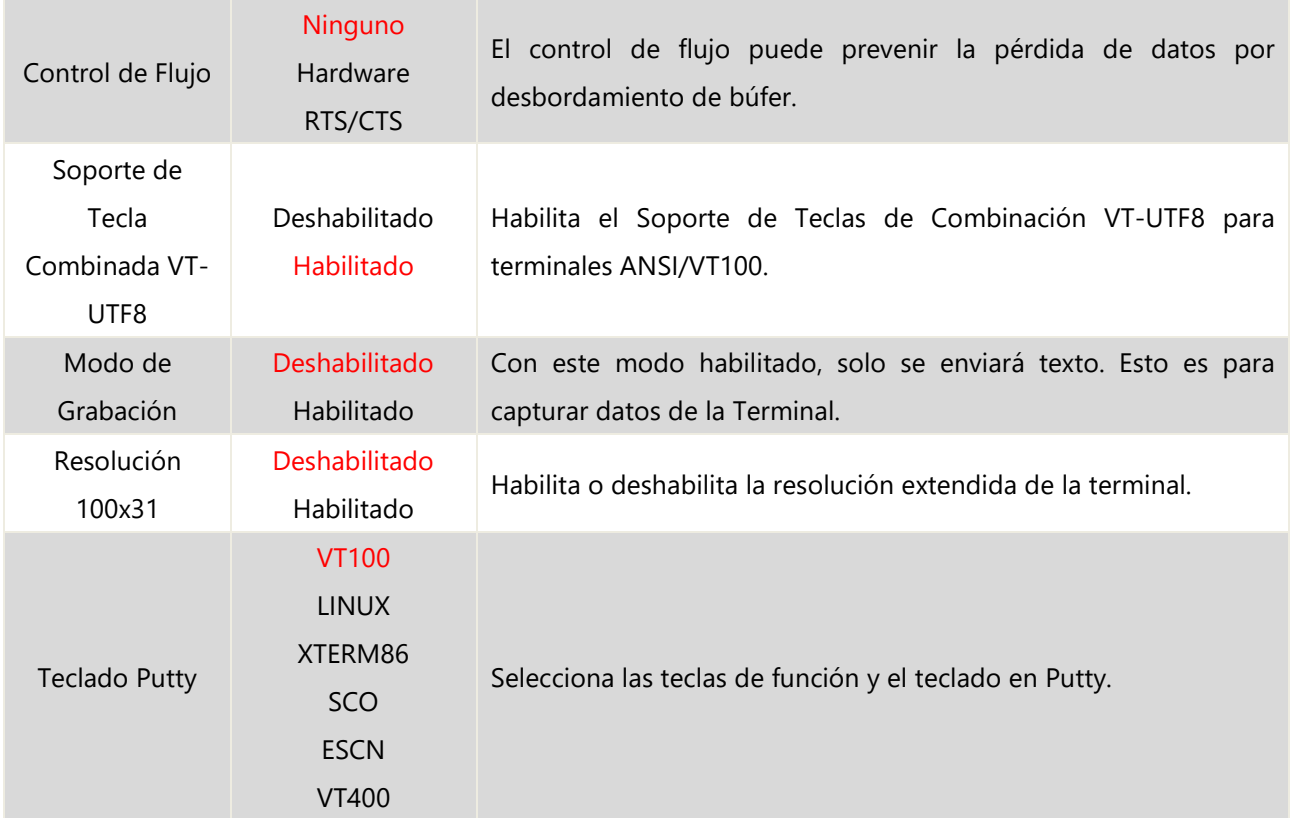

ſ

### **Configuración del Subsistema PCI**

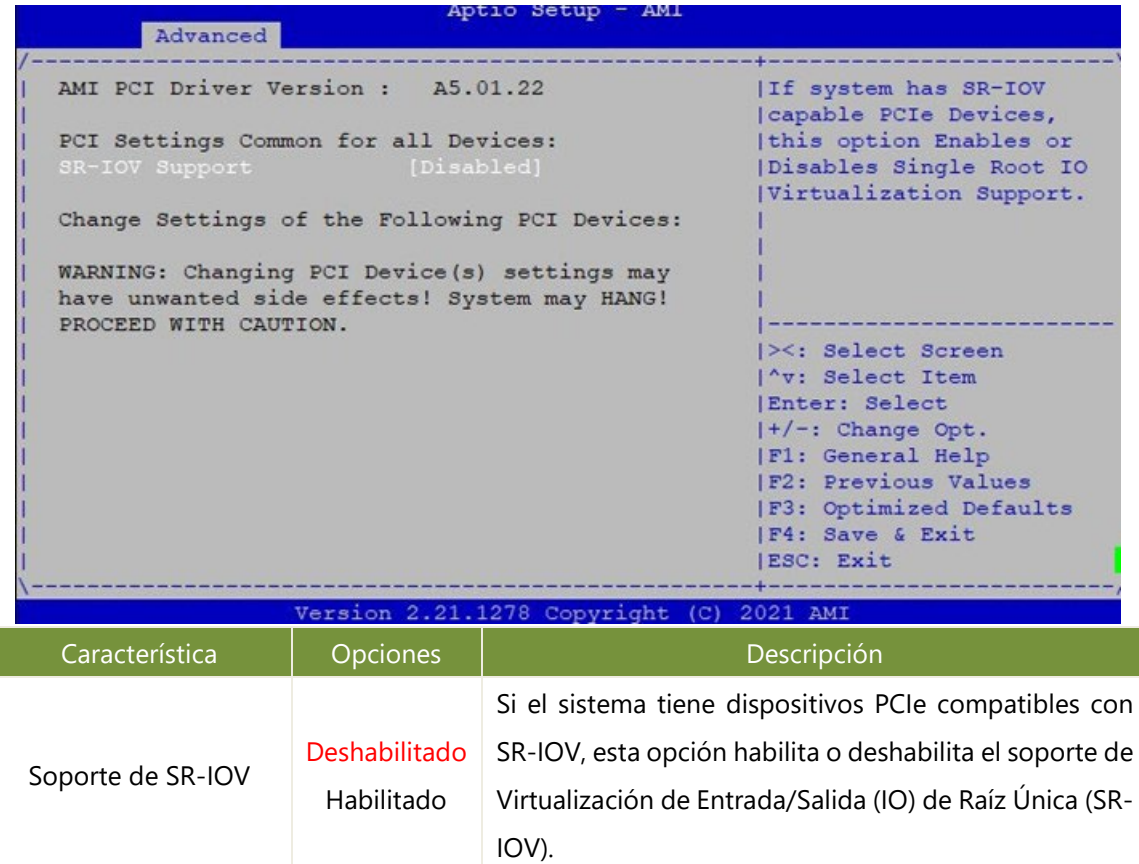

### **Configuración USB**

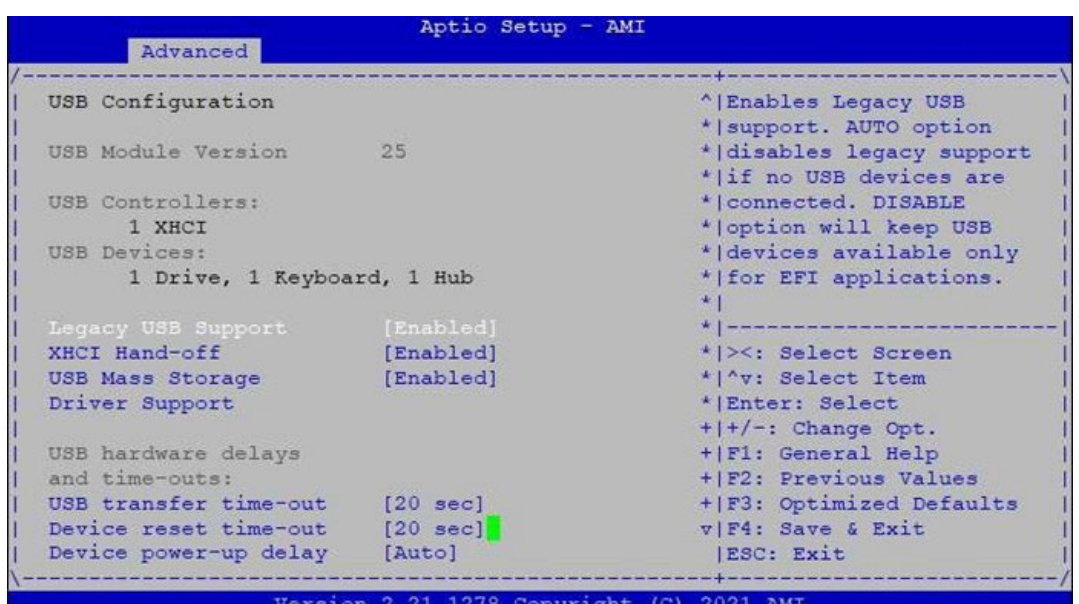

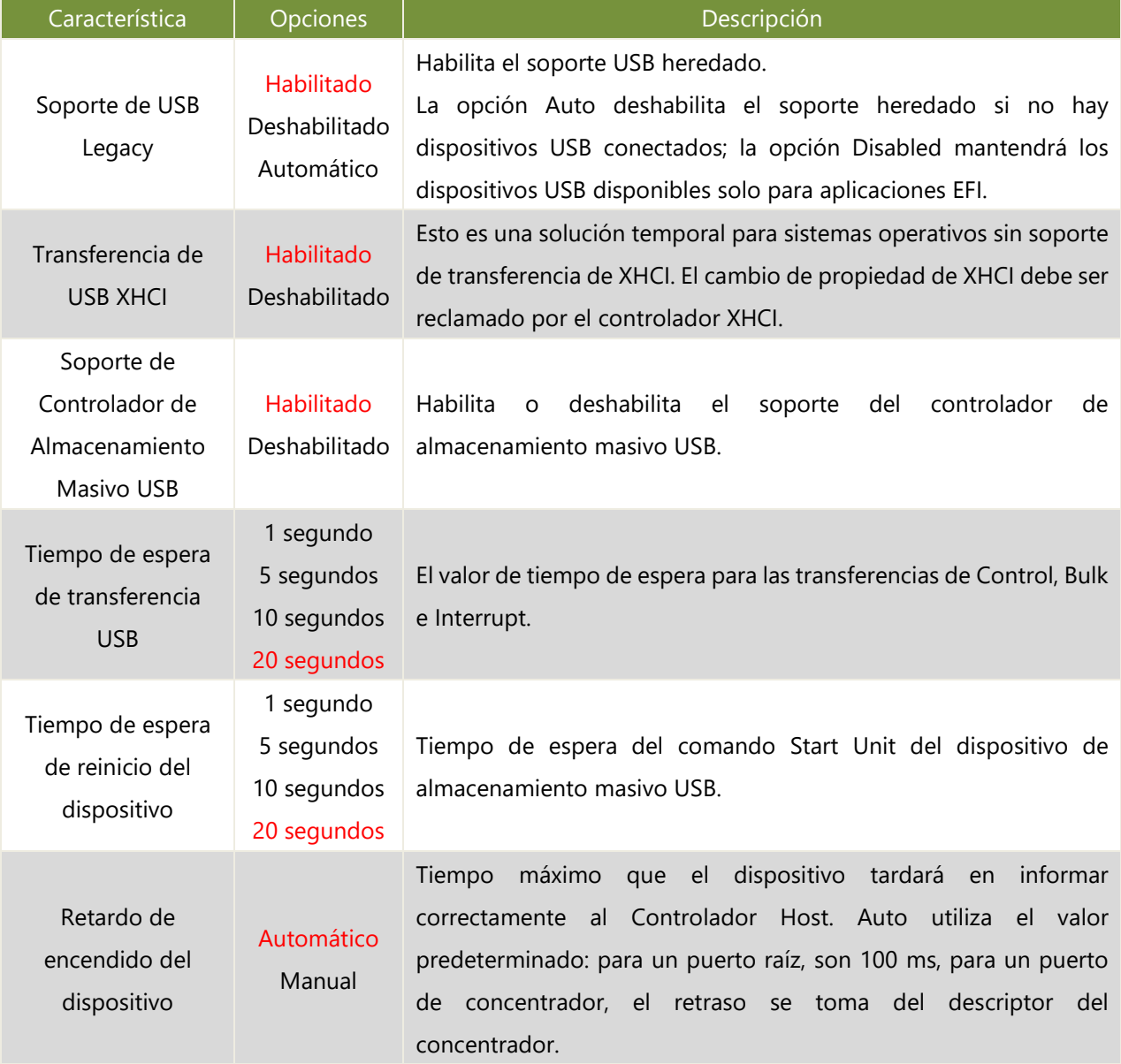

### **Configuración de la Pila de Red**

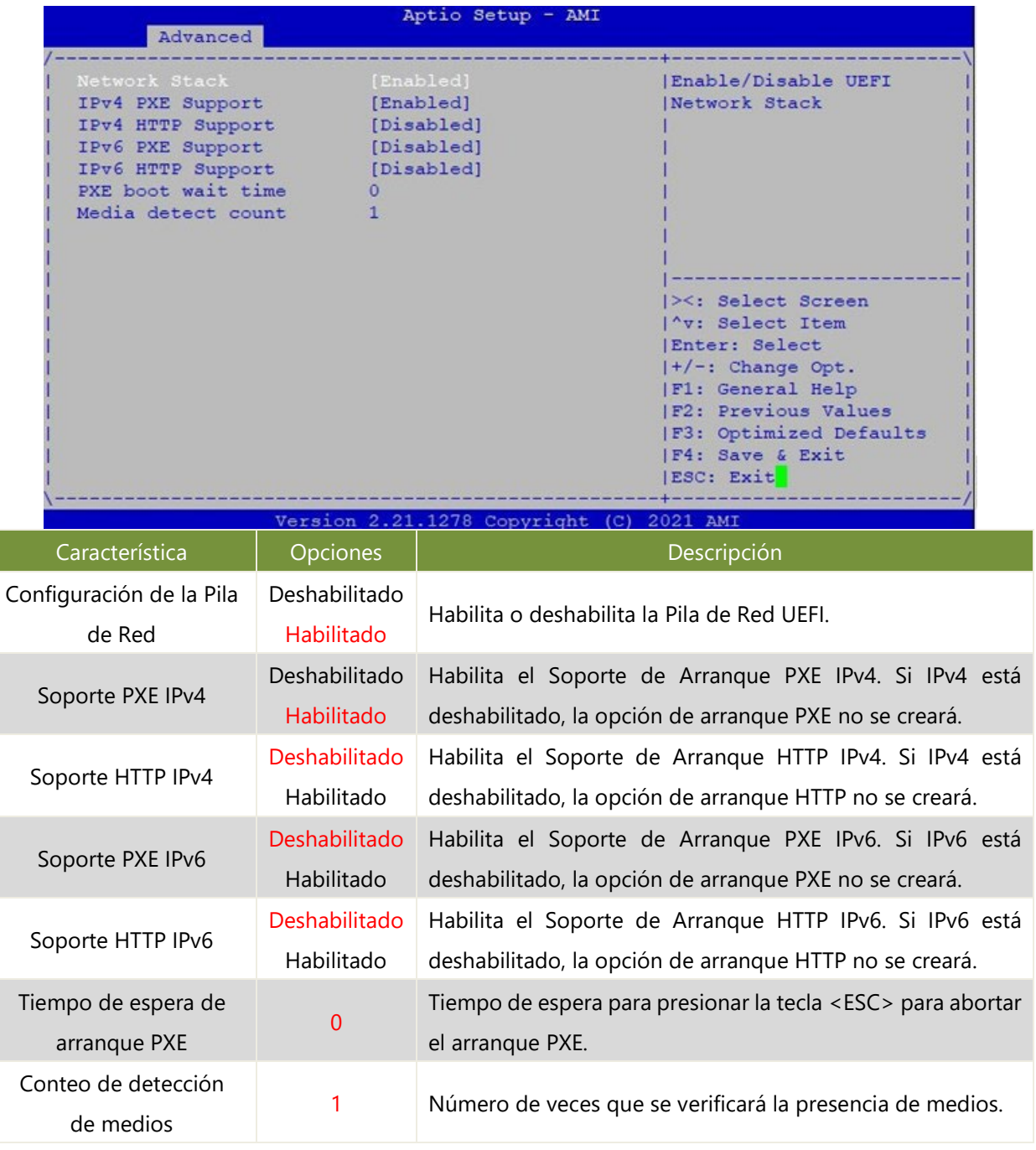

### <span id="page-50-0"></span>Chipset

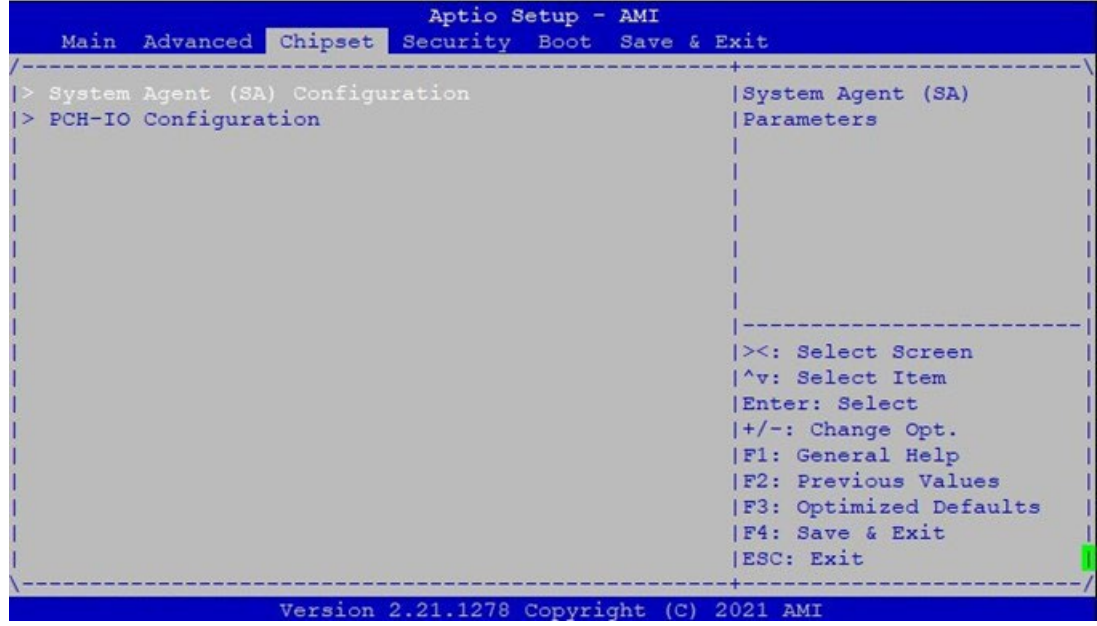

### **Configuración del Agente del Sistema (SA)**

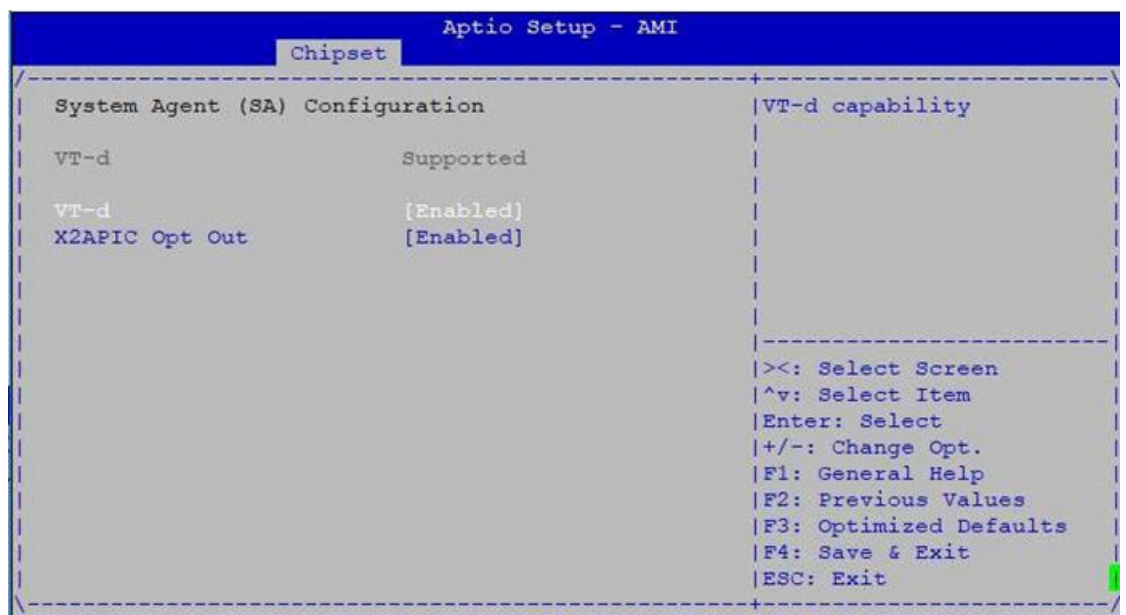

Version 2.21.1278 Copyright (C) 2021 AMI

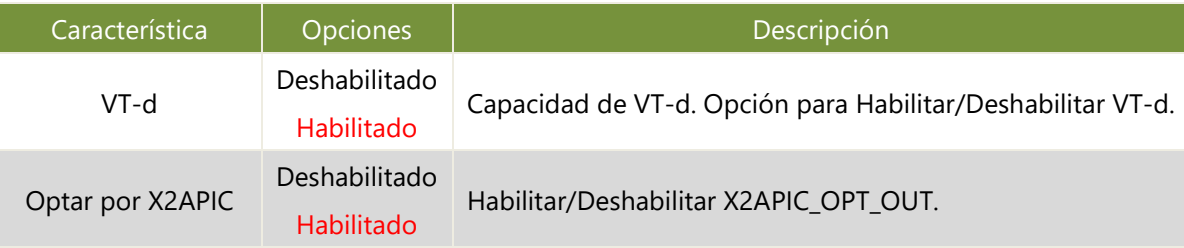

### **Configuración de PCH-IO**

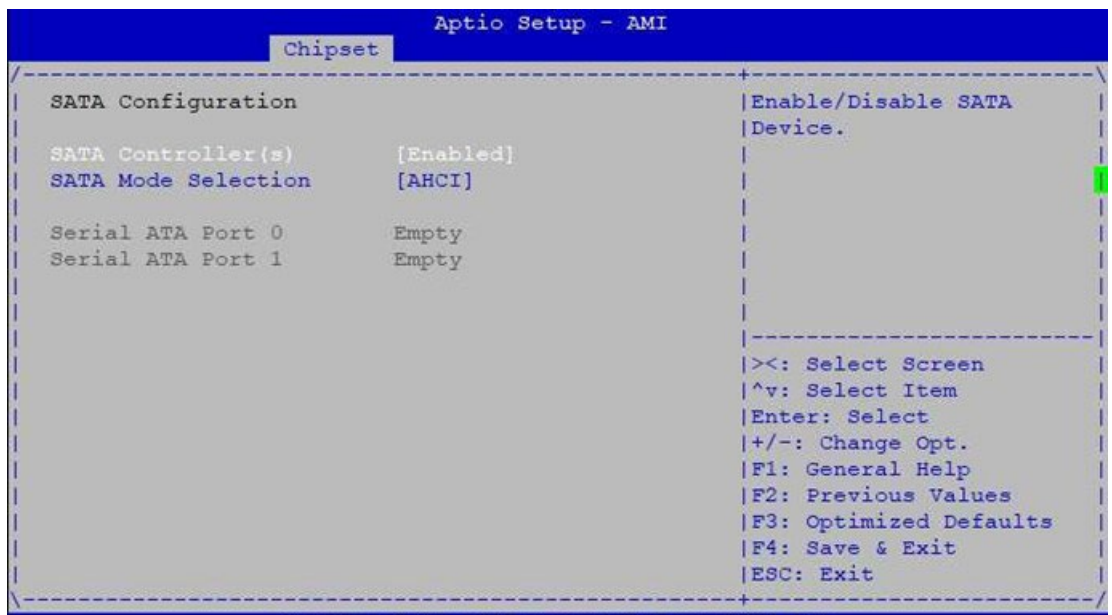

Version 2.21.1278 Copyright (C) 2021 AMI

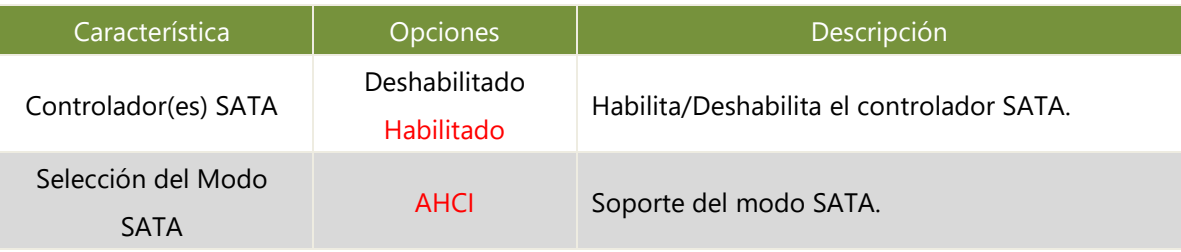

### <span id="page-53-0"></span>Seguridad

Seleccione el elemento de menú Seguridad desde la pantalla de configuración del BIOS para ingresar a la pantalla de configuración de seguridad. Los usuarios pueden seleccionar cualquiera de los elementos en el marco izquierdo de la pantalla.

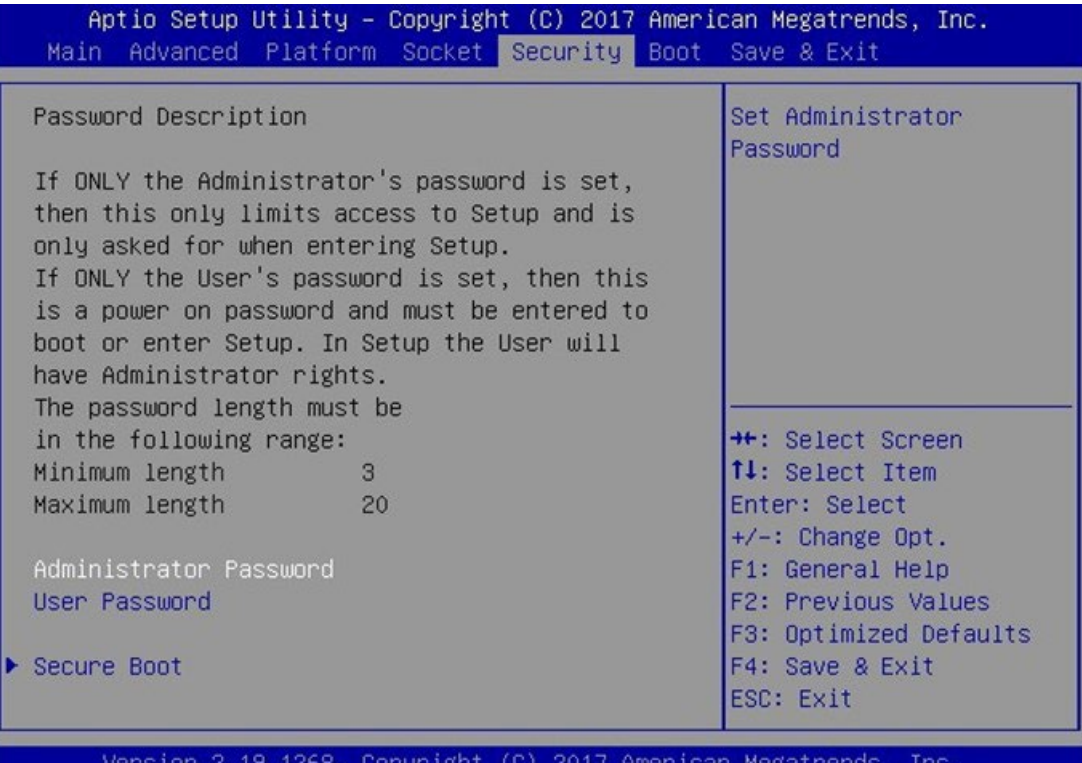

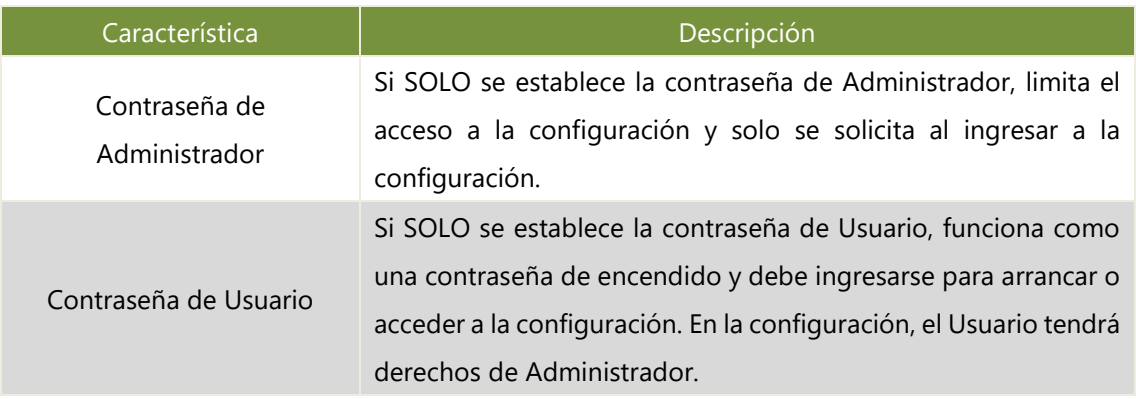

### **Arranque Seguro**

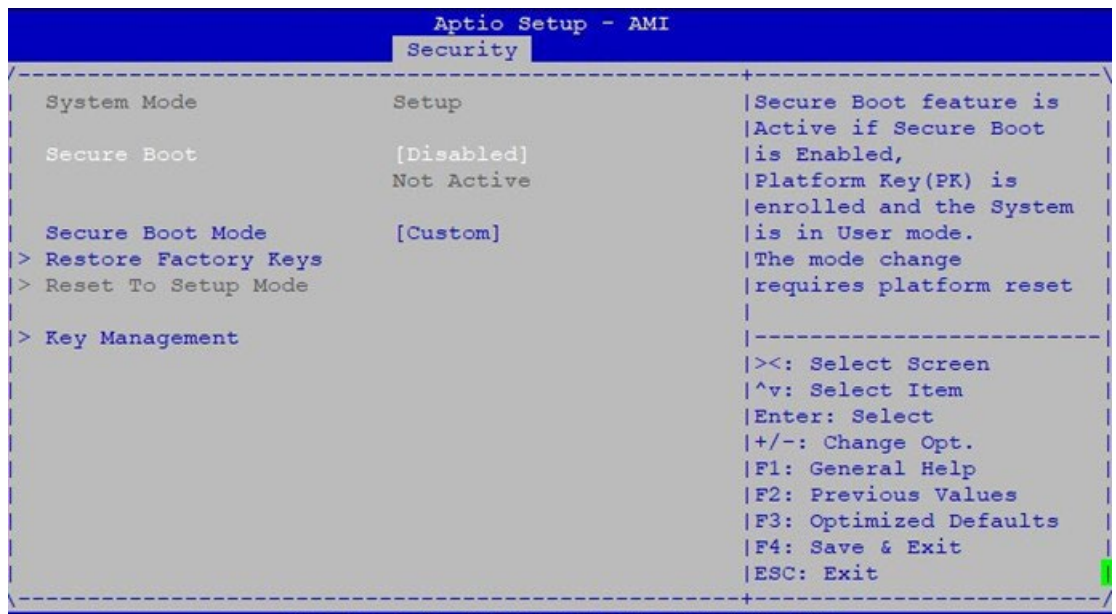

Version 2.21.1278 Copyright (C) 2021 AMI

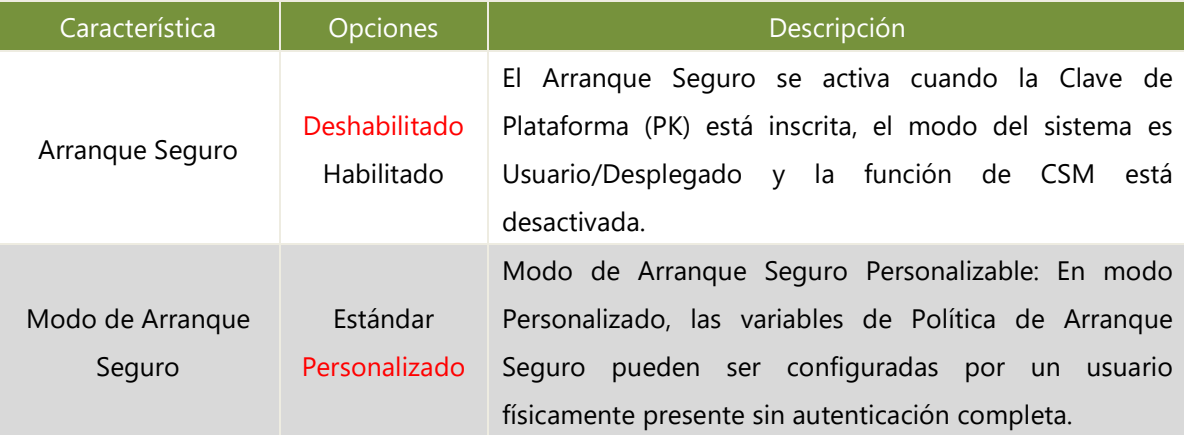

#### **Gestión de Claves**

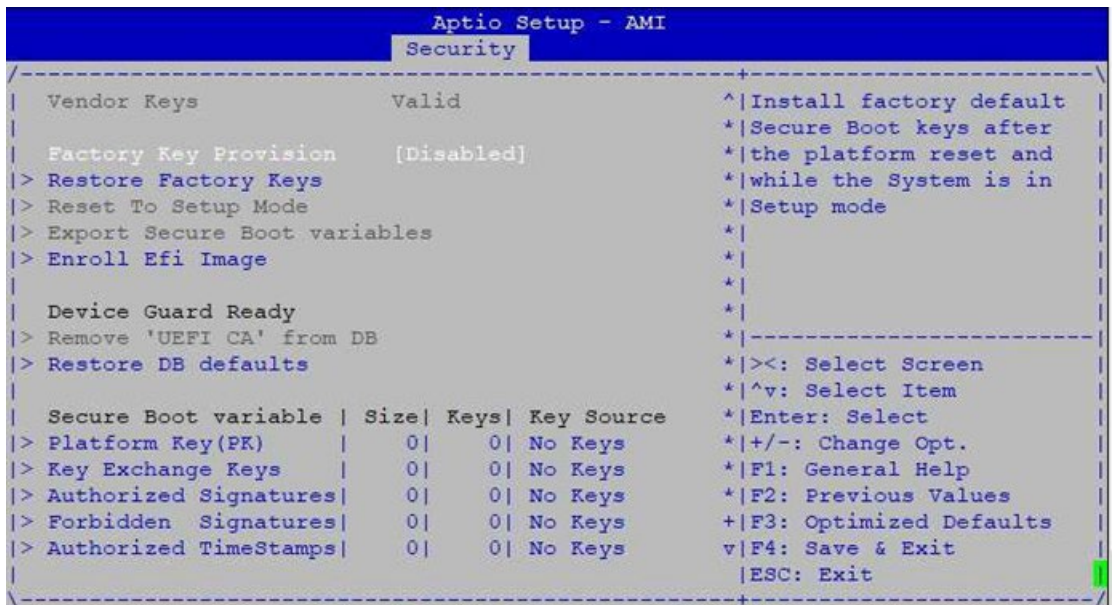

Version 2.21.1278 Copyright (C) 2021 AMI

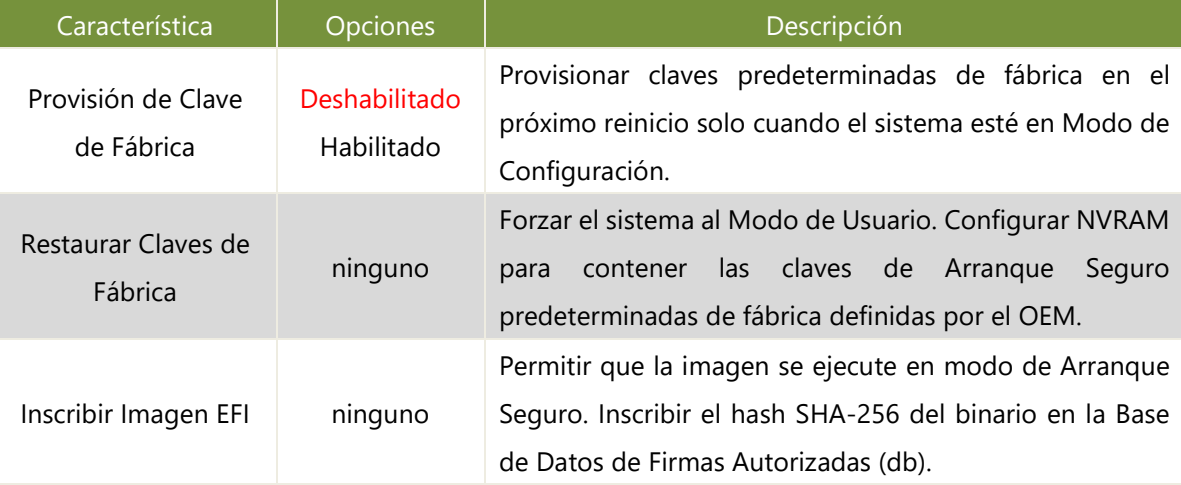

### <span id="page-56-0"></span>Menú de Arranque

Seleccione el ítem de menú de arranque desde la pantalla de configuración del BIOS para ingresar a la pantalla de Configuración de Arranque. Los usuarios pueden seleccionar cualquiera de los ítems en el marco izquierdo de la pantalla.

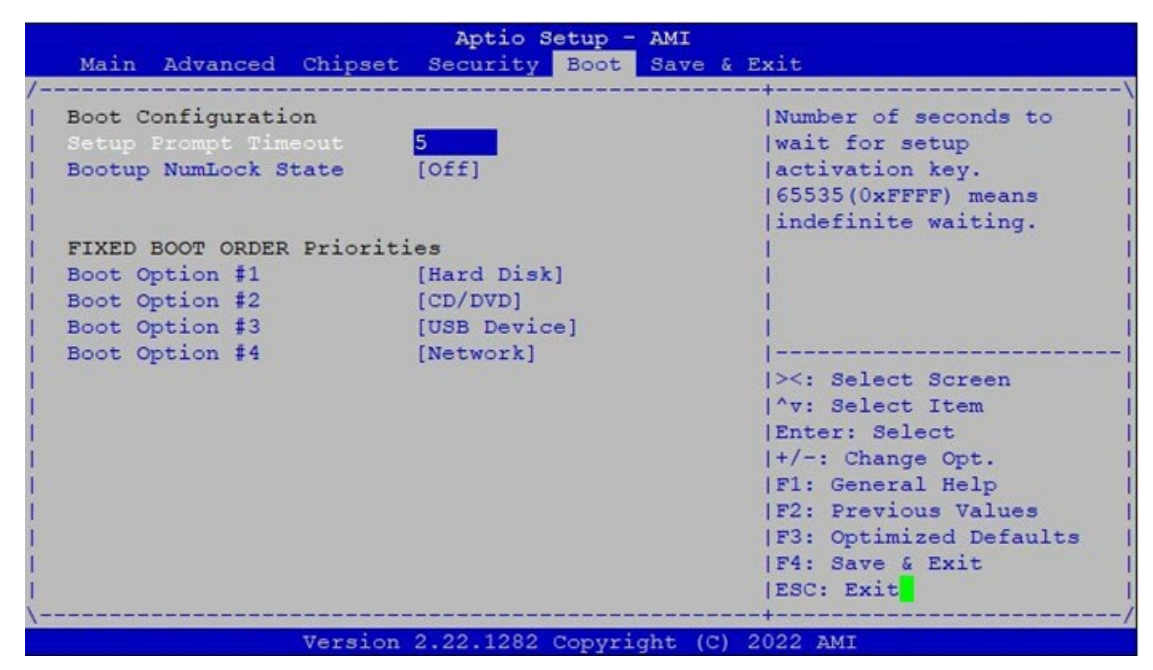

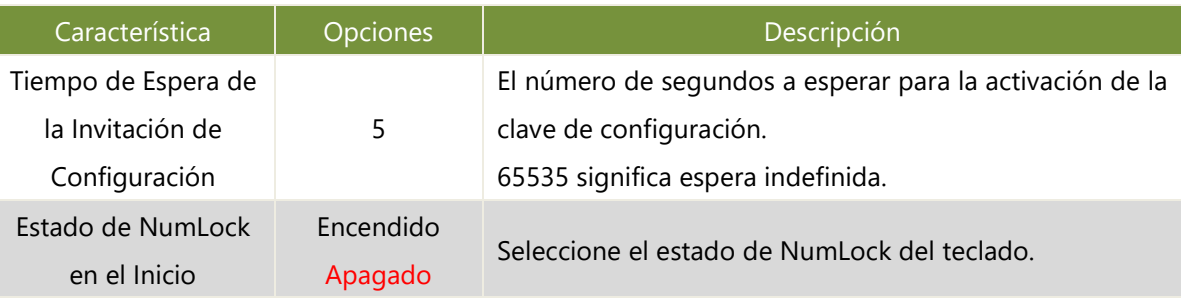

Elija la prioridad de arranque del grupo de opciones de arranque.

 Elija la secuencia de prioridad del dispositivo de arranque especificado de entre los dispositivos del Grupo disponible.

NCA-1040 Manual de usuario

### <span id="page-57-0"></span>Menú de Guardar y Salir

Seleccione el ítem de menú Guardar y Salir desde la pantalla de configuración del BIOS para ingresar a la pantalla de Configuración de Guardar y Salir. Los usuarios pueden seleccionar cualquiera de los ítems en el marco izquierdo de la pantalla.

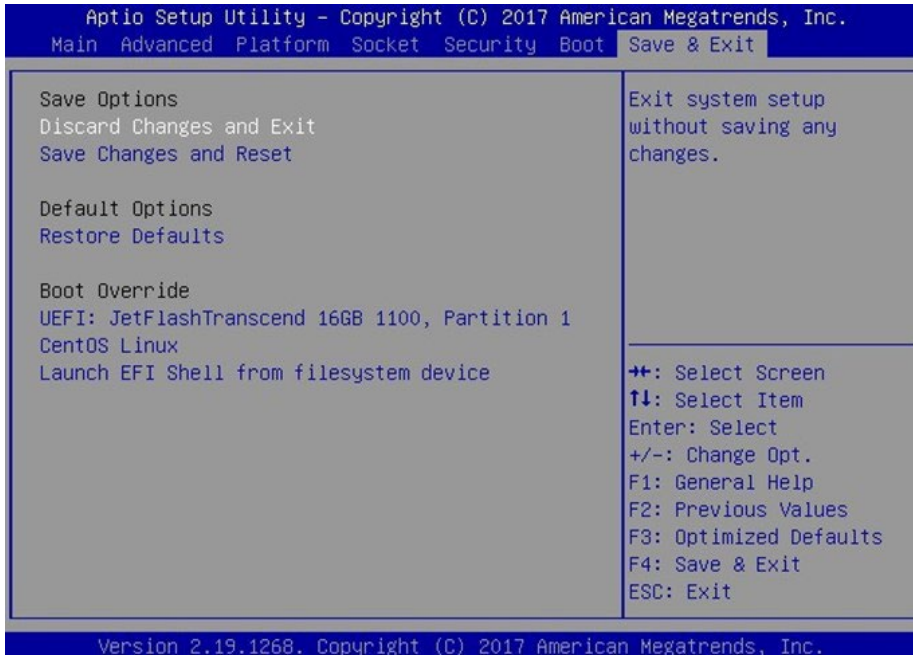

#### ■ **Guardar Cambios y Reiniciar**

Cuando los usuarios hayan completado los cambios en la configuración del sistema, seleccionen esta opción para guardar los cambios y salir de la Configuración del BIOS para que los nuevos parámetros de configuración del sistema tengan efecto. La siguiente ventana aparecerá después de seleccionar la opción "Guardar Cambios y Salir". Seleccionen "Sí" para Guardar Cambios y Salir de la Configuración.

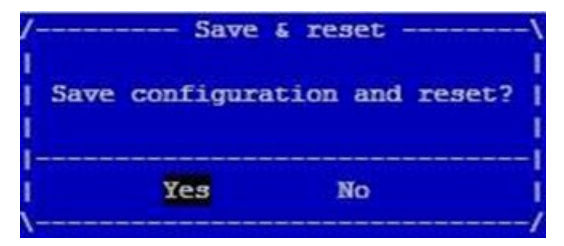

#### ■ **Descartar Cambios y Salir**

Seleccione esta opción para salir de la Configuración sin guardar ninguna modificación en la configuración del sistema. La siguiente ventana aparecerá después de que se seleccione la opción "Descartar Cambios y Salir". Seleccione "Sí" para Descartar cambios y Salir de la Configuración.

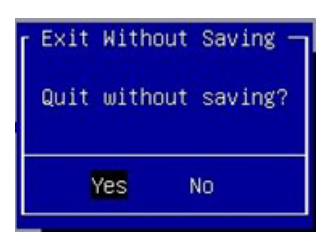

#### **■ Restaurar Valores Predeterminados**

Restaure los valores predeterminados para todas las opciones de configuración. Seleccione "Sí" para cargar los valores predeterminados optimizados.

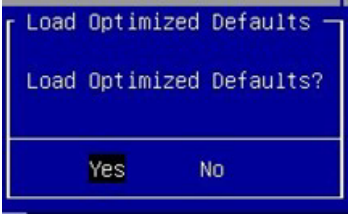

Nota: Los ítems bajo la opción de Sobrescritura de Arranque pueden no ser la misma imagen que la mencionada anteriormente, ya que dependerán de los dispositivos reales conectados al sistema.

## <span id="page-59-0"></span>**APÉNDICE A: EXPLICACIONES DE LOS INDICADORES LED**

**Poder / Estado / Almacenamiento / M.2 / mPCIe LED**

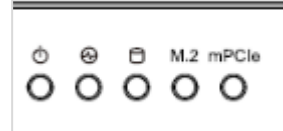

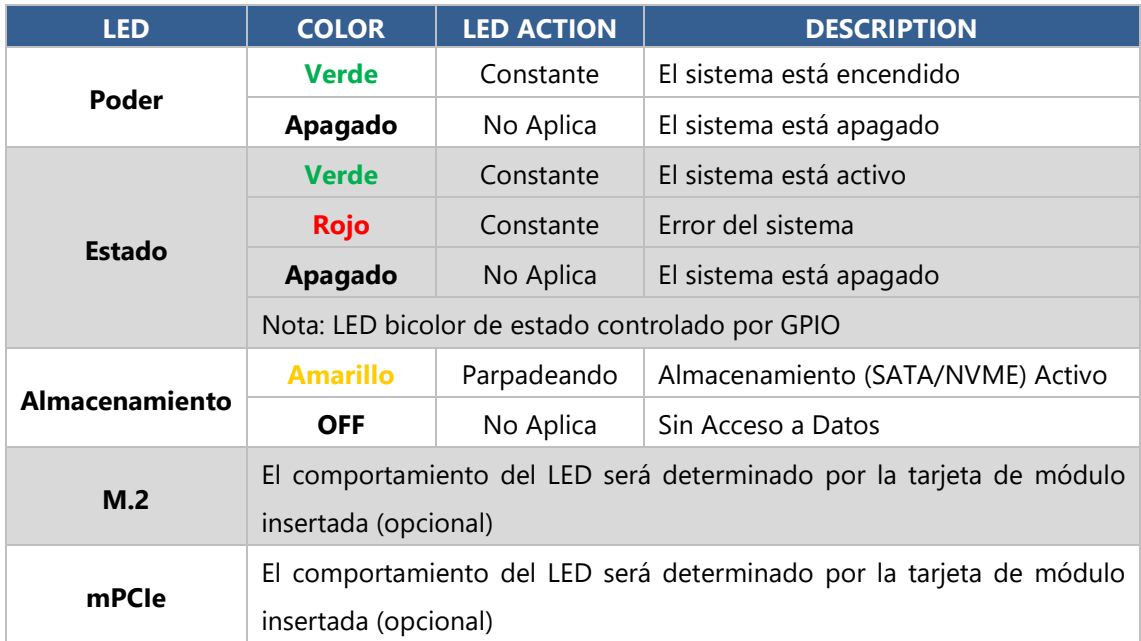

## <span id="page-60-0"></span>**APÉNDICE B: TÉRMINOS Y CONDICIONES**

### <span id="page-60-1"></span>Política de Garantía

- **1.** Todos los productos están bajo garantía contra defectos de materiales y mano de obra por un período de un año a partir de la fecha de compra.
- **2.** El comprador deberá pagar los cargos de flete de devolución por bienes devueltos para reparación dentro del período de garantía; mientras que el fabricante pagará los cargos de flete de post-servicio por bienes devueltos al usuario.
- **3.** El comprador pagará por la reparación (por componentes reemplazados más tiempo de servicio) y los cargos de transporte (en ambos sentidos) para los artículos después de la expiración del período de garantía.
- **4.** Si el Formulario de Solicitud de Servicio de RMA no cumple con los requisitos establecidos según se indica en "Servicio de RMA", los productos de RMA serán devueltos a expensas del cliente.
- **5.** Las siguientes condiciones están excluidas de esta garantía:
	- Mantenimiento incorrecto o inadecuado por parte del cliente ь
	- Modificación no autorizada, uso indebido o ingeniería inversa del producto
	- Operación fuera de las especificaciones ambientales para el producto.

### Servicio de RMA

#### **Solicitud de un número de RMA**

- **1.** Para obtener un número de RMA, simplemente complete y envíe por fax el "Formulario de Solicitud de RMA" a su proveedor.
- **2.** Se requiere que el cliente complete el código de problema según lo indicado. Si su problema no está entre los códigos listados, por favor escriba la descripción del síntoma en el cuadro de observaciones.
- **3.** Envíe la(s) unidad(es) defectuosa(s) en términos de flete prepago. Utilice los materiales de embalaje originales cuando sea posible.
- **4.** Marque claramente el número de RMA en la caja.

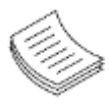

**Nota**: El cliente es responsable de los daños en el envío que resulten de un embalaje insuficiente/suelto de la(s) unidad(es) defectuosa(s). Todos los números de RMA son válidos únicamente por 30 días; los productos de RMA recibidos después del período efectivo del número de RMA serán rechazados.

### Formulario de Solicitud de Servicio RMA

Cuando solicite el servicio RMA, por favor complete el siguiente formulario. Sin este formulario adjunto, su RMA no podrá ser procesado.

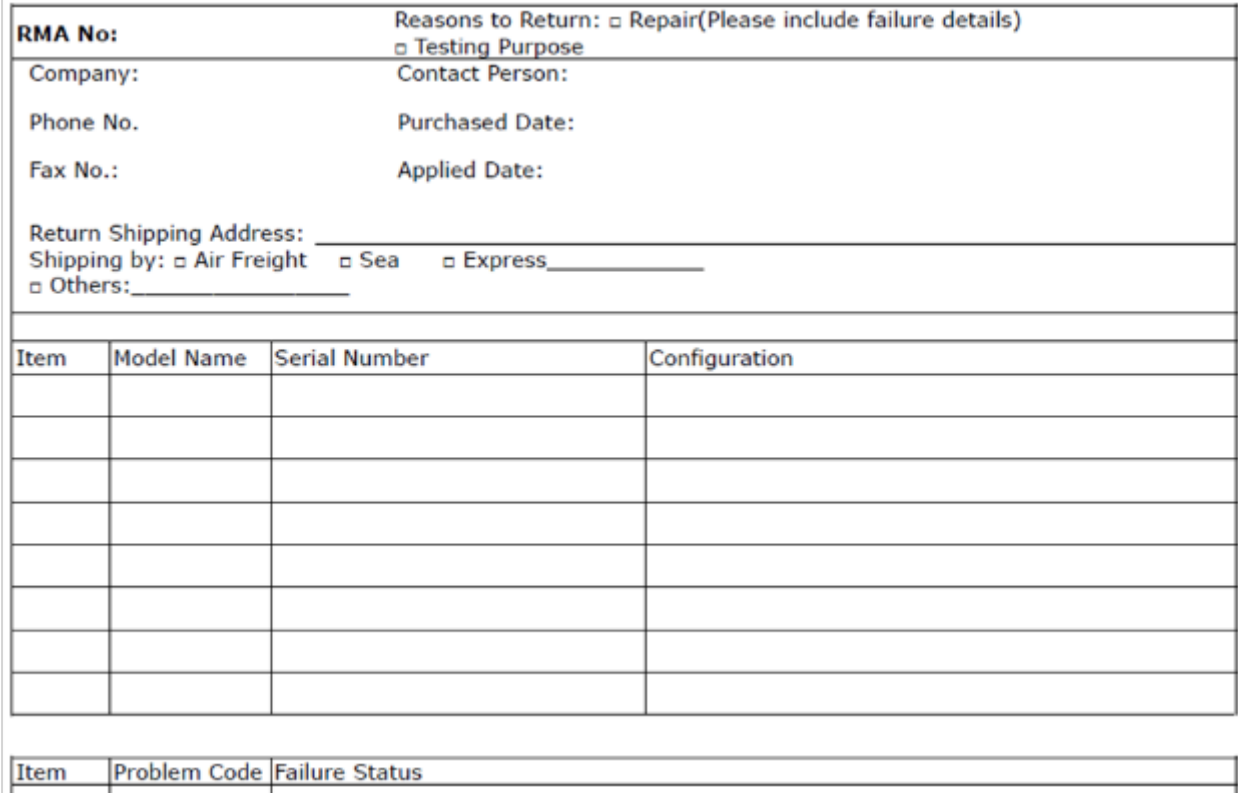

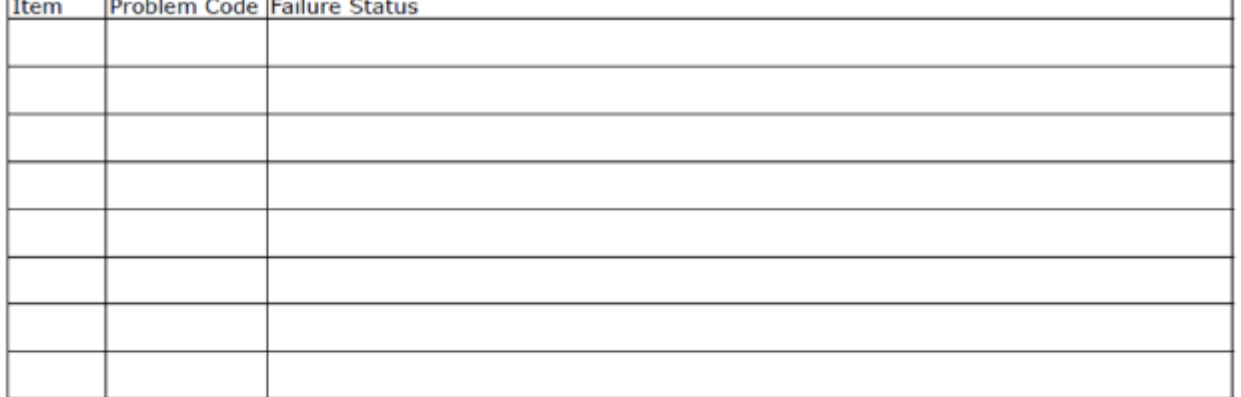

\*Problem Code: 01:D.O.A. 02: Second Time **R.M.A.** 04: FDC Fail 05: HDC Fail 06: Bad Slot

07: BIOS Problem 08: Keyboard Controller Fail 09: Cache RMA Problem 03: CMOS Data Lost 10: Memory Socket Bad 11: Hang Up Software 12: Out Look Damage

13: SCSI 14: LPT Port 15: PS2 **16: LAN** 17: COM Port

19: DIO 20: Buzzer 21: Shut Down 22: Panel Fail 23: CRT Fail

18: Watchdog Timer 24: Others (Pls specify)

**Request Party** 

#### **Confirmed By Supplier**

**Authorized Signature / Date** 

**Authorized Signature / Date**